| 1  |                                    |
|----|------------------------------------|
| 2  |                                    |
| 3  |                                    |
| 4  |                                    |
| 5  |                                    |
| 6  |                                    |
| 7  |                                    |
| 8  |                                    |
| 9  |                                    |
| 10 |                                    |
| 11 |                                    |
| 12 |                                    |
| 13 | ENTSOG                             |
| 14 | Professional Data Warehouse System |
| 15 | Documentation                      |
| 16 | Transparency Platform User manual  |
| 17 |                                    |

| Change History |                                                             |                                                                    |  |  |
|----------------|-------------------------------------------------------------|--------------------------------------------------------------------|--|--|
| Version        | Author Reason for the new version and list of modifications |                                                                    |  |  |
| 0.0.00         | Maria Gerova                                                | Document initialisation                                            |  |  |
| 1.0.00         | Maria Gerova                                                | Adding description of the information exportable through TP Export |  |  |
|                |                                                             | Wizard.                                                            |  |  |
|                |                                                             | Adding tip for Search bar issue on computers with MS Windows 8.1.  |  |  |
| 2.0.00         | Maria Gerova                                                | Adding description on the functionality showing TP Export tool     |  |  |
|                |                                                             | operational status                                                 |  |  |
| 3.0.00         | Maria Gerova                                                | Refinement of some snapshots.                                      |  |  |
|                |                                                             | Adding information about the TP Export Wizard.                     |  |  |
|                |                                                             | Adding information about the "Periodized" and "Compact" manner     |  |  |
|                |                                                             | for Capacity and Interruptions data visualization and export.      |  |  |
| 4.0.00         | Kathrine N. Stannov                                         | Updated information on new tariff section following TAR NC         |  |  |
|                |                                                             | requirements.                                                      |  |  |
| 4.1.00         | Kathrine N. Stannov                                         | Tariff data section updated, new API links added.                  |  |  |
| 4.2.00         | Rene Prins                                                  | Added explanation on chosen time zone                              |  |  |
|                |                                                             | Overall update of the screenshots to include the latest status     |  |  |
|                |                                                             | Added table of contents                                            |  |  |
|                |                                                             | Added UMM section                                                  |  |  |
|                |                                                             | Added Actual/Unplanned Interruptions section                       |  |  |
| 4.3.00         | Rene Prins                                                  | Overall update to include the latest status                        |  |  |
| 4.4.00         | Rene Prins                                                  | Overall update to include the latest status                        |  |  |
| 4.5.00         | Kathrine N. Stannov                                         | Update explanations for publication requirements                   |  |  |

# **Table of Contents**

| 19 | Table of Contents                                               |    |
|----|-----------------------------------------------------------------|----|
| 20 | 1. INTRODUCTION                                                 | 6  |
| 21 | 1.1. General information about ENTSOG Transparency Platform     | 6  |
| 22 | 1.2. Aim of this document                                       | 6  |
| 23 | 1.3. System requirements for using ENTSOG Transparency Platform | 6  |
| 24 | 2. GENERAL STRUCTURE OF ENTSOG TRANSPARENCY PLATFORM            | 7  |
| 25 | 3. MENU BAR                                                     | 8  |
| 26 | 3.1. Menu Points                                                | 8  |
| 27 | 3.2. Menu Zones                                                 | 8  |
| 28 | 3.3. Menu Operators                                             | 8  |
| 29 | 3.4. Menu Calendar                                              | 10 |
| 30 | 3.4.1. Calendar view                                            | 10 |
| 31 | 3.4.2. Actual/Unplanned Interruptions                           | 12 |
| 32 | 3.5. Menu UMM                                                   | 22 |
| 33 | 3.5.1. Data panel                                               | 22 |
| 34 | 3.5.2. Time panel                                               | 22 |
| 35 | 3.5.3. Filter panel                                             | 24 |
| 36 | 3.5.4. UMM Data panel tabs                                      | 25 |
| 37 | 3.6. Menu Subscribe                                             | 33 |
| 38 | 3.7. Menu Help                                                  | 34 |
| 39 | 3.7.1. TP User manual                                           | 35 |
| 40 | 3.7.2. Data publication format                                  | 35 |
| 41 | 3.7.3. Submit a question                                        | 35 |
| 42 | 3.7.4. Provide feedback                                         | 36 |
| 43 | 3.7.5. Videos                                                   | 37 |
| 44 | 3.8. Menu Login                                                 | 38 |
| 45 | 3.9. Favourites menu                                            | 40 |
| 46 | 4. ROLLING BANNER                                               | 43 |
| 47 | 5. MAP                                                          | 45 |
| 48 | 5.1. Map objects                                                | 48 |
| 49 | 5.1.1. Point popups                                             | 49 |
| 50 | 5.1.2. Zone popups                                              | 53 |
| 51 | 5.2. Right Sidebar menu                                         | 56 |
| 52 | 5.2.1. Zoom                                                     | 56 |
| 53 | 5.2.2. Full Screen                                              | 57 |
| 54 | 5.2.3. Display settings                                         | 59 |

| 55 | 5.2.4.    | Filters                                      | 60  |
|----|-----------|----------------------------------------------|-----|
| 56 | 5.2.5.    | Legend                                       | 63  |
| 57 | 5.3. L    | eft Sidebar - Recently viewed items          | 64  |
| 58 | 5.3.1.    | Recently viewed points                       | 66  |
| 59 | 5.3.2.    | Recently viewed zones                        | 69  |
| 60 | 5.4. R    | Redirection options                          | 72  |
| 61 | 6. SEARCH | H BAR AND ADVANCED SEARCH FUNCTIONS          | 75  |
| 62 | 6.1. S    | Search bar                                   | 75  |
| 63 | 6.2. A    | Advanced search functions                    | 81  |
| 64 | 6.2.1.    | Advanced search functionality for points     | 81  |
| 65 | 6.2.2.    | Advanced search functionality for zones      | 83  |
| 66 | 7. DATA P | PART                                         | 85  |
| 67 | 7.1.      | Data panel                                   | 88  |
| 68 | 7.2. E    | xport assist panel                           | 96  |
| 69 | 7.2.1.    | Direct Download – Explanation of fields      | 97  |
| 70 | 7.3. T    | ime Panel                                    | 99  |
| 71 | 7.3.1.    | Data granularity configuration               | 99  |
| 72 | 7.3.2.    | Capacity and interruption data periodization | 100 |
| 73 | 7.3.3.    | Time zone settings                           | 102 |
| 74 | 7.3.4.    | Defining the period in question              | 103 |
| 75 | 7.4. II   | ndicators panel                              | 105 |
| 76 | 7.4.1.    | Point indicators                             | 105 |
| 77 | 7.5. P    | Points Data panel tabs                       | 109 |
| 78 | 7.5.1.    | Points tab                                   | 109 |
| 79 | 7.5.2.    | Transport data tab                           | 110 |
| 80 | 7.5.3.    | CMP data tab                                 | 114 |
| 81 | 7.5.4.    | Tariff data                                  | 117 |
| 82 | 7.5.5.    | Point information tab                        | 120 |
| 83 | 7.5.6.    | Export wizard tab                            | 121 |
| 84 | 7.5.7.    | Export wizard – Explanation of fields        | 133 |
| 85 | 7.6. Z    | Zones Data panel tabs                        | 166 |
| 86 | 7.6.1.    | Zone data indicators                         | 166 |
| 87 | 7.6.2.    | Zones Tab                                    | 166 |
| 88 | 7.6.3.    | Transport data tab                           | 167 |
| 89 | 7.6.4.    | Export wizard tab                            | 168 |
| 90 | 7.6.5.    | Export wizard – Explanation of fields        | 169 |

| 91 | 7  | .7.  | Redirection options | .171 |
|----|----|------|---------------------|------|
| 92 | 8. | FEED | BACK                | .173 |
| 93 |    |      |                     |      |
| 94 |    |      |                     |      |

1. INTRODUCTION

1.1. GENERAL INFORMATION ABOUT ENTSOG TRANSPARENCY PLATFORM

Regulation (EC) № 715/2009 and its amendments require ENTSOG to provide a Union-wide platform where all Transmission System Operators for gas shall make their relevant data publicly available. The first common platform has been set up by the TSOs on a voluntary basis in 2008 and then improved in 2013 in order to comply with changed Transparency regulation requirements (Chapter 3 of Annex №1 to Regulation (EC) № 715/2009 and its amendments).

On 1 October 2014, ENTSOG launched a new Transparency Platform.

By providing free of charge vast information related to gas transmission in an organised and structured way, the platform is a further contribution by TSOs for gas to enhance transparency in the European energy market.

The Transparency Platform provides technical and commercial data on gas transmission systems, which include interconnection points and connections with storages, LNG facilities, distribution networks, final consumers and production facilities.

The platform is available on web address: <a href="https://transparency.entsog.eu">https://transparency.entsog.eu</a> where the interested parties are able to access valuable information uploaded by all TSOs.

## 1.2. AIM OF THIS DOCUMENT

The purpose of this document is to give an overview of ENTSOG Transparency Platform (hereinafter referred to as "TP" or as the "Platform") as well as some practical tips and information on how to use its functionalities.

#### 1.3. SYSTEM REQUIREMENTS FOR USING ENTSOG TRANSPARENCY PLATFORM

ENTSOG recommends that you visit its Transparency Platform using a modern web or mobile browser (Internet Explorer 10 or later, latest versions of Chrome or Mozilla Firefox).

| 131 | 2.   | GENERAL STRUCTURE OF ENTSOG TRANSPARENCY PLATFORM                                                       |
|-----|------|----------------------------------------------------------------------------------------------------|
| 132 |      |                                                                                                    |
| 133 | The  | e main structure elements of ENTSOG Transparency Platform are:                                          |
| 134 | >    | MENU BAR                                                                                                |
| 135 | >    | SEARCH BAR                                                                                              |
| 136 | >    | ROLLING BANNER                                                                                          |
| 137 | >    | MAP                                                                                                    |
| 138 | >    | DATA PART                                                                                               |
| 139 |      |                                                                                                    |
| 140 | In 1 | the next chapters of this manual you will find a detailed description of each structure element and its |
| 141 | pai  | rts.                                                                                                    |
|     |      |                                                                                                    |

#### 3. MENU BAR

142143144

The menu bar provides direct access to the main TP menus.

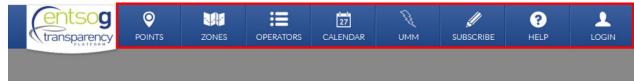

145146147

## 3.1. MENU POINTS

148149

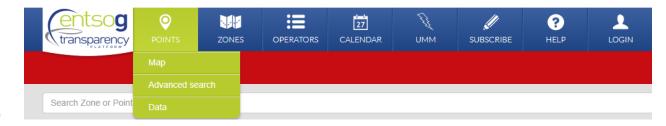

150151152

153

154

155

156

## Through the Points menu you can access:

- TP map showing all relevant points;
- Tool for advanced point search;
- Data part of the Platform dedicated for Point information providing graphical and numerical data about all indicators for the selected point(s).

157158

## 3.2. MENU ZONES

159 160

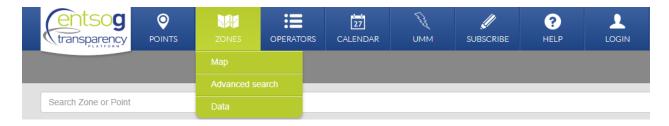

161 162

163

164

165

166

## Through Zones menu you can access:

- TP map showing all Balancing Zones;
- Tool for advanced zone search;
- Data part of the Platform dedicated for Zone information providing graphical and numerical data for the selected zone(s).

167168169

#### 3.3. MENU OPERATORS

174

175

The Operators menu leads the TP user directly to a sub-page listing all TSOs that are participating and publishing data on the TP.

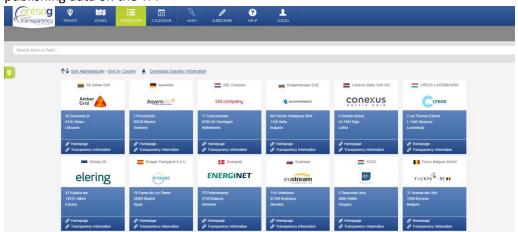

176177178

A separate tab is dedicated for each TSO:

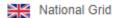

# national grid

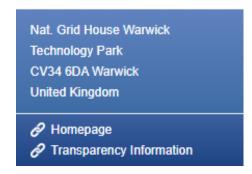

179 180

181

182

183

184 185

186

187

188

By clicking on an individual TSO tab, a pop-up opens with information and access to:

- TSO's web site transparency section;
- Links to specific sections on TSO's web site with information on applied tariff, tariff calculator, maintenance information, capacity data, access conditions and etc.;
- General information and contact details for the TSO;
- List of TSO's Points;
  - List of TSO's Balancing Zones;
  - Balancing information for the TSO;
- Capacity information for the TSO;
- 190 Tariff information for the TSO.

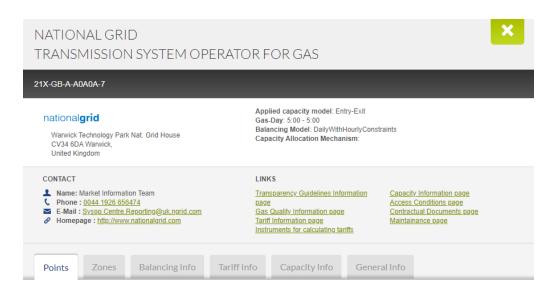

## 3.4. MENU CALENDAR

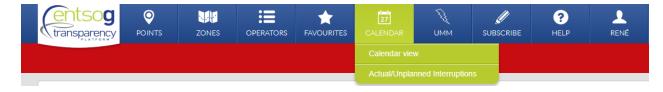

Through Calendar menu you can access:

- The Calendar view for information about interruptions and Urgent Market Messages;
- The latest versions of Actual/Unplanned Interruptions

## 3.4.1. CALENDAR VIEW

The Calendar view leads the TP user to a sub-page providing information about the planned and non-planned interruptions and Urgent Market Messages, published by all or selected TSO(s) for a certain configurable by the user period (month, week or day).

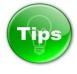

The colour of the information on the Calendar depends on the type of information presented. The colour code for the different type of announced interruptions is:

| Colour code Type of information                     |                                                 |  |
|-----------------------------------------------------|-------------------------------------------------|--|
| Red                                                 | Urgent Market Messages                          |  |
| Red                                                 | Unplanned interruption of Firm Services         |  |
| Orange                                              | Planned Interruptions of Firm Services          |  |
| Blue                                                | Planned Interruptions of Interruptible Capacity |  |
| Grey Actual Interruptions of Interruptible Capacity |                                                 |  |

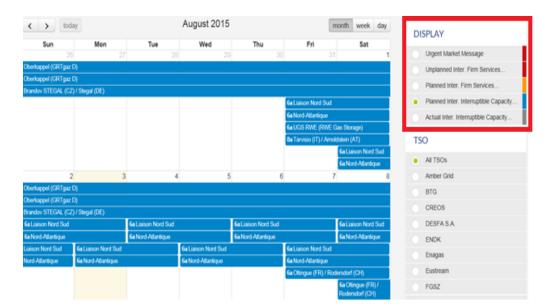

Hovering over an individual Urgent Market Message or Interruption will give more information regarding this Urgent Market Message or interruption

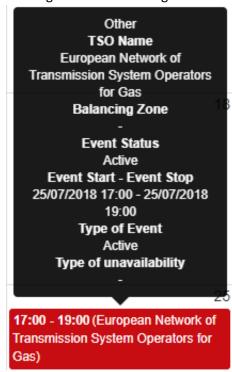

By clicking on an individual Urgent Market Message, a pop-up opens with information regarding this Urgent Market Message or interruption:

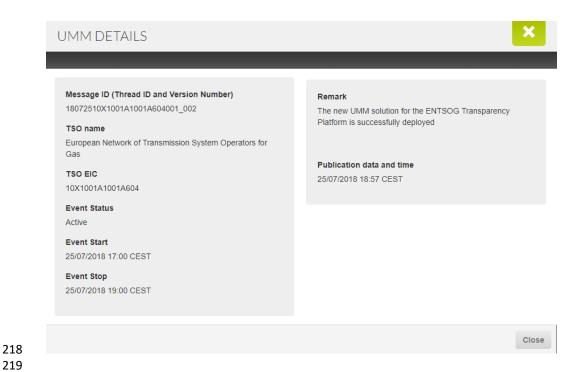

220 3.4.2. ACTUAL/UNPLANNED INTERRUPTIONS

The Actual/Unplanned Interruptions page of ENTSOG Transparency Platform consists of the three panels:

- DATA PANEL
- TIME PANEL

222

223

224

225

226227228

- INIDICATOR PANEL
- FILTER PANEL

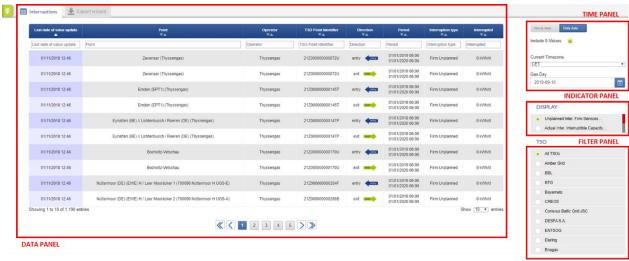

**3.4.2.1.** DATA PANEL

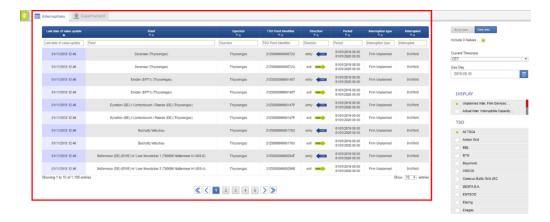

In the Data Panel you will see a table for all points in line with the selected information in the Time, Indicator and Filter Panel

232233234

235

236

#### 3.4.2.2. TIME PANEL

The time panel is for setting the Gas day of the information in question, as well as for defining the granularity of the data to be displayed and the time zone in which the time indicators are to be shown.

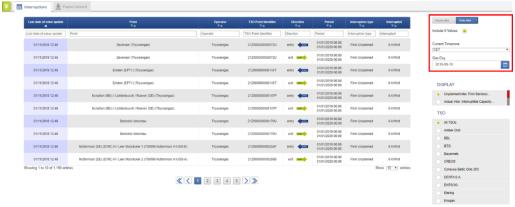

237 238

239

240

241

242

243

244

245

## 3.4.2.2.1. DATA GRANULARITY CONFIGURATION

The Time panel allows the TP user to choose between daily and hourly granularity of the displayed data.

The hourly data could be visualised if the respective TSO has an hourly balancing regime and publishes

data on an hourly basis. The TSOs with an hourly balancing regime are publishing information with both

hourly and daily granularity.

Switching between the hourly and daily publications is possible through the Daily data and Hourly data

buttons. The active mode is the blue one:

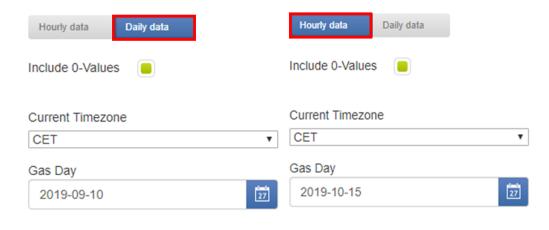

## 248 3.4.2.2.2. INCLUDE 0-VALUES

249 It can be chosen whether to include zero values or not in the returned data.

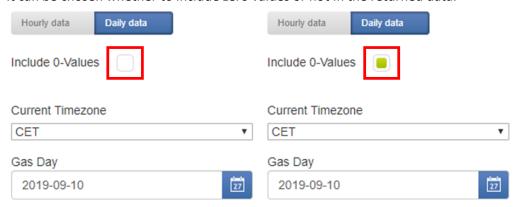

250251

252

#### 3.4.2.2.3. TIME ZONE SETTINGS

253 The Time zone of the displayed information can be changed through a drop-down menu:

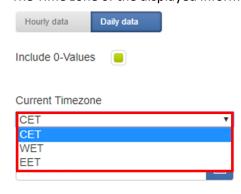

254 255

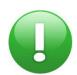

The Time zone CET/WET/EET will display respectively CEST/WEST/EEST for data regarding the summer time period and CET/WET/EET for data regarding the winter time period

258259

260

257

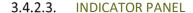

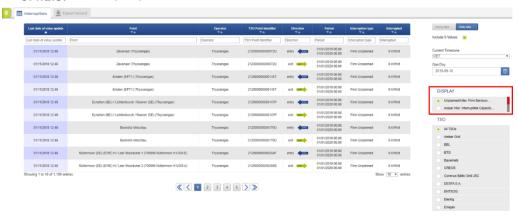

261262263

264265

The indicator panel allows you to select between 2 types of interruptions

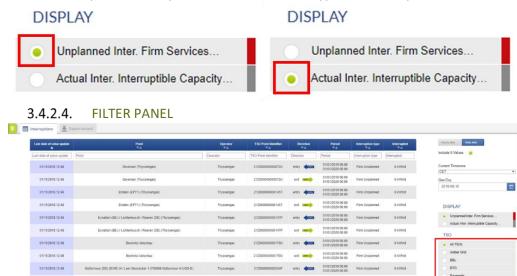

266267

268

sing 1 to 10 of 1.190 entrie

The filter panel allows you to select the information for all TSOs or for 1 specific TSO

《〈12345〉》

## **TSO**

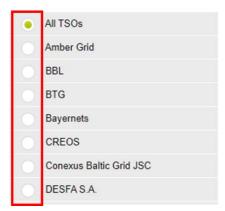

269 270

## 271 3.4.2.5. ACTUAL/UNPLANNED INTERRUPTIONS DATA PANEL TABS

## 272 3.4.2.5.1. Interruptions tab

In the Interruptions tab, the information about the selected interruptions type is presented in a numerical way:

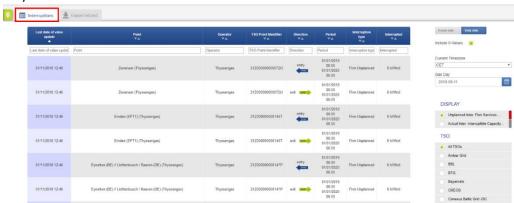

275276

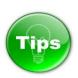

277278

279

The information presented on the Interruptions panel can be sorted based on one or several parameters simultaneously:

| Last date of value update | Point<br>▼▲ | Operator | TSO Point Identifier | Direction | Period | Interruption<br>type | Interrupted |
|---------------------------|-------------|----------|----------------------|-----------|--------|----------------------|-------------|
|---------------------------|-------------|----------|----------------------|-----------|--------|----------------------|-------------|

280 281

282

283

284

285

287

The sorting could be done based on:

- Last date of value update;
- Point name;
- Operator name;
- 286 Point EIC;
  - Point direction;

- 288 Concerned period;
  - Interruption type;
- 290 Interrupted value with unit;

289

To sort the data based on one parameter, simply press on the name of the parameter on the Parameter bar.

293294

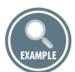

295 296

To see some examples on how this works please look at the Tip in 7.5.2

297

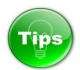

298 299

300

The information presented on the Interruptions panel can be filtered based on one or several parameters, by using the fields dedicated for this purpose.

| Last date of value<br>update | Point ▼ | Operator | TSO Point Identifier | Direction 🔻 | Period | Interruption<br>type | Interrupted |
|------------------------------|---------|----------|----------------------|-------------|--------|----------------------|-------------|
| Last date of value           | Point   | Operator | TSO Point Identifier | Direction   | Period | Interruption t       | Interrupted |

301 302

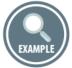

303 304

To see some examples on how this works please look at the Tip in 7.5.2

305 3.4.2.5.2. Export wizard tab

The Export Wizard Tab leads the users to the TP Export Tool. The TP Export Tool allows manual export of the interruptions data.

308

309

#### (i) EXPORT WIZARD OPTIONS

Through the Export wizard the TP users can export information in XLSX, CSV and XML format.

The actual quantity of data which could be obtained through the TP Export tool depends as well on the TP user's internet connection parameters as - bandwidth and speed.

313

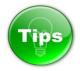

314 315

As general recommendation we would suggest the CSV data format to be used for bigger export queries.

TP users can choose the data to be exported by selecting for example the options that can be chosen in the Data, Time, Indicator and Filter panel.

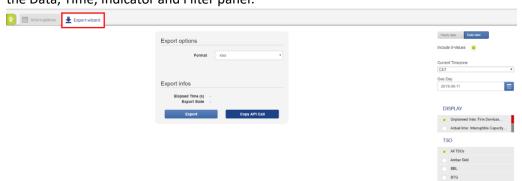

319 320

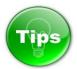

321 322

You can select whether to export information in daily or hourly mode, by clicking on the respective button:

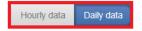

323324325

326

Be aware that the hourly publications are not mandatory for all TSOs and indicators. In case that no data is published for a particular point, indicator and period, in hourly or daily mode, the TP Export Tool will not return an export result.

327328

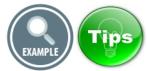

329 330

Examples and more Tips on how to use the options of the Export wizard can be found in 7.5.6.1

331

332

#### (ii) EXPORT STATES

Explanations concerning the Export States can be found in 7.5.6.2

333 334

335

341

#### 3.4.2.5.3. EXPORT WIZARD – EXPLANATION OF FIELDS

Below you can find description of the information manually exportable through TP Export Wizard. Each table contains explanation of the meaning of the column titles of the export files.

The provided samples in the "Possible values/Example" column should not be treated as an instance of a real export file. The samples shall be examined on field by field basis as illustration of the possible export values.

#### (I) LATEST INTERRUPTIONS EXPORT FIELDS

| periodFrom             | Start of the period for which the                                                                                                    | 2016-02-18 06:00                             |
|------------------------|----------------------------------------------------------------------------------------------------|----------------------------------------------|
| perioarrom             | Start of the period for which the information is valid (start of the gas day or gas hour).  The hour is shown in the time zone                                                                                | 2016-02-18 06.00                             |
|                        | selected by the TP user.                                                                                                    |                                              |
| periodTo               | End of the period for which the information is valid (end of the gas day or gas hour).  The hour is shown in the time zone selected by the TP user.                                                           | 2016-02-19 06:00                             |
| operatorKey            | Unique ID of the TSO in the TP Database. Contrary to the EIC codes, this ID can never change.                                                                                                    | DE-TSO-0010                                  |
| tsoEicCode             | EIC code of the TSO. The EIC code of the TSO may change over time.                                                                                                    | 21X-DE-A-A0A0A-A                             |
| operatorLabel          | TSO name                                                                                                    | Bayernets                                    |
| pointKey               | Unique ID of the point in the TP Database. Contrary to the EIC codes, this ID can never change.                                                                                                    | ITP-00007                                    |
| pointLabel             | Name of the point for which information is exported.                                                                                                    | Überackern SUDAL (AT) /<br>Überackern 2 (DE) |
| tsoltemIdentifier      | Code used by the TSO for data publication for a point. Since October 2015, only EIC codes are used as point identifiers on ENTSOG TP.                                                                         | 21Z000000001240                              |
| directionKey           | Flow direction (Entry or Exit)                                                                                                    | Entry                                        |
| interruptionType       | The type of interruption (Planned, Unplanned, Actual), valid only for Interruption data. The field is empty if the information is exported for parameters different than Interruption indicators.             |                                              |
| capacityType           | Type of capacity (Firm or Interruptible), valid only for Capacity and Interruption data. The field is empty if the information is exported for parameters different than Capacity or Interruption indicators. |                                              |
| capacityCommercialType | The Commercial Type of the capacity                                                                                                    |                                              |
| unit                   | Units in which the indicator value is presented (kWh/d or kWh/h)                                                                                                    | kWh/d                                        |

| value                  | Value of the indicator               | 21742397                          |
|------------------------|--------------------------------------|-----------------------------------|
| restorationInformation | The field is valid only for the      |                                   |
|                        | Interruption data.                   |                                   |
|                        | It may contain free text             |                                   |
|                        | information provided by the TSO      |                                   |
|                        | about the expected restoration       |                                   |
|                        | from an interruption event. The      |                                   |
|                        | information is not visualized on the |                                   |
|                        | Platform.                            |                                   |
|                        | If submitted by the TSO, it is       |                                   |
|                        | available only for export.           |                                   |
| lastUpdateDateTime     | The date of the upload of the        | 2016-02-19 10:10                  |
|                        | information on the TP.               |                                   |
|                        | For Capacity and Interruption        |                                   |
|                        | indicators - the date at which the   |                                   |
|                        | last change in value was observed.   |                                   |
| : 4                    | Technical identifier which is a      | 4 Dhysical Flavode: 204 C 02      |
| id                     |                                      | 1Physical Flowday2016-02-         |
|                        | unique fingerprint of the data item. | 182016-02-19DE-TSO-0010ITP-       |
| 1.6.                   |                                      | 00019entrykWh/d                   |
| dataSet                | Datasets represent groups of         | 5                                 |
|                        | similar data items.                  |                                   |
|                        | Possible values:                     |                                   |
|                        | 1: Transport Data indicators         |                                   |
|                        | 2: CMP Unsuccessful Requests         |                                   |
|                        | 3: CMP Auctions                      |                                   |
|                        | 4: CMP Unavailable                   |                                   |
|                        | 5: Detailed Interruption data        |                                   |
|                        | The value of the field shows the     |                                   |
| in dianta.             | type of exported data set.           |                                   |
| indicator              | Name of the indicator                |                                   |
| periodType             | Period Type (Day or Hour) -          | Day                               |
|                        | represents the granularity of the    |                                   |
|                        | data.                                |                                   |
| itemRemarks            | Item specific optional remark,       | Remark text could appear here if  |
|                        | which can be visualized in the       | published by the TSO.             |
|                        | exports.                             |                                   |
| generalRemarks         | Generic optional remark over a       | General remark information for    |
|                        | group of data items published by     | the group of data (for example    |
|                        | the TSO at the same time.            | for all Nominations publications) |
|                        |                                      | could appear here if published by |
|                        |                                      | the TSO.                          |
| isUnlimited            | The field is valid only for          |                                   |
|                        | Interruptible capacity.              |                                   |
|                        | In case that the Interruptible       |                                   |
|                        | capacity offered by a TSO is         |                                   |
|                        | unlimited, the value of the field is |                                   |
|                        | set to TRUE and the TP visualize the |                                   |
|                        | symbol "∞".                          |                                   |

|                       | The value of the field is FALSE if the Interruptible capacity offered by the TSO is not unlimited. The field is empty if the information is exported for indicator different than Interruptible capacity.                                                                                                    |           |
|-----------------------|----------------------------------------------------------------------------------------------------|-----------|
| flowStatus            | The status of the information (Provisional or Confirmed), displayed only for Physical flow, Allocation, GCV and WI values.                                                                                                    | Confirmed |
| capacityBookingStatus | Booking status of the capacity (Booked, Available, Total), valid only for Capacity or Interruption data. The field is empty if the information is exported for parameters different than Capacity or Interruption indicators.                                                                                                    |           |
| isCamRelevant         | 1 if the point is CAM-relevant. Blank or 0 if the point is NON-CAM-relevant.                                                                                                    | 1         |
| isNA                  | The field shows whether "Not Applicable" functionality for data publication was activated by the TSO for the particular point/direction/indicator/period. If the value of the field is TRUE, this means that a "Not applicable" functionality is activated and instead of displaying a value on the platform "N/A" is published. If the field is blank, this means that there are no exceptions and the value of the indicator shall be presented. |           |
| originalPeriodFrom    | Technical field represents the first day on which the "Not applicable" solution has been activated. The field is only filled, if "isNA" is set to TRUE.                                                                                                    |           |
| isCMPRelevant         | 1 if the point is CMP-relevant. Blank or 0 if the point is not CMP-relevant.                                                                                                    | 1         |
| bookingPlatformKey    | Short name for the Booking Platform where capacity can be booked for the point                                                                                                    | PRISMA    |

| bookingPlatformLabel | Long name for the Booking          | PRISMA                   |
|----------------------|------------------------------------|--------------------------|
|                      | Platform where capacity can be     |                          |
|                      | booked for the point               |                          |
| bookingPlatformURL   | Link to the Booking Platform where | https://platform.prisma- |
|                      | capacity can be booked for the     | capacity.eu/             |
|                      | point                              |                          |

# 3.5. MENU UMM

344345

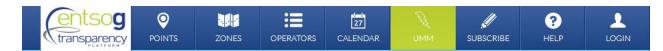

346347348

349

350

The UMM section of the ENTSOG Transparency Platform consists of three panels:

- DATA PANEL
- TIME PANEL
- 351 FILTER PANEL

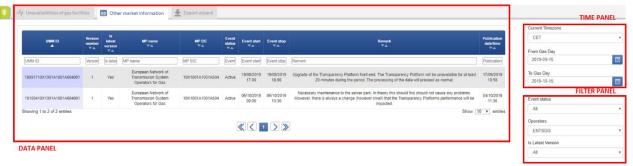

352 353

# 354 3.5.1. DATA PANEL

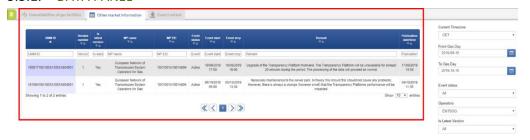

355 356

In the Data Panel you will see a table for UMMs in line with the selected information in the Time and Filter Panel.

357358

359

## 3.5.2. TIME PANEL

The time panel is for setting the wanted period of the information in question, as well as for defining the time zone in which the time indicators are to be shown.

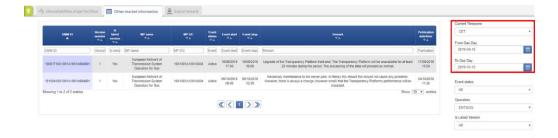

363

## 3.5.2.1. TIME ZONE SETTINGS

The Time zone of the displayed information can be changed through a drop-down menu:

## Current Timezone

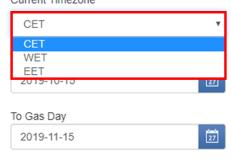

365 366

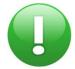

367 368

The Timezone CET/WET/EET will display respectively CEST/WEST/EEST for data regarding the summertime period and CET/WET/EET for data regarding the winter time period.

369 370

371

# 3.5.2.2. DEFINING THE PERIOD IN QUESTION

The period for which the information is displayed can be defined through the Time panel - From Gas day

- To Gas day calendar functions:

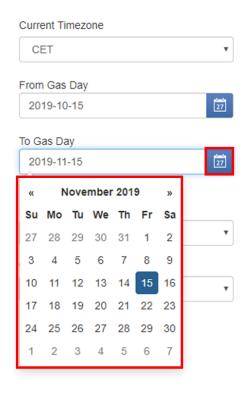

#### 375 3.5.3. FILTER PANEL

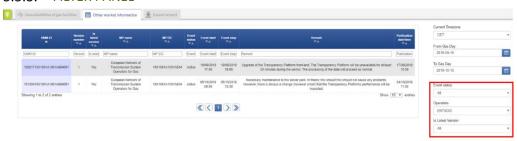

The filter panel allows you to filter information for the Event Status for the following values:

- All: No filtering applied and is the default
- Active
- Dismissed
- Inactive

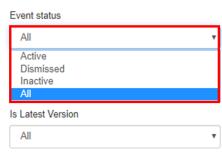

The panel also allows you to select the information to be displayed per TSO/Operator. The default option is "All", where no filtering is applied.

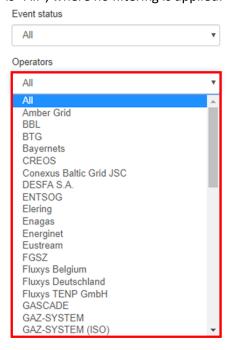

387 388

389

390

391 392

385 386

The last available filtering option allows the TP users to select whether to display all or only the latest versions of the UMMs:

- All: No filtering applied and is the default
- Yes
- 393 No

Event status

All

Operators

All

Is Latest Version

All

Y

All

Yes
No

394

395

396

398

399

#### 3.5.4. UMM DATA PANEL TABS

- **3.5.4.1.** Overview of publication requirements and timelines
- 397 The publication of UMMs is defined by:
  - The definition of inside information in the REMIT Regulation, Reg (EU) No 1227/2011, Article 1
  - The obligation to make it public in the REMIT Regulation, Reg (EU) No 1227/2011, via Article 4

- The obligation to enable collection of inside information via web feeds, via REMIT Implementing Regulation, (EU) No 1348/2014, Article 10
  - The recommendation to publish it on a central publicly available location, via inside information disclosure of the ACER Guidance on REMIT implementation
  - REMIT Manual of Procedures on transaction data, fundamental data and inside information reporting (MoP on data reporting)
  - REMIT Guidance on the implementation of web feeds for Inside Information Platforms

## **3.5.4.2.** Unavailabilities of gas facilities tab

In the Unavailabilities of gas facilities tab, the UMM information is presented in a tabular way:

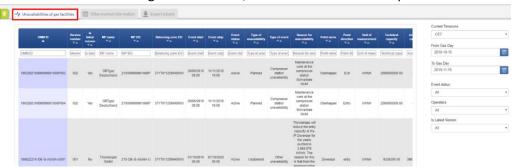

409 410

411 412

413

414

402

403

404

405

406

407

408

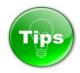

The information presented on the Unavailabilities of gas facilities panel can be sorted based on one or several parameters simultaneously:

415

UMM Version is latest MP MP Balancing Event Event Type of Type of Reason for Point Unit of Technical Available (Navailable Discovery Companies) and the Companies of the Companies of the Compani

416 417

- The sorting could be done based on:
- 418 UMM ID;
  - Version number;
- 420 Is latest version;
- 421 MP name;
- 422 MP EIC;
- 423 Balancing zone EIC;
- 424 Event start;
- 425 Event stop;
- 426 Event Status;
- 427 Type of unavailability;
- 428 Type of event;
- Reason for unavailability;
- 430 Point name;
- 431 Point direction;
- 432 Unit of measure;

- 433 Technical capacity;
- 434 Available capacity;
- Unavailable capacity;
- 436 Remark;
  - Publication date/time
- To sort the data based on one parameter, simply press on the name of the parameter on the Parameter bar.

437

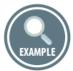

To see some examples on how this works please look at the Tip in 7.5.2

443

441

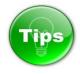

444445446

The information presented on the Unavailabilities of gas facilities panel can be filtered based on one or several parameters, by using the fields dedicated for this purpose.

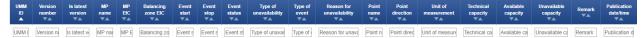

447 448

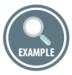

449 450

To see some examples on how this works please look at the Tip in 7.5.2

451

452 453

## 3.5.4.3. Other market information tab

In the Other market information tab, the UMM information is presented in a tabular way:

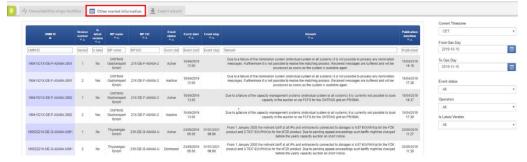

454 455

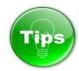

The information presented on the Other market information panel can be sorted based on one or several parameters simultaneously:

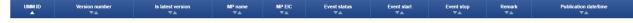

461 The sorting could be done based on:

- UMM ID;
- Version number;
- 464 Is latest version;
- 465 MP name;
- 466 MP EIC;

459 460

462

463

474

475 476

477

478 479

480

481 482

483 484

485

489

- 467 Event start;
- 468 Event stop;
- 469 Event status;
- 470 Remark;
- 471 Publication date/time

To sort the data based on one parameter, simply press on the name of the parameter on the Parameter bar.

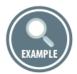

To see some examples on how this works please look at the Tip in 7.5.2

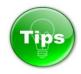

The information presented on the Other market information panel can be filtered based on one or several parameters, by using the fields dedicated for this purpose.

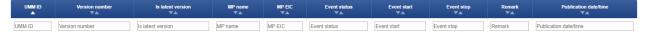

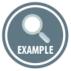

To see some examples on how this works please look at the Tip in 7.5.2

486 3.5.4.4. Export wizard tab

The Export Wizard Tab leads the users to the TP Export Tool. The TP Export Tool allows manual export of the Urgent Market Messages.

490 3.5.4.4.1. EXPORT WIZARD OPTIONS

TP users can choose the data to be exported by selecting for example the options that can be chosen in the Data, Time and Filter panel.

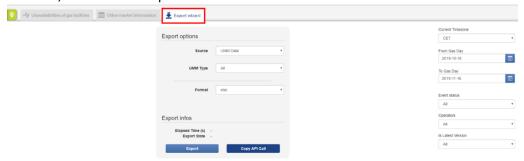

Through the Export wizard the TP users can export information in XLSX, CSV and XML format.

The Type of exported information can be selected through the Source drop-down menu. Where you have the following options:

- UMM Data: Download UMM data created after 2018-07-25;
- 500 Download UMM history prior to 2018-07-25: Downloading UMMs created with the old UMM solution.

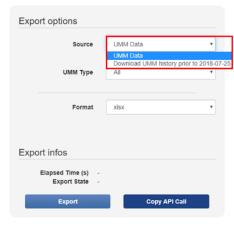

When for the Source the "UMM Data" is chosen, the option for choosing the "UMM Type" is given with the following options:

- Unavailabilities of gas facilities;
  - Other market information.

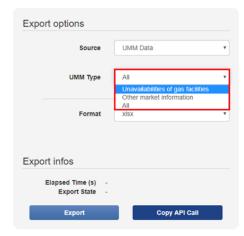

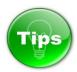

As general recommendation, we would suggest the CSV data format to be used for bigger export queries.

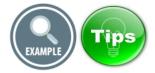

Examples and more Tips on how to use the options of the Export wizard can be found 7.5.6.1

## 516 3.5.4.4.2. **EXPORT STATES**

517 Explanation on the Export States can be found in 7.5.6.2

## 3.5.4.5. EXPORT WIZARD – EXPLANATION OF FIELDS

## 3.5.4.5.1. DOWNLOAD UMM DATA CREATED AFTER 2018-07-25 EXPORT FIELDS

| TRANSPORT DATA EXPORT FIELDS | MEANING OF THE FIELD TITLE                                                           | POSSIBLE VALUES / EXAMPLE |
|------------------------------|--------------------------------------------------------------------------------------|---------------------------|
| id                           | Technical identifier which is a unique fingerprint of the data item.                 | 538decfb828bb3e3118b4567  |
| userId                       | Technical identifier which is a unique fingerprint of the user that created the UMM. | 5370c726cd0dd3af94e5e10b  |
| balancingZone                | Name of the balancing zone                                                           | GASPOOL                   |
| messageType                  | Type of the message: Possible values: - deactivated - updated - new                  | deactivated               |

| companyld               | Technical identifier which is a      |                                  |
|-------------------------|--------------------------------------|----------------------------------|
|                         | unique fingerprint of the company    |                                  |
|                         | of the user that created the UMM.    |                                  |
| company                 | Name of the company of the user      | ONTRAS Gastransport GmbH         |
|                         | that created the UMM                 |                                  |
| affectedPoint           | Name of the affected point           | UGS Kirchheilingen Exit (2158)   |
| assetTypeAffected       | Type of the affected asset           | Pipeline                         |
| assetUnitAffected       | Name of the affected unit            | UGS Kirchheilingen Exit (2158)   |
| capacityChangeStartDate | Start day of the capacity change     | 2014-10-20T00:00:00+02:00        |
| capacityChangeEndDate   | End day of the capacity chagne       | 2014-11-27T00:00:00+01:00        |
| durationUncertainty     | The duration of the event            | 3                                |
| causes                  | Cause of the event                   | Maintenance                      |
| flowCapacityInfluenced  | The original available capacity that | 12000                            |
|                         | is affected                          |                                  |
| flowCapacityAvailable   | The available capacity due to the    | 10000                            |
|                         | event                                |                                  |
| remarks                 | Optional additional information by   | Remark text could appear here if |
|                         | the publisher                        | published by the TSO.            |

# 522 3.5.4.5.2. UMM DATA ALL AND UNAVAILABILITIES OF GAS FACILITIES EXPORT FIELDS

| TRANSPORT DATA EXPORT FIELDS | MEANING OF THE FIELD TITLE                                                              | POSSIBLE VALUES / EXAMPLE    |
|------------------------------|-----------------------------------------------------------------------------------------|------------------------------|
| Message ID (UMM thread ID    | Identifier of this specific UMM and                                                     | 19080621X-FR-A-A0A0A-        |
| and Version No)              | version                                                                                 | S001_001                     |
| Is latest version            | "Yes" if this version it the latest version of the UMM. Otherwise "No"                  | Yes                          |
| TSO name                     | TSO name                                                                                | Bayernets                    |
| TSO EIC                      | EIC code of the TSO. The EIC code of the TSO may change over time.                      | 21X-DE-A-A0A0A-A             |
| Balancing zone               | Name of the balancing zone.  Only used for UMMs for Unavailabilities of gas facilities. | GASPOOL                      |
| Event start                  | Start day and time of the event                                                         | 2019-08-06T21:00:00+02:00    |
| Event stop                   | End day and time of the event                                                           | 2019-08-08T06:00:00+02:00    |
| Event status                 | Status of the event Possible values: - Active - Inactive - Dismissed                    | Active                       |
| Reason of unavailability     | The reason of the unavailability  Only used for UMMs for                                | Problems with our IT-systems |
|                              | Unavailabilities of gas facilities.                                                     |                              |

|                               |                                         | T                            |
|-------------------------------|-----------------------------------------|------------------------------|
| Type of the event             | The type of the event                   | Transmission system          |
|                               | Possible values:                        | unavailability               |
|                               | - Offshore pipeline                     |                              |
|                               | unavailability                          |                              |
|                               | <ul> <li>Transmission system</li> </ul> |                              |
|                               | unavailability                          |                              |
|                               | - Storage unavailability                |                              |
|                               | - Injection unavailability              |                              |
|                               | - Withdrawal unavailability             |                              |
|                               | - Gas treatment plant                   |                              |
|                               | unavailability                          |                              |
|                               | - Regasification plant                  |                              |
|                               | unavailability                          |                              |
|                               | - Compressor station                    |                              |
|                               | ·                                       |                              |
|                               | unavailability                          |                              |
|                               | - Gas production field                  |                              |
|                               | unavailability                          |                              |
|                               | - Import contract                       |                              |
|                               | curtailment                             |                              |
|                               | - Consumption unavailability            |                              |
|                               | - Other unavailability                  |                              |
|                               |                                         |                              |
|                               | Only used for UMMs for                  |                              |
|                               | Unavailabilities of gas facilities.     |                              |
| Remark                        | Optional remark to provide more         | The new UMM solution for the |
|                               | information                             | ENTSOG Transparency Platform |
|                               |                                         | is successfully deployed     |
| Affected asset or unit (Point | Name of the affected asset or unit.     | Atlantique                   |
| name)                         |                                         | ·                            |
|                               | Only used for UMMs for                  |                              |
|                               | Unavailabilities of gas facilities.     |                              |
| Affected asset or unit (EIC)  | EIC of the affected asset or unit if    | 63Z2183181399744             |
| Arrected asset of unit (Ele)  | applicable.                             | 3322133131333111             |
|                               | аррисавіе.                              |                              |
|                               | Only used for UMMs for                  |                              |
|                               | 1                                       |                              |
| Daint dinastics               | Unavailabilities of gas facilities.     | Fotos                        |
| Point direction               | Flow direction (Entry or Exit)          | Entry                        |
|                               |                                         |                              |
|                               | Only used for UMMs for                  |                              |
|                               | Unavailabilities of gas facilities.     |                              |
| Unit of measurement           | Units in which the indicator value is   | kWh/d                        |
|                               | presented                               |                              |
|                               | Possible values:                        |                              |
|                               | - kWh/d                                 |                              |
|                               | - kWh/h                                 |                              |
|                               | - mcm/d                                 |                              |
|                               |                                         |                              |
|                               | Only used for UMMs for                  |                              |
|                               | Unavailabilities of gas facilities.     |                              |
|                               | 1 0                                     |                              |

| Technical capacity        | The original technical capacity                            | 1000                      |
|---------------------------|------------------------------------------------------------|---------------------------|
|                           | Only used for UMMs for Unavailabilities of gas facilities. |                           |
| Available capacity        | The still available capacity                               | 400                       |
|                           | Only used for UMMs for Unavailabilities of gas facilities. |                           |
| Unavailable capacity      | The total of unavailable capacity                          | 600                       |
|                           | Only used for UMMs for Unavailabilities of gas facilities. |                           |
| Publication date and time | The date of the upload of the information on the TP.       | 2019-08-06T20:55:43+02:00 |

## 3.5.4.5.3. UMM DATA OTHER MARKET INFORMATION EXPORT FIELDS

| TRANSPORT DATA EXPORT FIELDS              | MEANING OF THE FIELD TITLE                                             | POSSIBLE VALUES / EXAMPLE                                                          |
|-------------------------------------------|------------------------------------------------------------------------|------------------------------------------------------------------------------------|
| Message ID (UMM thread ID and Version No) | Identifier of this specific UMM and version                            | 19080621X-FR-A-A0A0A-<br>S001_001                                                  |
| Is latest version                         | "Yes" if this version it the latest version of the UMM. Otherwise "No" | Yes                                                                                |
| TSO name                                  | TSO name                                                               | Bayernets                                                                          |
| TSO EIC                                   | EIC code of the TSO. The EIC code of the TSO may change over time.     | 21X-DE-A-A0A0A-A                                                                   |
| Event start                               | Start day and time of the event                                        | 2019-08-06T21:00:00+02:00                                                          |
| Event stop                                | End day and time of the event                                          | 2019-08-08T06:00:00+02:00                                                          |
| Event status                              | Status of the event Possible values: - Active - Inactive - Dismissed   | Active                                                                             |
| Remark                                    | Optional remark to provide more information                            | The new UMM solution for the ENTSOG Transparency Platform is successfully deployed |
| Publication date and time                 | The date of the upload of the information on the TP.                   | 2019-08-06T20:55:43+02:00                                                          |

# 

## 3.6. MENU SUBSCRIBE

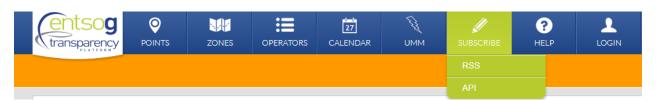

The Subscribe section allows the TP users to sign up for RSS feeds to receive announcements about new publications in the following rubrics:

- Urgent Market Messages;
- Urgent Market Messages Unavailablities of Gas Facilities;
- Urgent Market Messages Other Market Information;
  - Planned Interruptions of Firm Services;
    - Unplanned Interruptions of Firm Services;
    - Planned Interruptions of Interruptible Capacity;
    - Actual Interruptions of Interruptible Capacity.

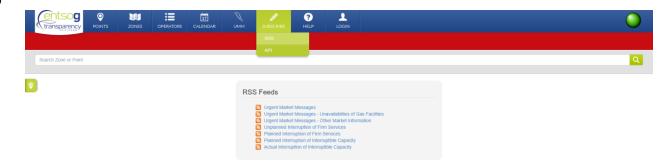

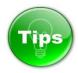

ENTSOG provides to the TP users an Automated Download Tool.

A user guide with details on how to configure ENTSOG TP REST APIs and to set up direct download of information published on the Platform, bypassing any web layer, is accessible through the **SUBSCRIBE** -> **API MENU**.

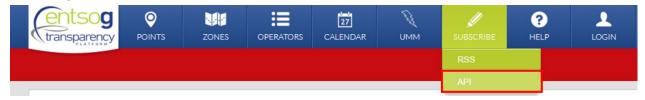

3.7. MENU HELP

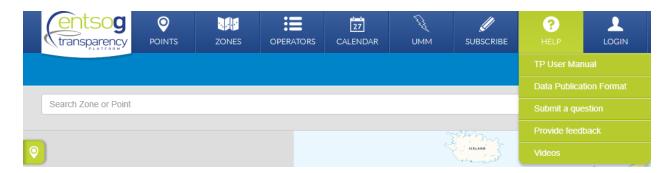

555

556

557

560

Through Help menu you can access:

- TP User Manual (This document);
- Data Publication Format;
- The submit a question form;
- Provide feedback to our outstanding survey;
  - Videos explaining the use of and the information on the TP

#### 561 3.7.1. TP USER MANUAL

562 Click on TP User Manual to download the user manual in PDF format.

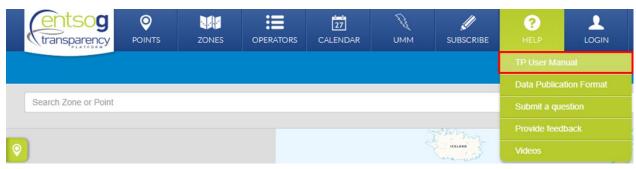

563 564

565

## 3.7.2. DATA PUBLICATION FORMAT

566 Click on Data Publication Format to download the information regarding the format of the published data.

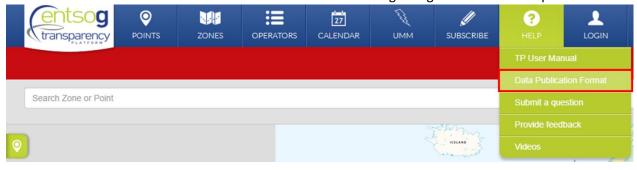

567 568

569

## 3.7.3. SUBMIT A QUESTION

570 Click on Submit a question on HELP to access the form for submitting a question.

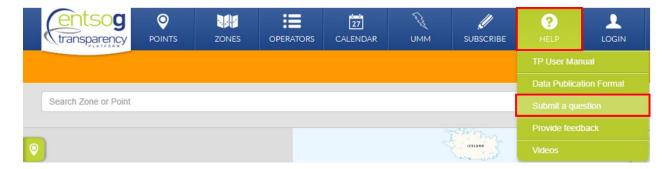

After filling the required field and agreeing with the Privacy Policy and Terms of Use, the question can be submitted via clicking on Submit and you will be contacted to answer your question.

| ansparency Platform or its function | Feam. If you have any questions, concerning the data published on talities, please use the form below.          |
|-------------------------------------|----------------------------------------------------------------------------------------------------|
| uestion details                     |                                                                                                    |
| Question type *                     | Please, select your question type.                                                                              |
| Question *                          | Please, develop your question here.                                                                             |
| Further comments                    | Please, provide further details on your question.                                                               |
| equester details                    |                                                                                                    |
| Requester name *                    | Please, fill in your first name and family name.                                                                |
| Organization name *                 | Please, fill in the name of your organization.                                                                  |
| Organization business *<br>domain   | Please, provide information on the business area of your organization (regulatory, academic, commercial, etc.). |
| Telephone number                    | Please, provide your business telephone number.                                                                 |
| Email address *                     | Please, provide your email address.                                                                             |

## 3.7.4. PROVIDE FEEDBACK

Click on Provide feedback to submit your view on the Transparency Platform and its functionalities via the outstanding survey.

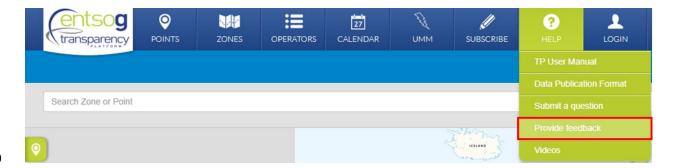

This will open a new tab where you can provide answers to the survey.

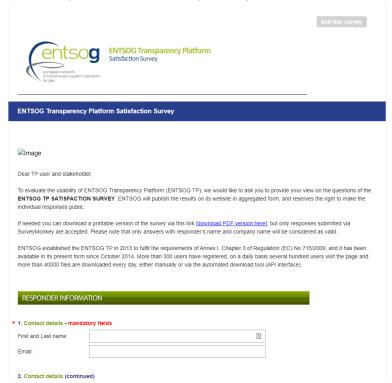

After providing at least the mandatory information and agreeing on the privacy policy, you can submit your feedback via clicking on the "Next" button.

| 10. Company name - Community                                                                                                    |
|----------------------------------------------------------------------------------------------------|
| Please omit my company name                                                                                                    |
| * 11. GDPR - data processing                                                                                                    |
| I read, understood and I accept the terms of the ENTSOG <u>privacy, policy</u> and I consent, in particular, to ENTSOG processing my personal data<br>for administrative purposes, handling my participation to this survey. Next |
| Next                                                                                                    |

589 3.7.5. VIDEOS

590 Click on Videos to access a page containing some video tutorials on the Transparency Platform.

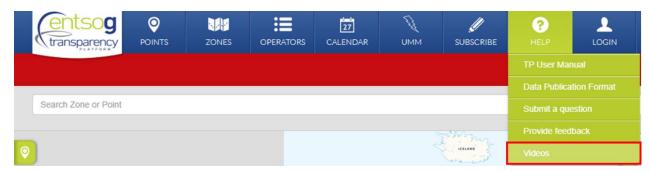

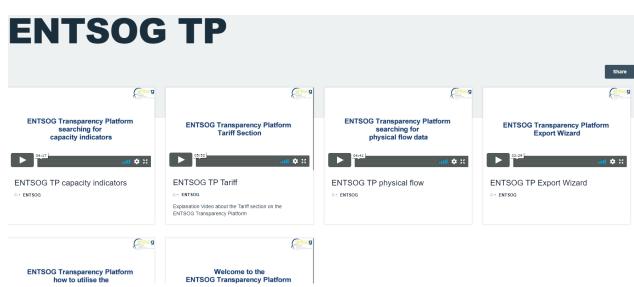

### 3.8. MENU LOGIN

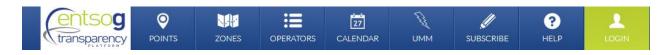

The Login menu provides access for the Registered TP users to some additional functionalities of the Platform:

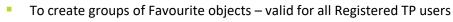

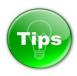

How to become Registered TP user?

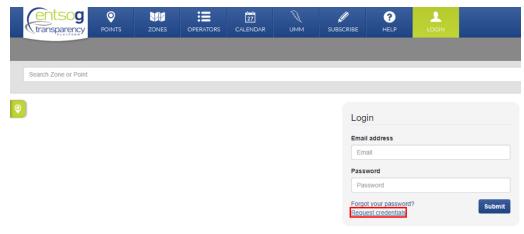

607 In order to become Registered TP user:

- 1. Select the menu Login;
- 2. Press on the link Request credentials;
- Fill in the required information;
- 4. Accept the Terms and conditions of use;
- 5. Press the button Register;
- 6. The login credentials will be sent to the email address pointed during the registration process.

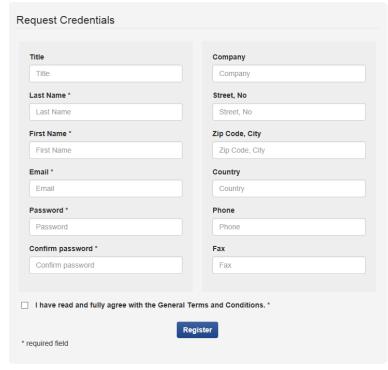

After login, the Registered TP user can verify the user details and change its login password:

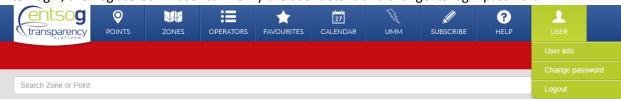

617 618

614 615 616

606

608

609

#### 3.9. FAVOURITES MENU

The Favourites menu is available only for Registered and logged-in TP users.

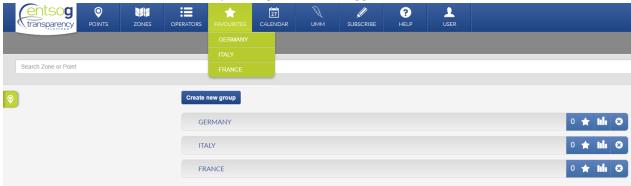

Where the already created favourites are provided in the dropdown menu andon click you go to the data page for these points.

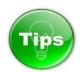

When logged-in, the TP user has access to all TP features and functionalities available to other users. In addition, the logged-in user can create one or many groups of "favourite" objects. The user-defined groups provide fast access (shortcuts) to the data related to "favourite" objects.

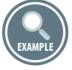

A new group of favourite objects can be created through the button "Create new group":

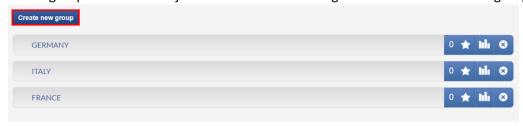

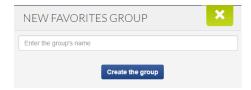

To add a point/object as "favourite" in one of the user-defined groups, type the name of the point/object in the Search bar. During the typing process a drop-down menu with a list of the objects which match the typed name appears below the Search bar.

Select the preferred point/object by clicking the Star symbol next to the name of the object and then select the preferred group

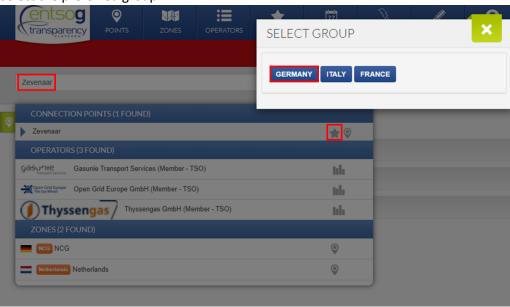

Test example of user defined group of favourite points:

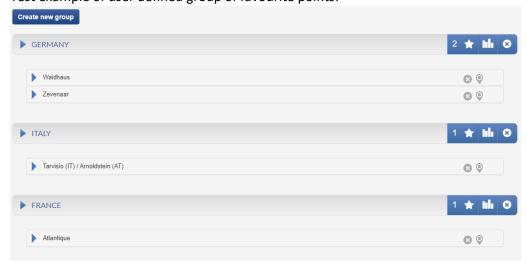

The data for a group or favourite objects can be accessed through the Bar chart symbol:

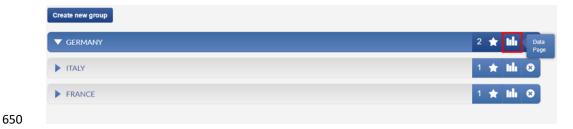

Or via clicking on the group name in the dropdown of the menu Favourites:

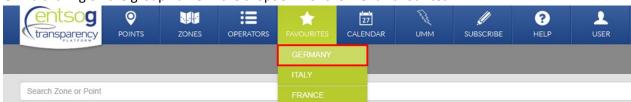

A user defined group of favourite objects can be deleted using the X-crossing symbol

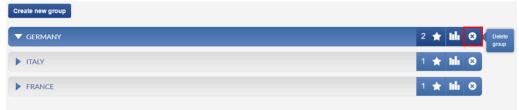

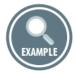

Another possibility for a logged-in Registered TP user to make a point or zone a favourite object is to select it from the Recently Viewed Items (Left Map Sidebar) by clicking on the Start symbol next to the name of the object of interest:

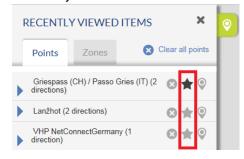

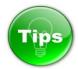

Once you have defined your favourites, you can export related data easily using the Point Export Wizard (Please refer to the Export Wizard section 7.5.6 for more details).

#### 4. ROLLING BANNER

POINTS ZONES OPERATORS CALENDAR UMM SUBSCRIBE HELP LOGIN

OPAL Gastransport : From 23/10/2019 06:00 To 24/10/2019 06:00 Actual Interruption of Interruptible Capacity Greifswald / OPAL entry - Value: 263,746,104 kWh/d Details

The Rolling banner shows dynamically information about the valid for the current period interruptions:

- Urgent Market Messages;
- Planned Interruptions of Firm Services;
- Unplanned Interruptions of Firm Services;
- Planned Interruptions of Interruptible Capacity;
- Actual Interruptions of Interruptible Capacity.

Only the most recent messages, impacting the TSOs networks currently and/or in the future, are displayed.

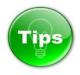

Click on the Rolling banner to display the details of the message currently shown.

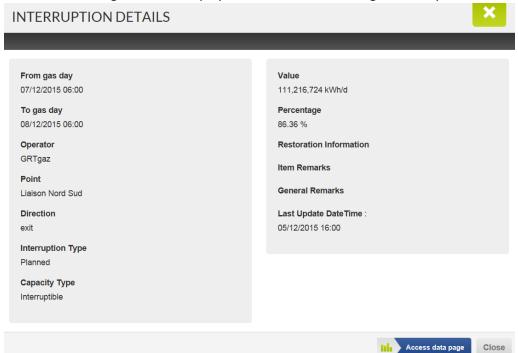

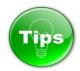

The colour of the Rolling banner changes depending on the type of information presented. The messages valid for the current period visualised in the Calendar section are displayed consecutively on the Rolling banner. The colour code of the Rolling banner repeats the colour code of each particular message from the Calendar area:

| Colour code | Type of information                             |
|-------------|-------------------------------------------------|
| Red         | Urgent Market Messages                          |
| Red         | Unplanned interruption of Firm Services         |
| Orange      | Planned Interruptions of Firm Services          |
| Blue        | Planned Interruptions of Interruptible Capacity |

Urgent Market Message
 Unplanned Inter. Firm Services...

Planned Inter. Firm Services...

Planned Inter. Interruptible Capacity...

Actual Inter. Interruptible Capacity...

#### 5. MAP

694

698

699

700 701

702703

704

705

706 707

708

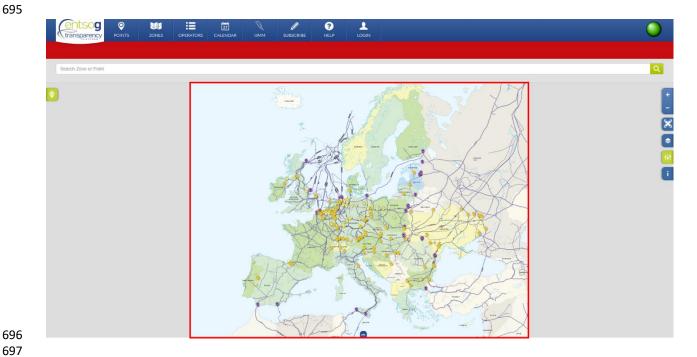

The Transparency Platform Map is accessible from several TP sections:

- From the TP home page;
- From the menu Points;
- From the menu Zones.

The map displays all the points configured for visualisation by ENTSOG. Please note that it does not necessarily display all the points accessible through the Search bar.

Tips

By default, the map on the TP homepage shows only Transmission points and operational pipelines in Europe.

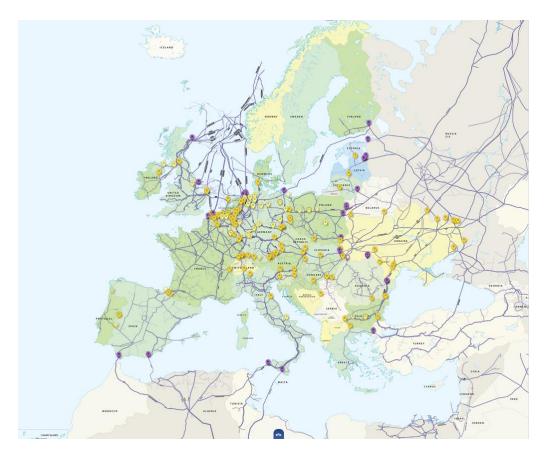

To show all relevant points on the map for which the TSOs are publishing data on the TP, click once on the POINT menu button.

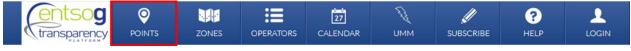

Alternatively, go to POINTS menu and select MAP.

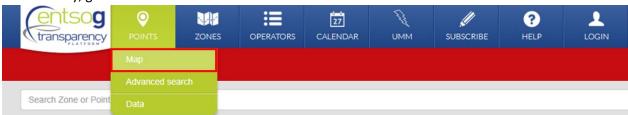

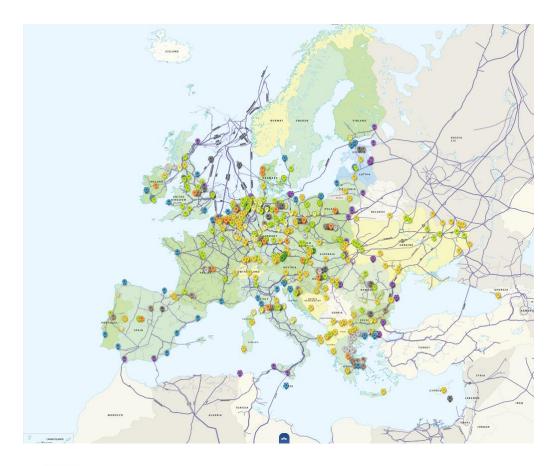

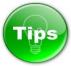

To show on the map the Balancing Zones configured on ENTSOG TP, simply click once on the ZONE menu button.

entsog

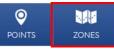

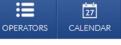

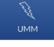

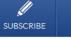

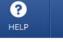

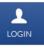

Alternatively, go to ZONES menu and select MAP.

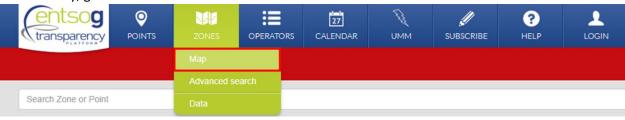

Each of the Balancing Zones is indicated by an orange point . The colors in the map give you the following information:

- One colour indicates one balancing zone
- More than one colour indicates more than one balancing zone

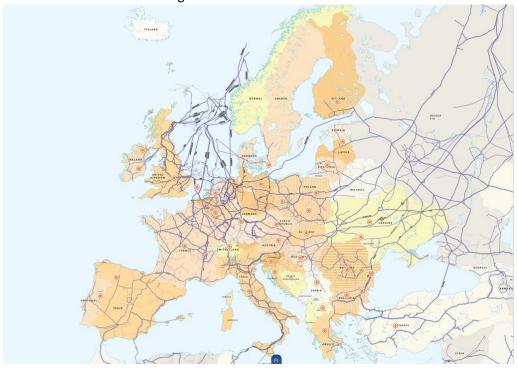

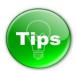

If you press and hold the primary mouse button on the screen, you can drag and move the map on the display to focus on a particular area.

## **5.1.** MAP OBJECTS

The Map can display the following objects:

- Points;
- Balancing Zones;
- Pipelines;
- Locations;
- Gas fields;
  - Drilling platforms.

The visualisation of these objects is configurable through map filtering and display setting options from the right-side bar of the map (Please refer to the explanation in point 5.2).

By clicking on particular map point or zone symbol a pop-up window appears.

Point pop-up:

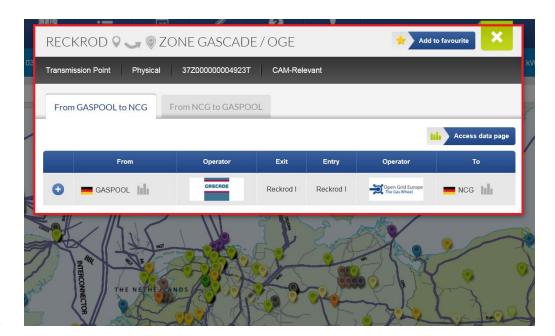

### Zone pop-up:

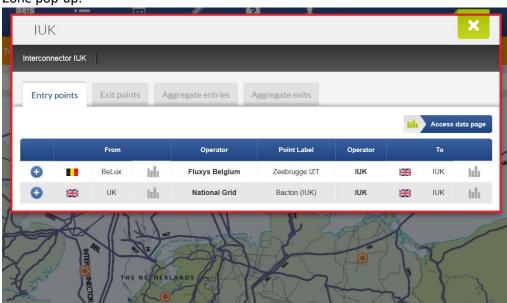

759 760

761

764

765

766 767

768

#### **5.1.1.** POINT POPUPS

762 When clicking on a point a pop-up window appears. It contains information about the:

- 763 Point name;
  - Point type:
    - Physical;
    - Virtual;
  - Type of points based on their function:
    - Cross-border Transmission IP within EU;
- O Cross-border Transmission point between EU and Non-EU;

- 770 Cross-border Transmission point between EU and Non-EU (Import);
- 771 Cross-border Transmission point Non-EU;
- 772 Storage point;
- 773 Cross-Border Storage IP within EU;
- 774 O LNG point;
- 775 O Trading point;
- 776 Transmission point;
- 777 O Aggregated Final Customers;
- 778 Aggregated Production;
- 779 Aggregated Distribution;
- 780 Point EIC;
- 781 Booking platform information;
- 782 Connected operators;
- 783 Connected Balancing Zones;
- 784 Point information per direction incl. CAM/CMP relevance

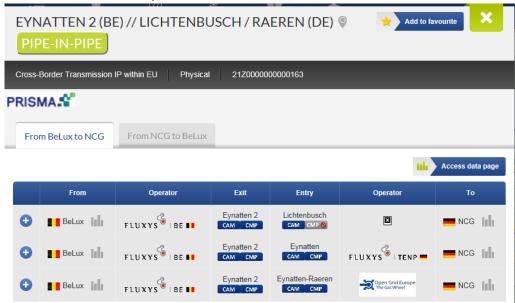

If the point is operated as Pipe-in-Pipe with more operators, this will also be mentioned in the Point Information pop-up.

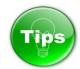

785 786 787

788

The pop-up window of the virtual interconnection points (VIP) provides more details. The VIP pop-up contains information for the virtual point and for the virtualised physical points.

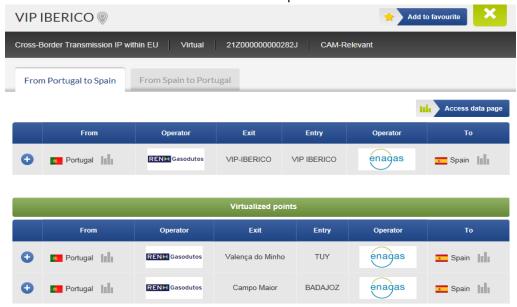

 Each point direction is presented by a tab in the point pop-up window.

The pop-up of a unidirectional point (entry only or exit only) has only one tab, respectively the pop-up of a bidirectional point has two tabs.

Point pop-up of a unidirectional point:

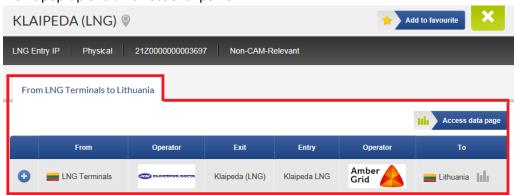

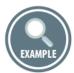

The bidirectional points have two tabs – one for each point direction:

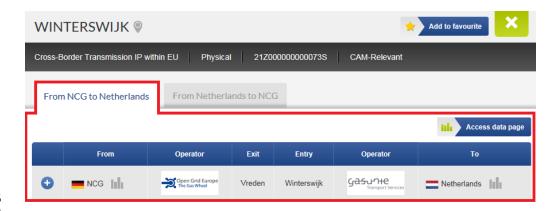

You can switch between the tabs simply by changing your selection.

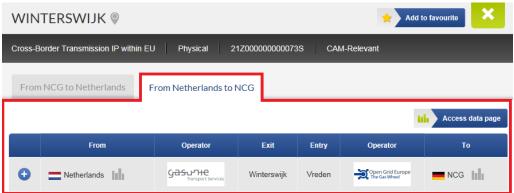

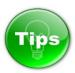

When a physical point has been virtualised, the point pop-up shows the name of the virtual point in which the physical point was included following virtualisation, as well as additional information about the start date of the virtualisation and details on capacity marketing:

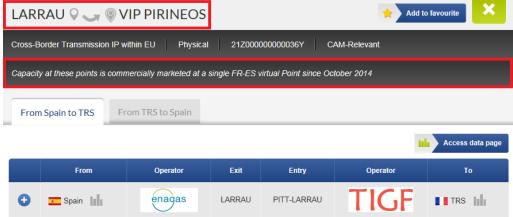

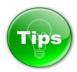

You can access the data published by the respective operators for the point either by selecting the Bar

chart symbol next to the balancing zone name or by clicking on the Access data page button

Access data page

819

818

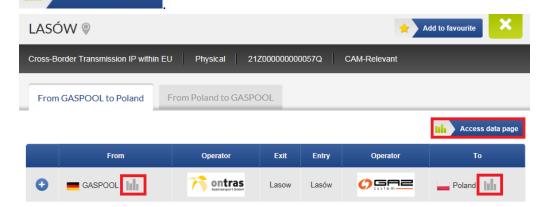

820 821

Tips

822 823

824

The Plus sign provides fast access to information about the physical flow and the technical capacity of the point for the selected direction during the current gas day.

When clicking on the Plus sign a drop-down menu appears and the sign turns to Minus

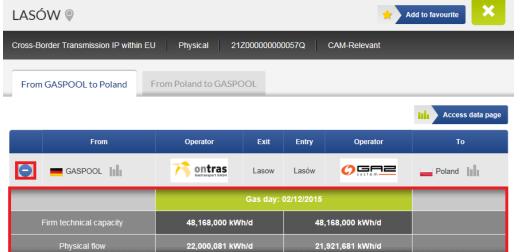

826 827

828

## 5.1.2. ZONE POPUPS

When clicking on a zone symbol a pop-up window appears which contains information about the:

830 Zone name;

831 • Zone EIC;

833

834

835 836

838 839

840 841

842 843

844845

846

- 832 All entry points of the zone;
  - All exit points of the zone;
    - Information of the aggregated entries to adjacent zones;
    - Information of the aggregated exits to adjacent zones.

# 837 The data is accessible via several tabs:

- Entry points tab lists all entry points to the zone, as well as the adjacent Balancing Zones and operators;
- Exit points tab lists all exit points from the zone, as well as the adjacent Balancing Zones and operators;
- Aggregate entries tab lists the adjacent Balancing Zones and operators in the entry direction of the zone;
- Aggregate exits tab lists the adjacent Balancing Zones and operators in the exit direction of the zone.

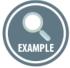

**Entry points** 

Exit points

847
IUK
Interconnector IUK

Aggregate entries

Access data page Point Label From Operator Operator 0 lih lılı BeLux Fluxys Belgium Zeebrugge IZT IUK IUK 0 blo UK National Grid Bacton (IUK) X IUK lılı

Aggregate exits

**IUK** Interconnector IUK **Entry points** Exit points Aggregate exits Aggregate entries Access data page **Balancing Zone** Operator Flow Adjacent System(s) BeLux 0 **IUK** Interconnector UK IIII 0 Interconnector ₩ IUK

848 849

The navigation details of zone pop-ups repeat the navigation functions described earlier in point 5.1.1 for point pop-ups.

854

852 853

855

859 860

863864865

Tips

The Plus sign at entry/exit points tabs provides fast access to information about the physical flow and the technical capacity of the zone for a selected direction, during the current gas day.

858 When clicking on the Plus sign a drop-down menu appears and the sign turns to Minus

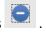

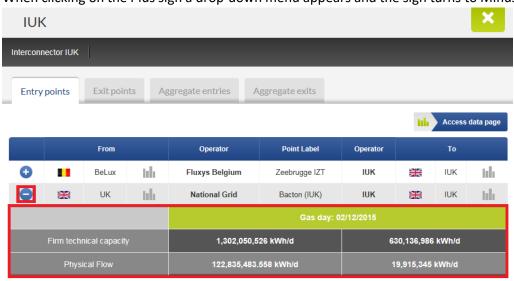

The Plus sign at the aggregate entries/exits tabs provides fast access to information about the physical flow for a selected direction, during the current gas day.

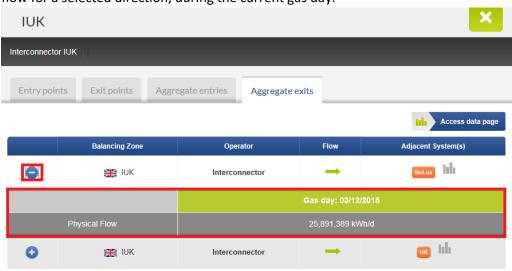

## 5.2. RIGHT SIDEBAR MENU

866867868

869

The information displayed on the Map is configurable through the Sidebar menu accessible on the right side of the screen.

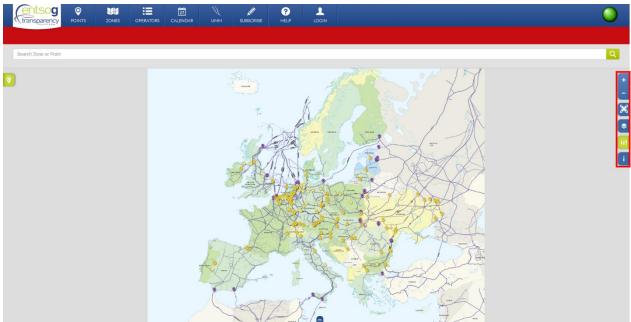

870 871

872

873

875

876

The Sidebar menu provides access to the following tools:

- Zoom In and Zoom Out tool;
- Full Screen map;
  - Display settings of the map;
  - Filters of the information on the map;
    - Legend of the map symbols and colour codes.

877878879

880

## 5.2.1. ZOOM

The map can be Zoomed In and Zoomed Out through a sidebar buttons:

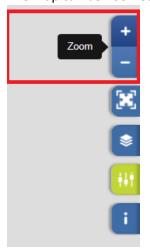

881 882

883

5.2.1.1. ZOOM IN

Using the Zoom In function, the TP user can get a closer view of a chosen area on the map:

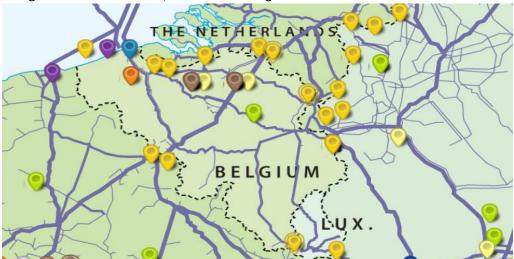

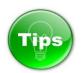

If the primary button mouse is double-clicked on the map it has a Zoom In effect. If the mouse is scrolled forward it has a Zoom In effect.

### 5.2.1.2. ZOOM OUT

Through the Zoom Out function the TP user can return to a more general outline of the map:

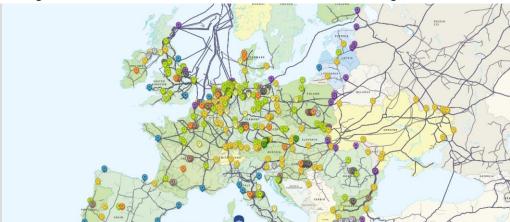

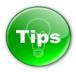

Scrolling the mouse backwards has a Zoom Out effect.

5.2.2. FULL SCREEN

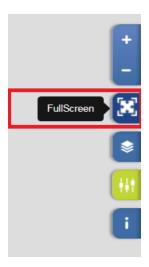

The Full Screen button on the Sidebar allows the TP user to expand the view of the map on the whole screen.

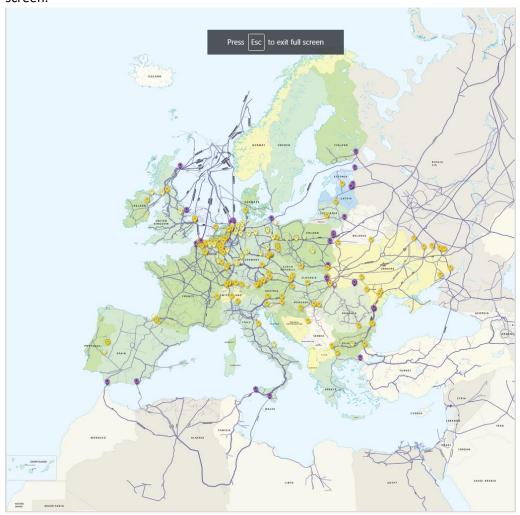

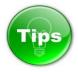

If the mouse is double-clicked on the map it has a Zoom In effect.

908 If you press and hold the primary mouse button on the screen, you can drag and move the map on the screen.

To return from Full Screen map view to normal TP mode, press the ESC key on the keyboard.

910911912

913

#### 5.2.3. DISPLAY SETTINGS

The information shown on the map can be managed through the Display settings menu.

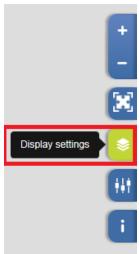

914 915

The Display settings menu allows users to show or hide the following categories of details on the map:

- 917 Gas fields;
- 918 Drilling platforms;
- 919 Projected points and pipelines;
- 920 All pipelines;
- 921 Medium pipelines;
- 922 Large pipelines;
- 923 City names;
- 924 Point names.

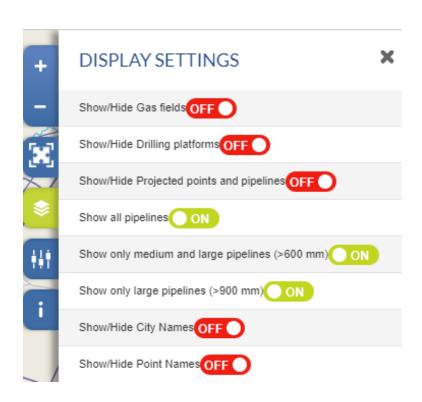

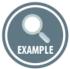

This is an example depicting the relevant points and only the large pipelines with a diameter bigger than 900 mm in Europe: 

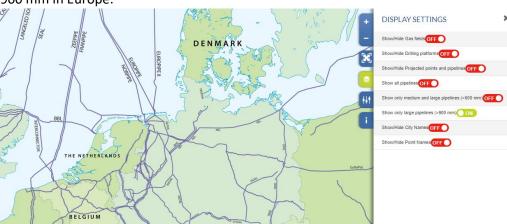

**5.2.4. FILTERS** 

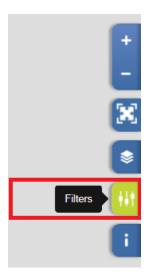

935 936

937 938

939

940

941

942

943

944 945

946

947

948 949

950

951 952

953

The Filters menu allows users to filter the information to be displayed on the map. The user can select to:

- Show or hide all connection points on the map;
- Show and hide all Balancing Zones on the map;
- Display only Operational points or only Projected points;
- Display only Interconnection points, or only Trading points or only Cross-border points;
- Display only the points within EU, or only the NON-EU points, or the connection points between EU and NON-EU countries;
- Filter the points shown on the map depending on the type of the infrastructure they are connected to, i.e. to display only the connection points to Distribution systems; or only the connection points to Transmission systems, or only the connection points to Final consumers, or only the connection points to Storage facilities, or only the connection points to Production facilities, or only Trading points or only the Entry points from LNG Terminals.
- Show information for one selected TSO or for all TSOs;
- Show information for one selected Balancing zone or for all Balancing Zones;
- Show information for one selected country or for all countries;
- Show only CAM-Relevant points or only NON CAM-Relevant points;
- Show only CMP-Relevant points or only NON CMP-Relevant points;
- Show Balancing Zones of selected country.

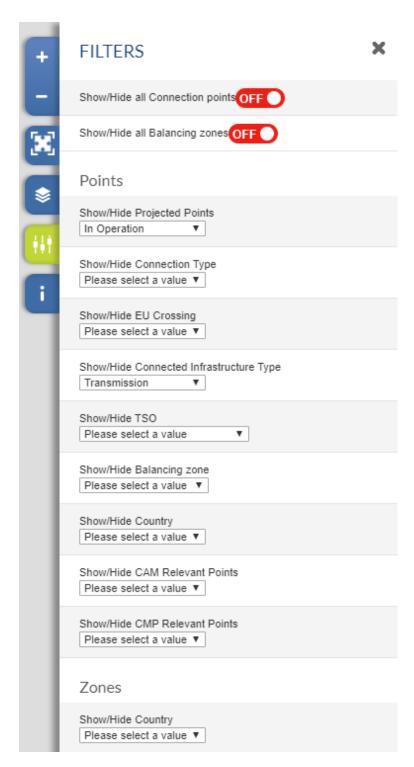

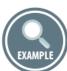

Example for filtering the points displayed on the map to:

Cross-border transmission points of Germany which are CAM-Relevant, plus the available Balancing Zones in Germany.

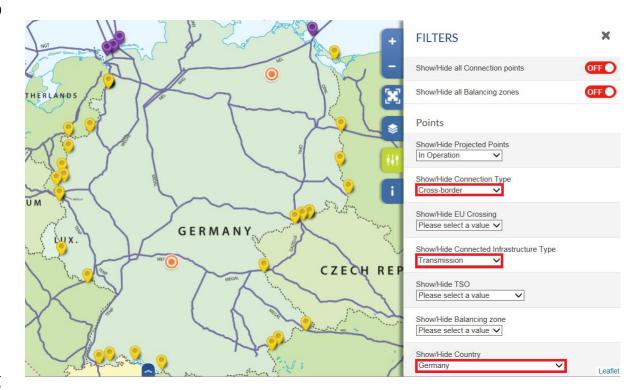

## 5.2.5. **LEGEND**

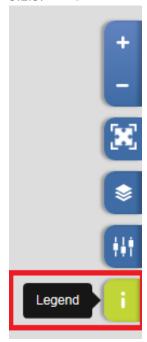

The Legend shows the meaning of the symbols and colour codes used on the map.

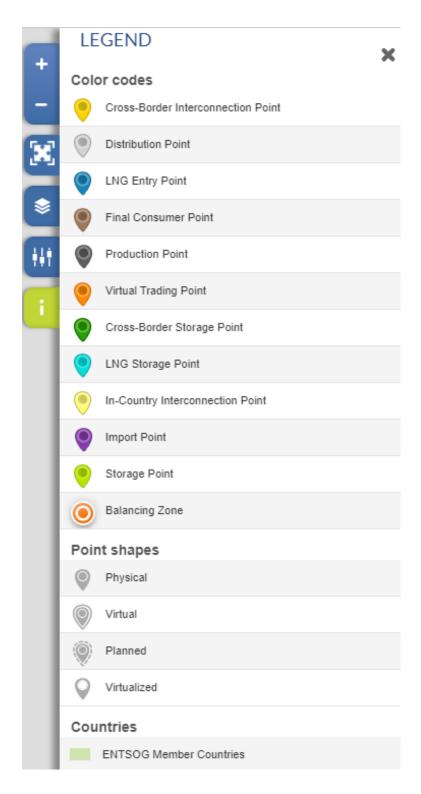

## **5.3.** LEFT SIDEBAR - RECENTLY VIEWED ITEMS

The Left-hand sidebar consists of a single button providing direct access to the Recently Viewed Items.

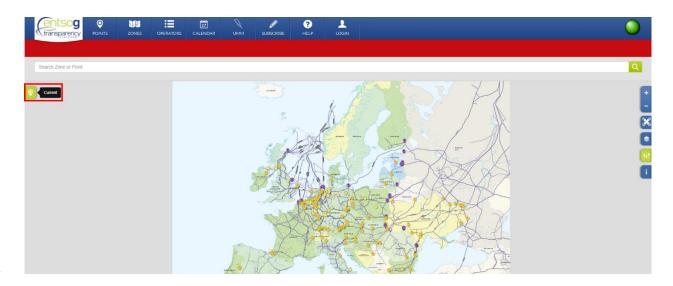

As Recently Viewed Items will be shown the objects for which you have recently explored information, searched through the Search bar or clicked on the map.

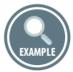

By clicking on the Current button the TP user can get access to the recently explored by him/her objects (points, zones) on the TP.

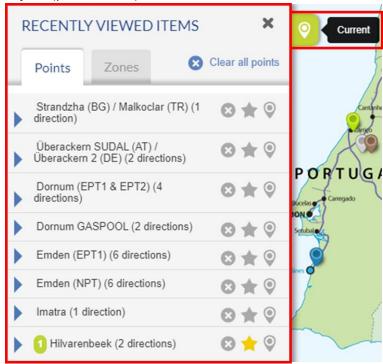

The Recently Viewed Items sidebar has two tabs:

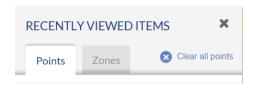

The tab Points contains a list of the recently viewed points.

The tab Zones contains a list of the recently viewed zones.

#### 5.3.1. RECENTLY VIEWED POINTS

The Points tab displays the last twenty points that you have visited (e.g. clicked on, searched and explored).

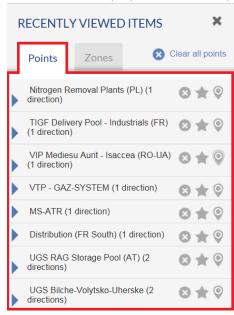

#### 5.3.1.1. UNFOLDING ADDITIONAL POINT INFORMATION

Each point can be unfolded. By clicking on a point name, information for connected at that point Operators, Balancing Zones and available point Directions will be shown.

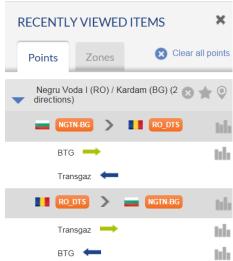

The level at which the connected Balancing Zones are denoted is named "Arc level":

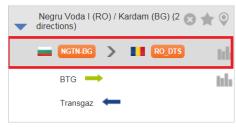

The level at which the connected operators and respective point directions are listed is named "Operators level":

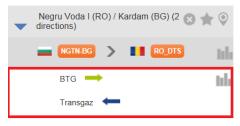

**5.3.1.2.** DIRECTION INDICATORS

The available point directions are marked with arrows:

Exit point direction for the selected operator;

Entry point direction for the selected operator.

## 5.3.1.3. ACCESS TO DATA PART

If you click on the Bar chart symbol at the Arc Level, you can get access to the data published by both connected operators for the point.

In the example below, you will get direct access to the data published by GASCADE in exit direction and by OGE for entry direction of the point Lampertheim I.

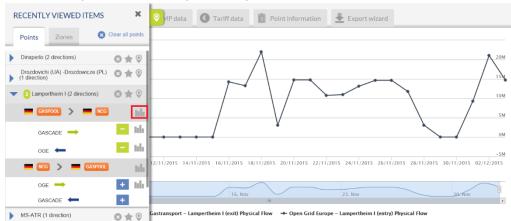

To hide the data displayed on the data panel you click once again on the Bar chart is symbol at Arc Level.

In order to hide the information published by GASCADE and to leave on the screen only the graph for the OGE data, press on the Minus sign symbol next to GASCADE name at Operators level.

If you click on a Bar chart symbol at Operators level, you will display the information published by the respective operator - in the example below - the information published by GASCADE in exit direction for the point Lampertheim I.

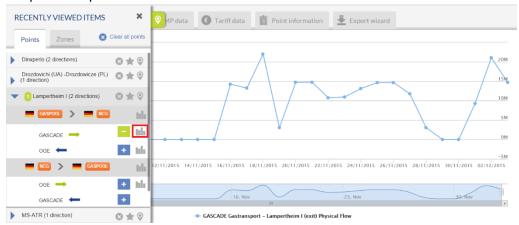

If you would like to display the information published by the adjacent operator, click on the Bar chart symbol or on the Plus sign next to its name. In the example below – click on the Bar chart or Plus sign symbol next to OGE name at Operator level.

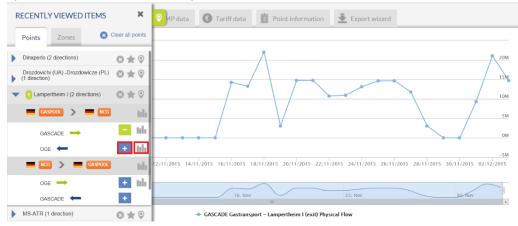

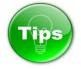

Clicking on the Bar chart symbol in the Recently Viewed Items will always clean up the previously displayed chart content. For Example, if the chart displayed ten series before, clicking on the Bar chart symbol will remove these ten series and then show your new selection.

You can add or remove data series selectively, by using the the buttons. This will not clean up any previously displayed content in the chart.

1038 The selection in Recently Viewed Items applies to all the tabs in the Points Data page.

You can remove a point from the list of Recently Viewed Items by clicking on the Cross symbol next to its name:

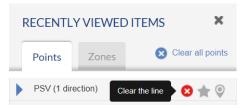

If you are a Registered TP user and you are logged in to your TP user profile, you can add as "favourite" item a point listed in the Recently Viewed Items by clicking on the Star \* symbol:

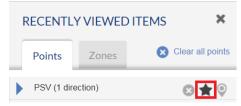

By clicking on the Balloon symbol next to the name of the point in the list of Recently Viewed Items you can get it visualised on the TP map:

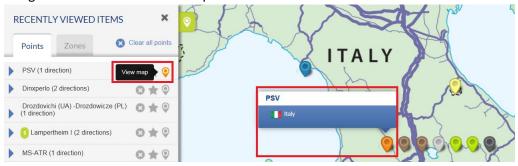

1051 To clear the list of the Recently Viewed points, press on the button "Clear all points":

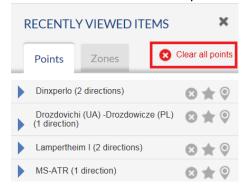

5.3.2. RECENTLY VIEWED ZONES

The Zones tab displays the recently visited by the TP user Balancing Zones.

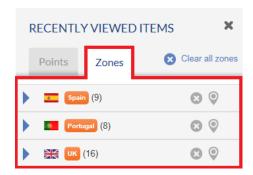

10591060

1061

1062

#### 5.3.2.1. UNFOLDING ADDITIONAL ZONE INFORMATION

For each zone listed in the Recently Viewed Items additional information can be displayed.

By clicking on a zone name, information about the Operator(s) that belong to the selected Balancing Zone and the adjacent Balancing Zones is unfolded. The unfolded items present all aggregated entries and exits to and from the selected Balancing Zone and its adjacent zones.

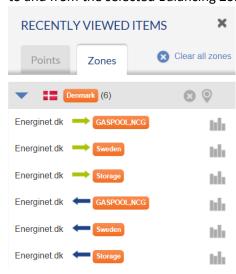

1063 1064 1065

1066

#### **5.3.2.2.** DIRECTION INDICATORS

The flow direction between the adjacent zones is shown by the following direction arrow signs:

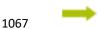

Aggregated exits out of the selected balancing zone and operator;

-

Aggregated entries into the selected balancing zone and operator.

106810691070

10711072

1073

## **5.3.2.3.** ACCESS TO DATA PART

By clicking on the Bar chart symbol or Plus sign next to the name of selected adjacent Balancing Zone you can directly access the data published by the respective operator for the flow between two Balancing Zones.

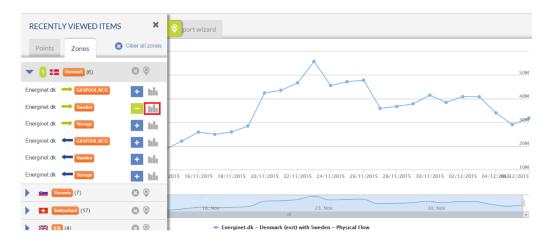

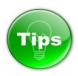

 You can remove a zone from the list of Recently Viewed Items by clicking on the Cross symbol nex to its name:

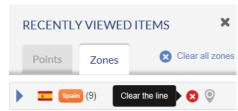

By clicking on the Balloon symbol next to the name of the zone in the list Recently Viewed Items you can get it visualised on the TP map:

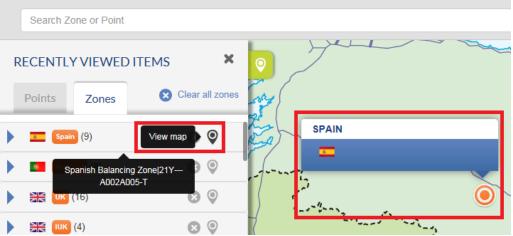

To clear the list of the Recently Viewed Zones, press on the button "Clear all zones":

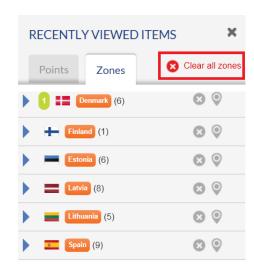

The figure in brackets next to the zone name shows the number of the aggregated entries and exits to and from the selected Balancing Zone.

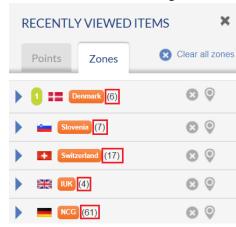

**5.4. REDIRECTION OPTIONS** 

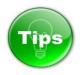

## How to access TP Data Part from the TP Map?

There are many possibilities to access TP data from the Map.

Through POINT menu - > DATA submenu:

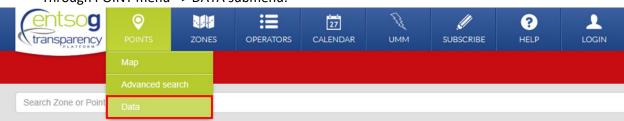

Through ZONE menu - > DATA submenu:

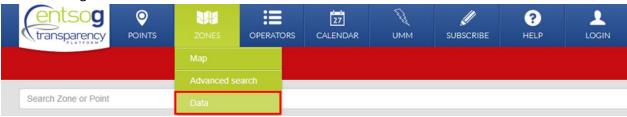

By searching for an object through the SEARCH BAR: Select the item of interest from the drop-down menu that appears and click on the bar chart symbol:

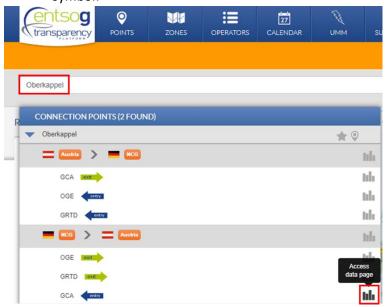

Through the left sidebar – Recently Views Items: Select and unfold an item of interest from the Recently Views Items. Click on a Bar chart symbol to get direct access to the data for particular operator/direction:

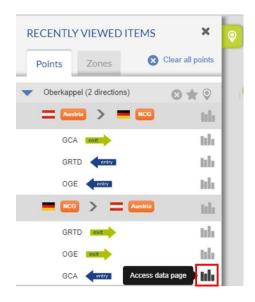

Through Map point pop-up:

Click on a selected point on the map. By clicking on a Bar chart symbol on the Point pop-up you can access the data published by particular operator for the selected point direction:

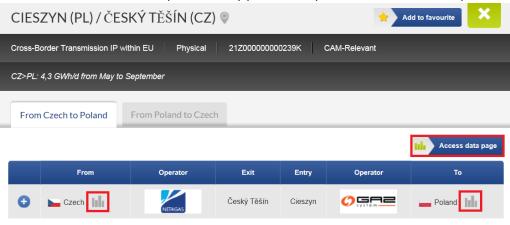

Through Map zone pop-up:

Click on a selected zone on the map. Through the Zone pop-up you can get access to data about the points and adjacent zones connected to the selected Balancing Zone:

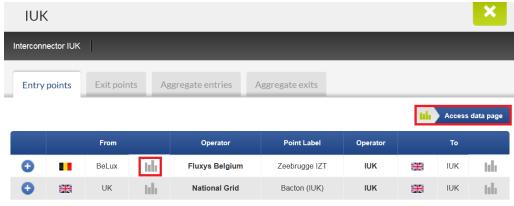

#### 6. SEARCH BAR AND ADVANCED SEARCH FUNCTIONS

11241125

1126

#### 6.1. SEARCH BAR

1127

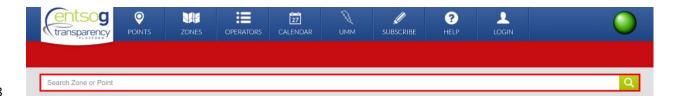

1128 1129

1130

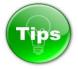

1131 Through the Search bar the TP user can search for a point, balancing zone, operator, country or location 1132 by using the EIC code, the name or part of the name of the object in interest.

1133 The search results will return a drop-down menu listing the objects with match of the searched information.

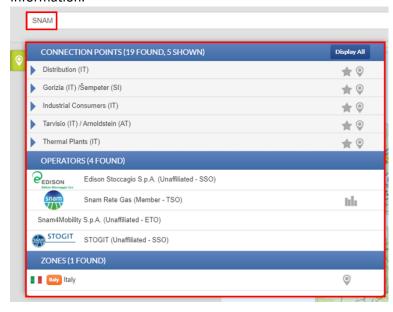

113511361137

1138

In the case of network point search, during the name input, a drop-down menu appears below the Search bar showing information about the point, operator(s) and zone(s) to which the point belongs.

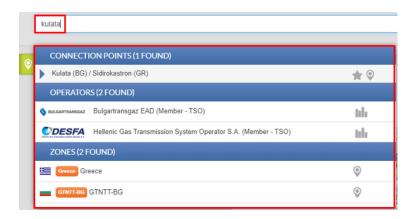

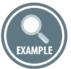

In the case of an exact match or when no other options are left between the searched and an existing on the platform network point name, after clicking ENTER, the point is shown on the map.

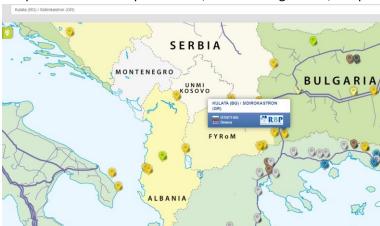

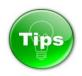

When searching for a point through the Search bar, during the name input, a drop-down menu appears below the bar. Detailed information on point, including values published by the relevant TSOs for the required indicators, can be accessed directly from this drop-down menu.

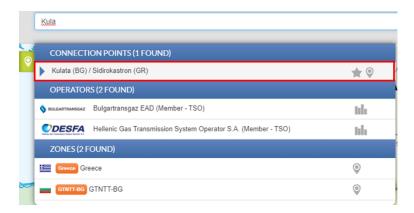

11531154

To access the point transport data:

- 1. Press on the name of the connection point shown on the drop-down menu;
- 2. Choose the point direction and select the TSO whose information shall be displayed:

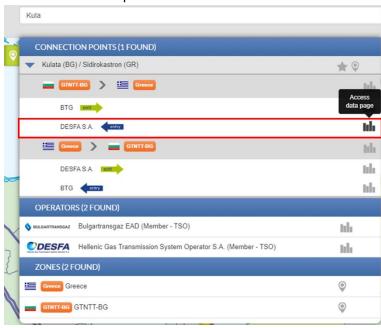

1155 1156

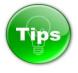

Level 1 – Arc level:

1157 1158

1160

1161

As you can see, there are different levels displayed under a point name in the shown drop-down menu:

1159

It shows which Balancing Zones or infrastructures are connected by the point.

Next to this line, a chart symbol is always displayed.

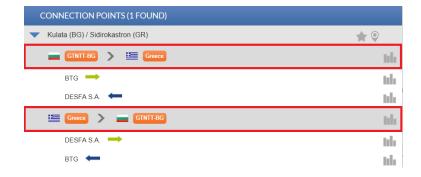

Level 2 – Operators level:

It shows which operators are connected in this the respective Arc, and what is their relative flow direction. A chart symbol is displayed if the operator mentioned publishes data in this direction.

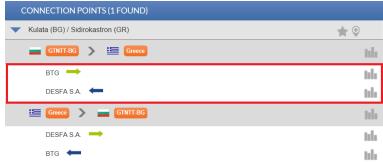

Clicking on the chart symbols will have a different effect depending on their position:

- > Clicking on the chart symbol at Level 1 redirects you to the "Points Data" page, clears up all previously shown data, and displays all the operator flow directions linked to the Arc in Level 1.
- > Clicking on the chart symbol at Level 2 redirects you to the "Points Data" page, does not clear up previously shown data, but instead adds to these data a new series with the operator flow direction selected.

EXAMPLE

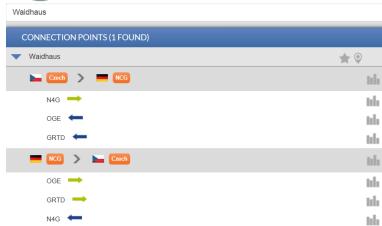

1179 In the example above, the point "Waidhaus" is shown. Two Arcs are displayed:

- 1180 > Czech > NCG;
- 1181 > NCG > Czech.

11821183

1184

This means that the point can be used to exchange gas either from Czech balancing zone to NCG balancing zone, or from NCG balancing zone to Czech balancing zone.

11851186

Under the Arc Czech > NCG, we can see three lines:

- 1187 > N4G Exit;
- 1188 > OGE Entry;
- 1189 > GRTD Entry.

1190 1191

This means that one operator (NET4GAS) delivers gas from the Czech balancing zone to two operators (OPEN GRID EUROPE, GRTGAZ DEUTSCHLAND) in the NCG Balancing Zone.

119211931194

Clicking on the chart symbol next to the "Czech > NCG":

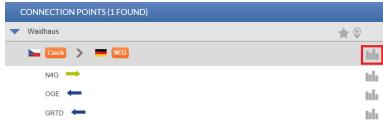

1195 1196

1197

1198 1199 will redirect you to the "Points Data" page and load the data of all three operator lines. On this way, you can easily compare the data provided in entry and exit direction, which generally should match, unless there are specific circumstances like pipe-in-pipe agreements:

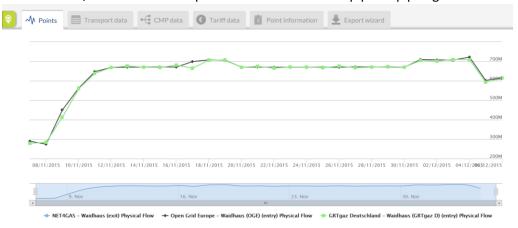

1200 1201

1202

Clicking on the chart symbol next to "N4G exit":

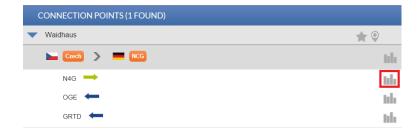

will redirect you to the "Points Data" page, but will only load the exit data provided by NET4GAS:

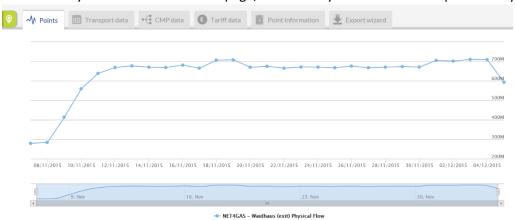

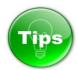

We detected an issue related to the access to the Point Data from the Search bar, when accessing the Platform from computers with MS Windows 8.1 Operating system. The problem is related to localStorage API.

1212 To workaround this issue, you have to:

- 1. Refresh the page press F5 key or click on "Reload" button of the browser;
- 2. Clear the cache;
- 3. Clear the local storage.

Below you can find further instructions on how to clear the cache and the local storage on the most common web-browsers:

| Browser | How to clear the cache?                                                                                                    | How to clear the localStorage?                                                                                                    |
|---------|----------------------------------------------------------------------------------------------------|----------------------------------------------------------------------------------------------------|
|         | <ul> <li>Click on the Gear icon at the top right of the browser window and select Internet Options;</li> <li>Click Delete under Browsing History;</li> <li>Uncheck every box except the box for Temporary Internet Files in the Delete Browsing History window;</li> <li>Click Delete;</li> </ul> | Open the navigator console using F12 Key or via the menu Tools > Development tools;  Execute the following commands on the console: localStorage.clear(); sessionStorage.clear(); |

|   | o Click <b>OK</b> .                                       |                                                     |
|---|-----------------------------------------------------------|-----------------------------------------------------|
|   | <ul> <li>Click on <b>Tools</b> on the menu bar</li> </ul> | Open the navigator console using <b>F12</b>         |
|   | and select <b>Clear Recent History</b> ;                  | Key or via the menu                                 |
|   | <ul> <li>Select everything from the Time</li> </ul>       | Tools > Web Developer extension;                    |
|   | range to clear drop-down list;                            |                                                     |
|   | <ul> <li>Click the down arrow next to</li> </ul>          | Execute the following commands on the               |
|   | Details;                                                  | console:                                            |
|   | <ul> <li>Click to check the box Cache;</li> </ul>         |                                                     |
|   | <ul> <li>NOTE: Make sure to check Cache</li> </ul>        | localStorage.clear();                               |
|   | only;                                                     | sessionStorage.clear();                             |
|   | <ul> <li>Click Clear Now;</li> </ul>                      |                                                     |
|   | o Click <b>OK</b> ;                                       |                                                     |
|   | <ul> <li>Close and reopen the browser.</li> </ul>         |                                                     |
|   | o Click the <b>Chrome Tools</b> icon on                   | Open the navigator console using                    |
|   | the menu;                                                 | Ctrl+Shift+J combination or via the                 |
|   | <ul> <li>Select Options;</li> </ul>                       | menu                                                |
|   | <ul> <li>Click the Under the Hood tab;</li> </ul>         | Tools > JavaScript Console                          |
|   | <ul> <li>Click the Clear browsing data</li> </ul>         |                                                     |
|   | button;                                                   | Execute the following commands on the               |
|   | <ul> <li>Click to check the Empty the</li> </ul>          | console:                                            |
|   | cache box;                                                | localStorage.clear();                               |
|   | <ul> <li>Click the Clear browsing data</li> </ul>         | sessionStorage.clear();                             |
|   | button;                                                   | sessions to age.elear(),                            |
|   | <ul> <li>Click the Close button;</li> </ul>               |                                                     |
|   | <ul> <li>Close and reopen the browser.</li> </ul>         |                                                     |
|   | <ul> <li>Go to a non-LexisNexis webpage;</li> </ul>       | To activate the console:                            |
|   | <ul> <li>Click the Safari menu and select</li> </ul>      | o Click the Safari Tools icon on the                |
| 3 | Reset Safari;                                             | menu;                                               |
|   | <ul> <li>Click to check the box Empty the</li> </ul>      | <ul> <li>Select Preferences;</li> </ul>             |
|   | cache;                                                    | <ul> <li>Select the <b>Advanced</b> Tab;</li> </ul> |
|   | <ul><li>Click Reset;</li></ul>                            | o Check checkbox "Show the                          |
|   | <ul> <li>Close and reopen the browser.</li> </ul>         | developement pmenu in the Menu                      |
|   |                                                           | bar";                                               |
|   |                                                           | o Ctrl+Alt+I or Ctrl+Alt+C                          |
|   |                                                           |                                                     |
|   |                                                           | Execute the following commands on the               |
|   |                                                           | console:                                            |
|   |                                                           | localStorage.clear();                               |
|   |                                                           | sessionStorage.clear();                             |
|   |                                                           |                                                     |

# **6.2.** ADVANCED SEARCH FUNCTIONS

122112221223

The ENTSOG TP provides to its users Advanced Search possibilities for points and zones.

1224 1225

1226

# **6.2.1.** ADVANCED SEARCH FUNCTIONALITY FOR POINTS

The tool for points advanced search is accessible through POINTS menu -> ADVANCED SEARCH

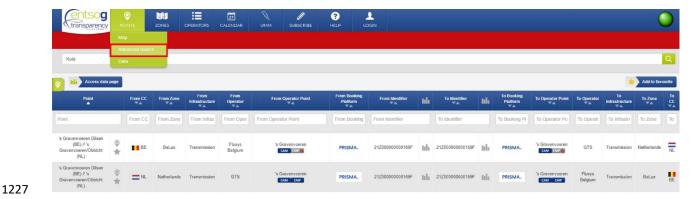

The advanced searched options available are:

- 1230 Point name;
- 1231 From country;
- 1232 From zone;
- 1233 From infrastructure;
- 1234 From operator;
- 1235 From operator point;
- From booking platform; 1236
- 1237 From identifier;
- 1238 To identifier;
- To booking platform; 1239
- To operator point; 1240
- To operator; 1241
- To infrastructure; 1242
- To zone: 1243
- To country. 1244

1245 1246

To find information based on a certain point you should enter data in the search fields:

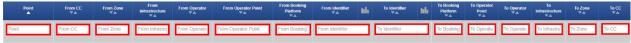

1247 1248

1249

ENTSOG TP provides direct access to the data published for the point in quest through the Bar chart

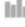

1250

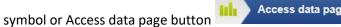

sign from the Point name field the TP will show the point on the map. By clicking on the Balloon 1251

If you are a Registered TP user logged in to your user profile, by clicking on the Star symbol next to 1252 the name of the point, you can add it in the list of your favourite objects. 1253

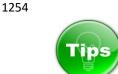

1256 The columns FROM IDENTIFIER and TO IDENTIFIER also contain a Bar chart symbol.

Clicking on the symbol in the FROM IDENTIFIER column will only display the data in the left part of the Advanced Search, i.e. all the exits. Clicking on this symbol in the TO IDENTIFIER column will only display the data in the right part of the Advanced Search, i.e. all the entries.

1260

1261

1268 1269

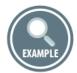

In the Advanced Search, filter on "From CC": DE and "To CC": FR. You can see that there are two rows - two exits from Germany, entering into a single entry point with a single identifier in France.

- Clicking on Access data

  Access data page button, loads the data for both exit TSOs (Open Grid Europe, GRTgaz Deutschland) and entry TSO (GRTgaz);
- Clicking on the FROM IDENTIFIER column, loads only the exit data from Open Grid Europe and GRTgaz
   Deutschland;
  - > Clicking on the TO IDENTIFIER column, loads only the entry data of GRTgaz.

## 1270 6.2.2. ADVANCED SEARCH FUNCTIONALITY FOR ZONES

1271 The tool for zones advanced search is accessible through ZONES menu -> ADVANCED SEARCH

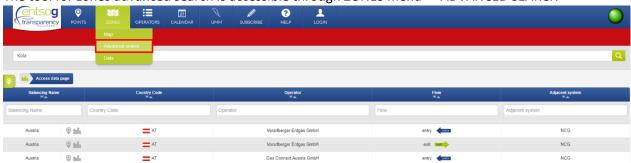

127212731274

1275

1276

1277

The advanced searched options available for requesting a zone are:

- Balancing zone name;
- Country code;
- Operator name;
- 1278 Flow direction;
- 1279 Name of the adjacent system.

1280 1281

To find information based on a certain zone you should enter data in the search fields:

| Balancing Name | Country Code | Operator | Flow ▼▲ | Adjacent system |  |
|----------------|--------------|----------|---------|-----------------|--|
| Balancing Name | Country Code | Operator | Flow    | Adjacent system |  |

The ENTSOG TP provides direct access to the data published for the zone in quest through the Bar chart symbol or Access data page button

Access data page

By clicking on the Balloon sign from the Zone name field the TP will show the zone on the map.

## **7. DATA PART**

 Tips

The Bar chart symbol is the shortcut to the Transparency Platform Data part, providing information on the values of the TP point and zone indicators in numerical or graphical mode.

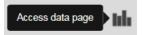

The Data part of ENTSOG Transparency Platform can be reached in several different ways.

1. Through the SEARCH BAR by writing the name of the object in quest and clicking the Bar chart symbol:

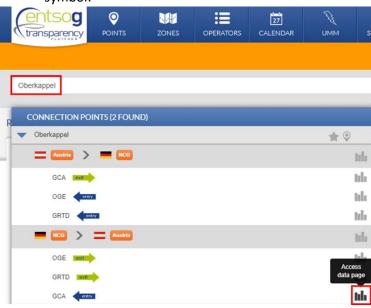

2. Through the MAP by selecting the object in quest and clicking on the Bar chart symbol in the Point or Zone pop-up window:

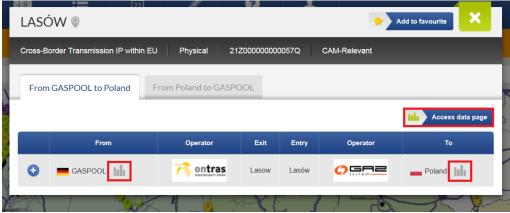

3. Through the left hand sidebar RECENTLY VIEWED ITEMS, by selecting the object of interest and clicking the Bar chart symbol next to its name:

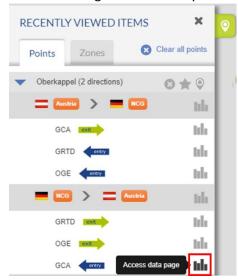

4. Through POINT menu - > DATA submenu:

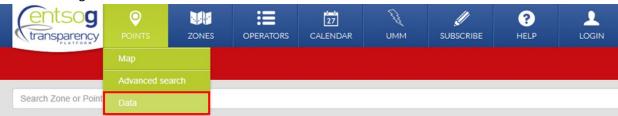

5. Through ZONE menu - > DATA submenu:

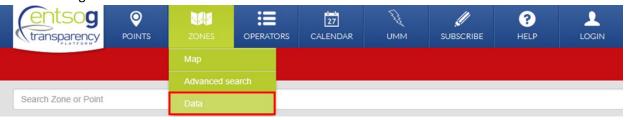

6. Through OPERATORS menu - > TSO NAME Tab - > Zones:

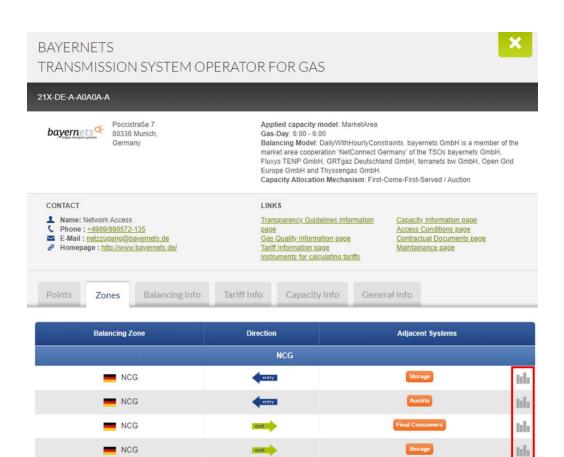

The DATA PART of ENTSOG Transparency Platform consists of the three panels:

- DATA PANEL
- EXPORT ASSIST PANEL

NCG

- TIME PANEL
- INDICATORS PANEL

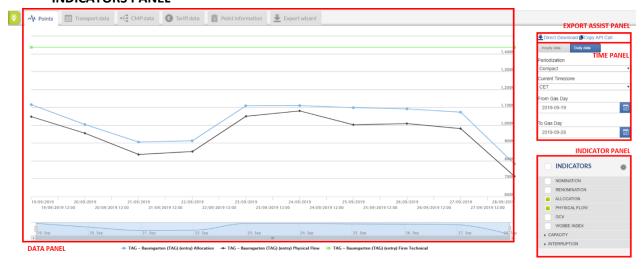

bh

1322 1323

1315 1316

1317

1318

1319 1320

1321

# 1325 7.1. DATA PANEL

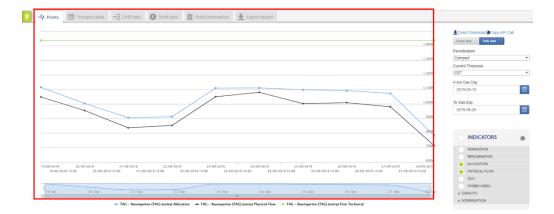

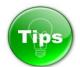

The type of the graph for visualisation in the Data panel can be changed through a menu accessible through

the Gear-wheel symbol in the Indicator panel:

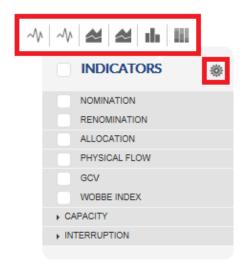

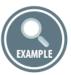

1335 Examples of different graph visualisations:

Bar chart

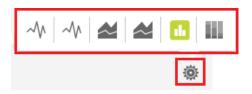

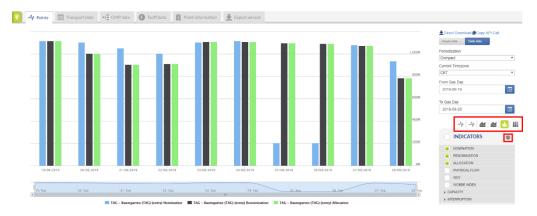

# Stacked Area chart

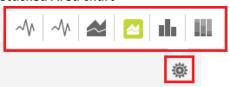

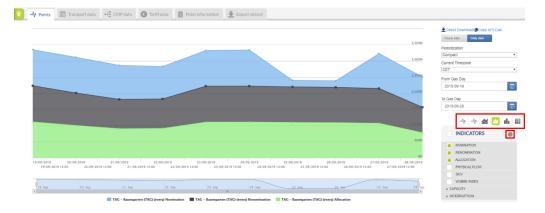

# Stacked Line graph

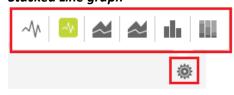

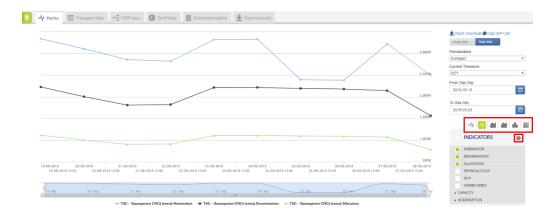

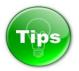

# How to show information for more than one point simultaneously?

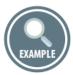

In case that you are exploring the data for one point and would like to add and display information for additional point(s) the easiest way is to use the Search bar.

1. Starting position - You are displaying the data for one point:

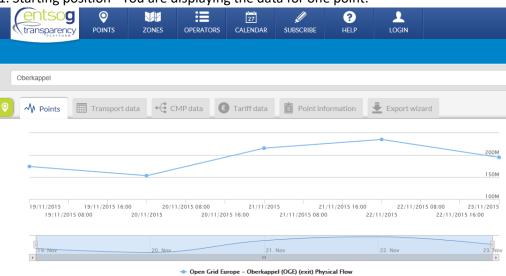

Next step – Type the name of the new point of interest in the Search bar.
 During the typing process a drop-down menu with list of the objects whose names match to the typed name appears below the Search bar.

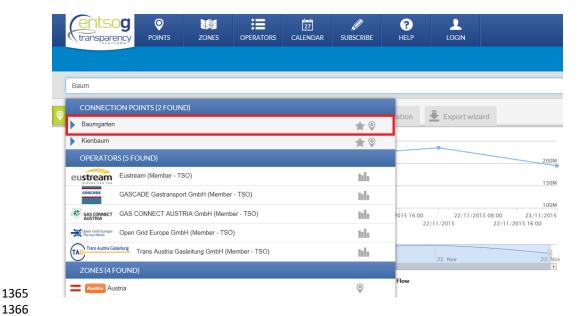

Select the searched point by clicking on its name.
 This will unfold additional selection options for this point – point direction, operator publishing the data.

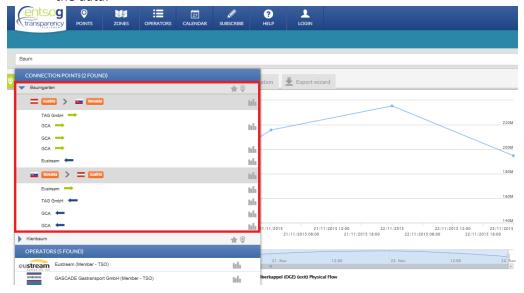

4. Select the point direction and the source of the information and click on the respective Bar chart symbol.

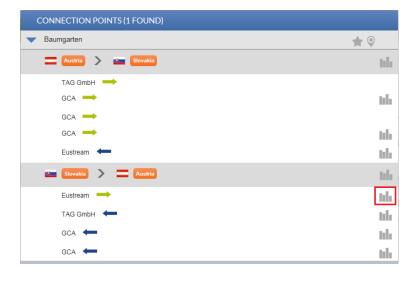

The information for each point is displayed in different colour.

The names of the points and their colour codes are shown in a legend below the graph pane.

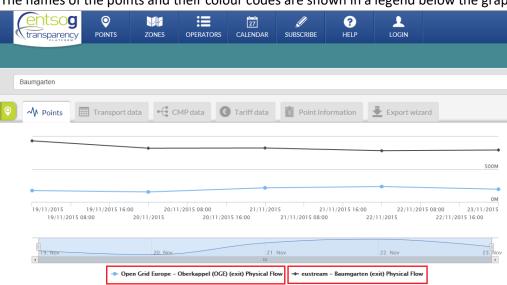

The same information is presented at the same time in a numerical way in the Transport data tab.

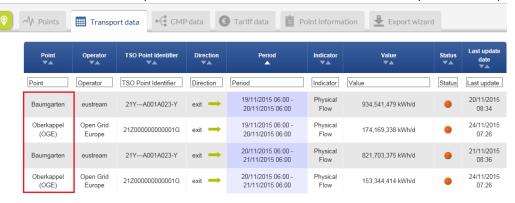

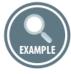

Another possibility to show information for more than one point simultaneously, is to use the Recently Viewed Items sidebar. This option would work if the points of interest were explored by the user during the current working session and respectively presented in the Recently Viewed Items list.

The Recently Viewed Items list contains the object recently searched or observed on the TP.

When the Recently Viewed Items list is populated with objects of interest, in order to display their data

just press the Bar chart symbol at Arc or Operator level, or click on Plus sign next to the operator name. To show data for other point(s)/direction(s), simply click on the respective Plus sign.

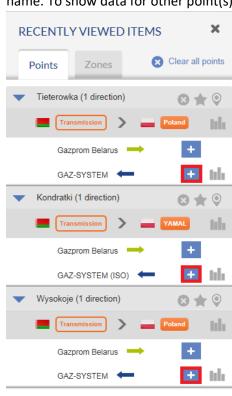

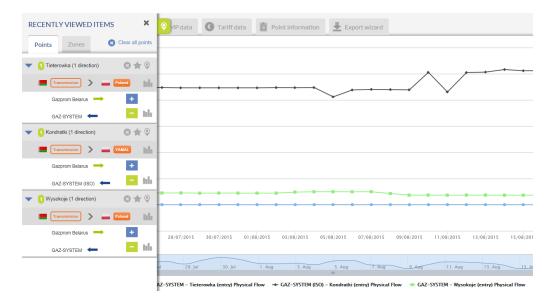

# The information for the different points is represented by a different colour on the Data pane:

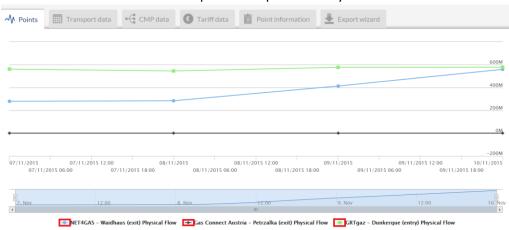

# The data for the selected points is presented in the Transport data pane:

| ^\ Points | Transport d            | data CMP dat         | ta 👤 🖲 Ta          | riff data Point information         | Exp              | oort wizard       |        |                     |
|-----------|------------------------|----------------------|--------------------|-------------------------------------|------------------|-------------------|--------|---------------------|
| Point     | Operator               | TSO Point Identifier | Direction          | Period                              | Indicator        | Value             | Status | Last update date    |
| Point     | Operator               | TSO Point Identifier | Direction          | Period                              | Indicator        | Value             | Status | Last update date    |
| Dunkerque | GRTgaz                 | 21Z0000000000047T    | entry <del>←</del> | 07/11/2015 06:00 - 08/11/2015 06:00 | Physical<br>Flow | 561,282,222 kWh/d | •      | 09/11/2015<br>15:00 |
| Petrzalka | Gas Connect<br>Austria | 21Z000000000175K     | exit -             | 07/11/2015 06:00 - 08/11/2015 06:00 | Physical<br>Flow | 0 kWh/d           | •      | 14/11/2015<br>11:06 |
| Waidhaus  | NET4GAS                | 21Z00000000000236    | exit -             | 07/11/2015 06:00 - 08/11/2015 06:00 | Physical<br>Flow | 278,942,207 kWh/d | •      | 19/11/2015<br>13:48 |
| Dunkerque | GRTgaz                 | 21Z0000000000047T    | entry <del>←</del> | 08/11/2015 06:00 - 09/11/2015 06:00 | Physical<br>Flow | 545,008,056 kWh/d | •      | 10/11/2015<br>15:00 |
| Petrzalka | Gas Connect<br>Austria | 21Z000000000175K     | exit -             | 08/11/2015 06:00 - 09/11/2015 06:00 | Physical<br>Flow | 0 kWh/d           | •      | 14/11/2015<br>11:06 |
| Waidhaus  | NET4GAS                | 21Z00000000000236    | exit -             | 08/11/2015 06:00 - 09/11/2015 06:00 | Physical<br>Flow | 283,766,460 kWh/d | •      | 19/11/2015<br>13:48 |
| Dunkerque | GRTgaz                 | 21Z000000000047T     | entry <del>←</del> | 09/11/2015 06:00 - 10/11/2015 06:00 | Physical<br>Flow | 577,044,723 kWh/d | •      | 11/11/2015<br>17:30 |

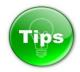

Once you have displayed on the graph information for more than one point, by clicking on the name of the points in series you can hide and show the information for the point(s). For details, see the example below.

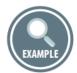

Example for visualisation of Nomination information for 4 points simultaneously. The points of interest are listed in the legend below the graph:

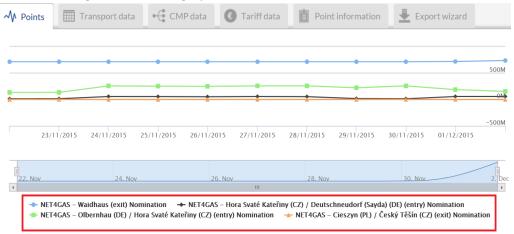

Examples of hiding the Nomination information for 2 of the points and displaying data for the remaining 2 points from the previous illustration.

The information for the points in grey are is hidden. Only the information for the points in black colour is shown.

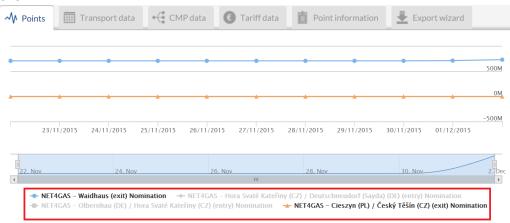

To show the data for the hidden points, click once on the names in the grey colour.

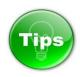

In case that you cannot see any data on the chart of the data pane, this does not mean always that the respective TSO does not publish information. It is possible that the data publication for the selected indicators and point is not applicable.

| ₩  | Points            | Transport data                     | • CMP data | Tariff data                     | Point information          | Export wizard                         |                              |                          |
|----|-------------------|------------------------------------|------------|---------------------------------|----------------------------|---------------------------------------|------------------------------|--------------------------|
|    |                   |                                    |            |                                 |                            |                                       |                              |                          |
|    |                   |                                    |            |                                 |                            |                                       |                              |                          |
|    |                   |                                    |            |                                 |                            |                                       |                              |                          |
|    |                   |                                    |            |                                 |                            |                                       |                              |                          |
|    |                   |                                    |            | No da                           | ta to display or N/A       |                                       |                              |                          |
| 31 | /01/2016<br>31/01 | 31/01/2016 04:00<br>/2016 02:00 31 |            | 16 08:00 3:<br>31/01/2016 10:00 |                            | 31/01/2016 16:00<br>0 31/01/2016 18:0 | 31/01/2016 20:00<br>0 31/01/ | 01/02/2016<br>2016 22:00 |
| [  | 31. Jan           | 04:00                              |            | 08:00                           | 12:00                      | 16:00                                 | 20:00                        | 1 Feb                    |
| 4  |                   |                                    |            |                                 | III                        |                                       |                              | 1. Feb                   |
|    |                   |                                    |            | → GRTgaz                        | – Jura (entry) Wobbe Index |                                       |                              |                          |

To verify whether an exemption has been configured by the TSO, please check the Transport data part.

For more details on the Not Applicable functionality and the publication exemptions, please refer to point

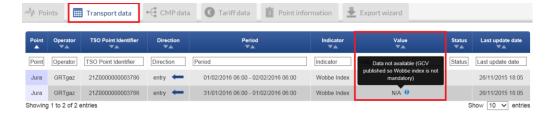

7.5.2.3.

7.2. EXPORT ASSIST PANEL

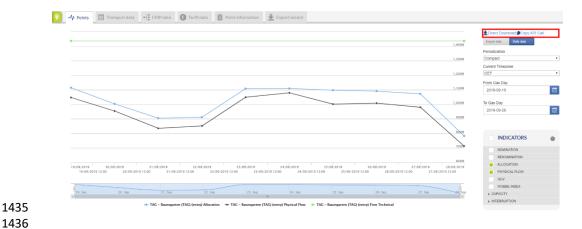

1437

1438

1439

In the export assist panel there are 2 available functions

- **Direct Download** 
  - Copy API Call

♣ Direct Download 
♣ Copy API Call

1440 1441 1442

1443

1444 1445

1446

1447

The direct download functionality allows TP users to download the same information as provided in the data panel including some additional useful information in a tabular form.

The copy API call will allow you to copy the API call that will provide you with a link the information again using the same parameters. Once you have clicked on the copy API call - the API call will be copied to your clipboard and will provide you with a link you can use to download the information again, this link can also be used as a basis for other API calls.

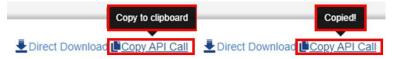

1448 1449

1450

## 7.2.1. DIRECT DOWNLOAD – EXPLANATION OF FIELDS

| DIRECT DOWNLOAD EXPORT FIELDS | MEANING OF THE FIELD TITLE                                                                                                    | POSSIBLE VALUES / EXAMPLE |
|-------------------------------|----------------------------------------------------------------------------------------------------|---------------------------|
| indicator                     | Name of the indicator                                                                                                    | Physical Flow             |
| periodType                    | Period Type (Day or Hour) - represents the granularity of the data.                                                                                     | Day                       |
| periodFrom                    | Start of the period for which the information is valid (start of the gas day or gas hour).  The hour is shown in the time zone selected by the TP user. | 2016-02-18 06:00          |
| periodTo                      | End of the period for which the information is valid (end of the gas day or gas hour).  The hour is shown in the time zone selected by the TP user.     | 2016-02-19 06:00          |

| tsoEicCode         | EIC code of the TSO. The EIC code of the TSO may change over time.                                                                                                    | 21X-DE-A-A0A0A-A                                                                                                    |  |  |
|--------------------|----------------------------------------------------------------------------------------------------|----------------------------------------------------------------------------------------------------|--|--|
| operatorLabel      | TSO name                                                                                                    | Bayernets                                                                                                    |  |  |
| pointLabel         | Name of the point for which information is exported.                                                                                                    | Überackern SUDAL (AT) /<br>Überackern 2 (DE)                                                                                                    |  |  |
| tsoltemIdentifier  | Code used by the TSO for data publication for a point. Since October 2015, only EIC codes are used as point identifiers on ENTSOG TP.                                                                                                    | 21Z000000001240                                                                                                    |  |  |
| directionKey       | Flow direction (Entry or Exit)                                                                                                    | Entry                                                                                                    |  |  |
| unit               | Units in which the indicator value is presented (kWh/d, kWh/h, kWh/m³, etc.)                                                                                                    | kWh/d                                                                                                    |  |  |
| itemRemarks        | Item specific optional remark, which can be visualized in the exports.                                                                                                    | Remark text could appear here if published by the TSO.                                                                                                 |  |  |
| generalRemarks     | Generic optional remark over a group of data items published by the TSO at the same time.                                                                                                    | General remark information for<br>the group of data (for example<br>for all Nominations publications)<br>could appear here if published by<br>the TSO. |  |  |
| value              | Value of the indicator                                                                                                    | 21742397                                                                                                    |  |  |
| lastUpdateDateTime | The date of the upload of the information on the TP. For Capacity and Interruption indicators - the date at which the last change in value was observed.                                                                                                    | 2016-02-19 10:10                                                                                                    |  |  |
| isUnlimited        | The field is valid only for Interruptible capacity. In case that the Interruptible capacity offered by a TSO is unlimited, the value of the field is set to TRUE and the TP visualize the symbol "\infty".  The value of the field is FALSE if the Interruptible capacity offered by the TSO is not unlimited.  The field is empty if the information is exported for indicator different than Interruptible capacity. |                                                                                                    |  |  |
| flowStatus         | The status of the information (Provisional or Confirmed), displayed only for Physical flow, Allocation, GCV and WI values.                                                                                                    | Confirmed                                                                                                    |  |  |

| isCamRelevant | TRUE if the point is CAM-relevant.      | TRUE |
|---------------|-----------------------------------------|------|
|               | FALSE if the point is NON-CAM-          |      |
|               | relevant.                               |      |
| isNA          | The field shows whether "Not            |      |
|               | Applicable" functionality for data      |      |
|               | publication was activated by the        |      |
|               | TSO for the particular                  |      |
|               | point/direction/indicator/period.       |      |
|               | If the value of the field is TRUE, this |      |
|               | means that a "Not applicable"           |      |
|               | functionality is activated and          |      |
|               | instead of displaying a value on the    |      |
|               | platform "N/A" is published.            |      |
|               | If the field is blank, this means that  |      |
|               | there are no exceptions and the         |      |
|               | value of the indicator shall be         |      |
|               | presented.                              |      |
| isCmpRelevant | TRUE if the point is CMP-relevant.      | TRUE |
| ·             | FALSE if the point is NON-CMP-          |      |
|               | relevant.                               |      |
|               | 1                                       | 1    |

## 7.3. TIME PANEL

The time panel is for setting the validity period of the information in question, as well as for defining the granularity of the data to be displayed and the time zone in which the time indicators are to be shown.

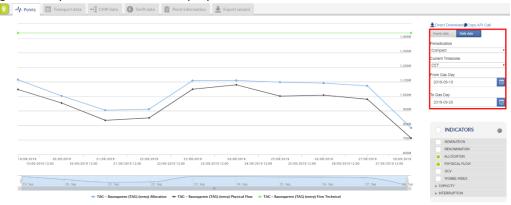

## 7.3.1. DATA GRANULARITY CONFIGURATION

 The Time panel allows the TP user to choose between daily and hourly granularity of the displayed data.

The hourly data could be visualised if the respective TSO has an hourly balancing regime and publishes data on an hourly basis. The TSOs with an hourly balancing regime are publishing information with both hourly and daily granularity.

Switching between the hourly and daily publications is possible through the Daily data and Hourly data buttons. The active mode is the blue one:

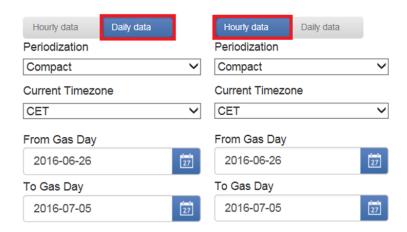

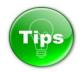

Care should be taken when choosing hourly mode. You may want to first adjust the Date period selection to a few days at most. By default, the TP displays data for a full month in daily mode - this means around 30 values per point and indicator, but in hourly mode it will be 24 times this amount - around 750 values, and so - it can look like you were displaying daily data over the previous two years.

The TP can handle these volumes, but it will cause a delay in displaying the data.

#### 7.3.2. CAPACITY AND INTERRUPTION DATA PERIODIZATION

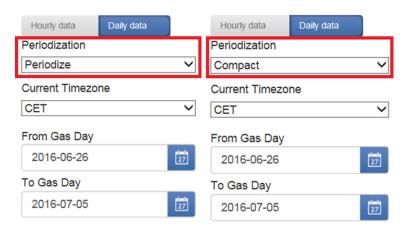

The TSOs shall published Capacity and Interruption data on the Transparency Platform for long term in advance. The Time Panel has a tool that allows TP Users to select how to visualize this information - in "Periodized" or "Compact" manner.

Periodized manner - the values for Capacity or Interruption indicator(s) are displayed per gas day - single value for every gas day. This view is very well suited to do day-by-day or hour-by-hour comparisons of indicators, e.g. Physical flow versus Capacity.

comparisons of indicators, e.g. Physical flow versus Capacity.

Compact manner - the equal values for Capacity or Interruption indicator(s) are displayed per time

Compact manner - the equal values for Capacity or Interruption indicator(s) are displayed per time period for which the figures do not vary. This view is recommended when looking at very large time intervals (ten or twenty years), or if your goal is to spot the variations in value for Capacity or Interruption data.

## Periodized manner of data visualization on the chart:

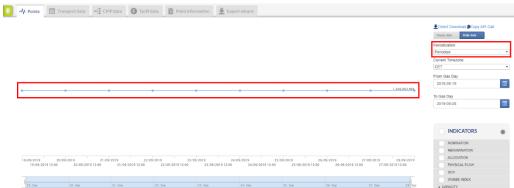

# $\label{periodized} \mbox{ Periodized manner of visualization of transport data: }$

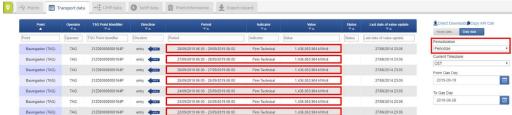

## Compact manner of data visualization on the chart:

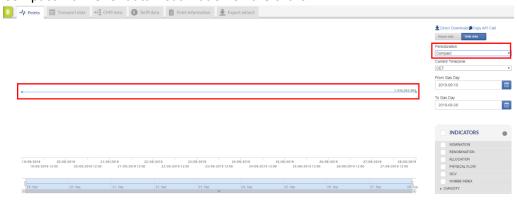

# Compact manner of visualization of transport data:

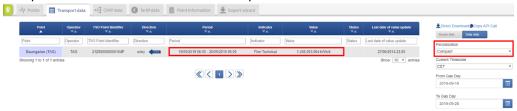

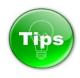

The user selection for visualization of the Capacity and Interruption data in "Periodized" or "Compact" manner is applied in the export result from the TP Export Tool.

If a TP user displays the indicators values in "Periodized" manner and after that run an export query, the Capacity and Interruption data in the exported report will be presented in "Periodized" manner, as well.

| F1 | 4 🔻 :             | × ✓     | fx             |           |                  |                  |       |            |
|----|-------------------|---------|----------------|-----------|------------------|------------------|-------|------------|
|    | А                 | В       | С              | D         | Е                | F                | Н     | 1          |
| 1  | id                | dataSet | indicator      | periodTyp | periodFrom       | periodTo         | unit  | value      |
| 2  | 1Firm Technicalda | 1       | Firm Technical | day       | 2016-06-26 06:00 | 2016-06-27 06:00 | kWh/d | 1436063904 |
| 3  | 1Firm Technicalda | 1       | Firm Technical | day       | 2016-06-27 06:00 | 2016-06-28 06:00 | kWh/d | 1436063904 |
| 4  | 1Firm Technicalda | 1       | Firm Technical | day       | 2016-06-28 06:00 | 2016-06-29 06:00 | kWh/d | 1436063904 |
| 5  | 1Firm Technicalda | 1       | Firm Technical | day       | 2016-06-29 06:00 | 2016-06-30 06:00 | kWh/d | 1436063904 |
| 6  | 1Firm Technicalda | 1       | Firm Technical | day       | 2016-06-30 06:00 | 2016-07-01 06:00 | kWh/d | 1436063904 |
| 7  |                   |         |                |           |                  |                  |       |            |

If a TP user displays the indicators values in "Compact" manner and after that run an export query, the Capacity and Interruption data will be presented in the exported report in "Compact" manner, respectively.

| Al15 $\cdot$ : $\times$ $\checkmark$ $f_x$ |                    |         |                |            |                  |                  |       |            |    |
|--------------------------------------------|--------------------|---------|----------------|------------|------------------|------------------|-------|------------|----|
| 4                                          | Α                  | В       | С              | D          | Е                | F                | N     | Q          | AD |
| 1                                          | id                 | dataSet | indicator      | periodType | periodFrom       | periodTo         | unit  | value      |    |
| 2                                          | 1Firm Technicalday | / 1     | Firm Technical | day        | 2016-06-26 06:00 | 2016-06-30 06:00 | kWh/d | 1436063904 |    |
| 3                                          |                    |         |                |            |                  |                  |       |            |    |
| 4                                          |                    |         |                |            |                  |                  |       |            |    |

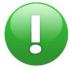

Choosing the Periodization option will respectively limit the amount of data that you can download, as it increases exponentially the quantity of the values returned by the Platform. This is particularly the case for the Capacity and Interruption indicators - typically the Technical Capacity may not change or would change rarely during an year, and so - in "Compact" mode you will get only one value, when in "Periodized" mode the Platform will return 365 daily values or 8760 values on hourly basis.

For these reasons, the "Periodized" manner of visualization and export is best suited when looking at specific IPs or for data for short time periods. The "Compact" option is more appropriate if your goal is to get as much data as possible.

#### 7.3.3. TIME ZONE SETTINGS

The Time zone of the displayed information can be changed through a drop-down menu:

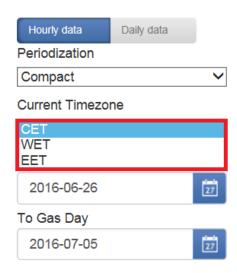

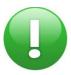

The Timezone CET/WET/EET will display respectively CEST/WEST/EEST for data regarding the summer time period and CET/WET/EET for data regarding the winter time period

## 7.3.4. DEFINING THE PERIOD IN QUESTION

The period for which the information is displayed can be defined through the Time panel - From Gas day - To Gas day calendar functions:

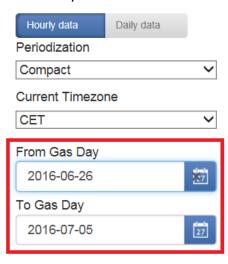

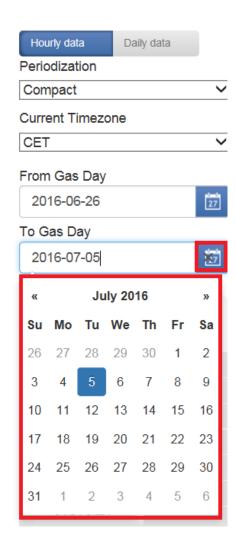

The selected period through the calendar is shown on the horizontal axis of the graph and on the slide bar below the graph chart area.

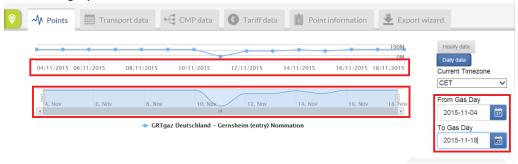

Tips

The TP user can narrow the period previously defined through the calendar and zoom in the displayed graph by using the slide bar.

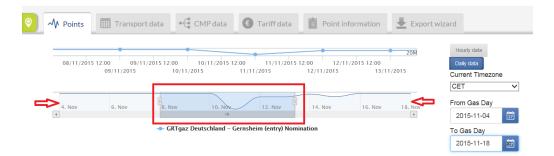

 If you press and hold the primary mouse button on the narrowed slot, you can slide it over the predefined through the calendar period.

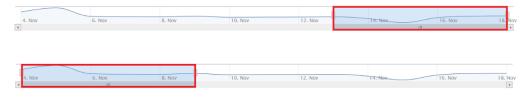

## 7.4. INDICATORS PANEL

## 7.4.1. POINT INDICATORS

The Indicators panel allows TP users to select the point parameters for which information will be displayed.

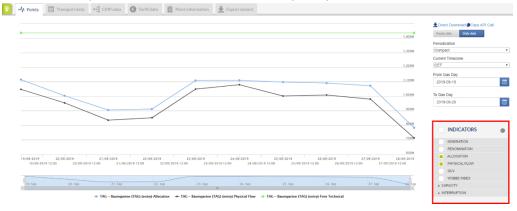

Through the Indicators panel the users can activate or deactivate the data visualisation for 30 indicators set in 3 groups:

7.4.1.1. Publication Requirements

The requirements for the transport data publications are defined in Annex I of Regulation (EC) 715/2009, in chapter 3 which is often referred to as the "Transparency Guidelines".

The points for which the required data shall be published must comply with the definition for "relevant point" of Article 3.2. Annex I of Regulation (EC) 715/2009.

Point 3.3. of Annex I of Regulation (EC) 715/2009 defines what (data for which parameters), when, how often and in which granularity to be published. Operational data indicators are published ex-post after the gas hour or gas day, while capacities and interruptions are published "ex-ante", i.e. for into the future:

Additional requirements for transparency publications on gas qualities are defines in the Interoperability Network Code - Regulation (EU) 2015/703, Article 16. This information is published on TSOs' web-sites and

is accessible via link ("Gas Quality Information page") on the TP Operators section.

Information about the congestion management procedures (CMP) can be found in Chapter 2 of Annex I of Regulation (EC) 715/2009, but the requirement to publish on the TP information relevant to the CMP processes is included in the Transparency Guidelines, under point 3.3.(1)(h)-(I).

## 7.4.1.2. OPERATIONAL/TRANSPORT INDICATORS

| NOMINATION    |
|---------------|
| RENOMINATION  |
| ALLOCATION    |
| PHYSICAL FLOW |
| GCV           |
| WOBBE INDEX   |

## 1582 7.4.1.3. CAPACITY INDICATORS

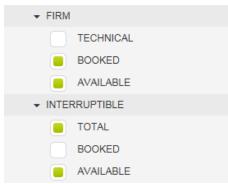

## 7.4.1.4. INTERRUPTION INDICATORS

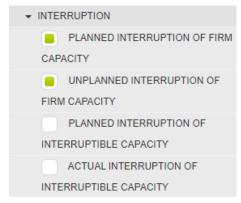

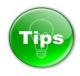

To display information about more indicators simultaneously, simply select them by clicking the white box next to the parameter name. The box next to an indicator name become green when selected.

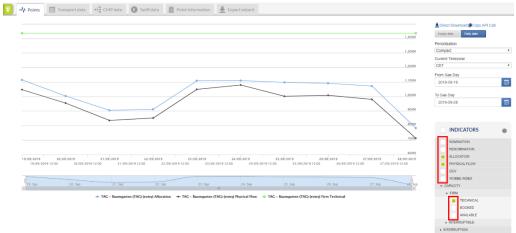

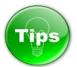

It is possible to display data for all indicators at once by selecting/deselecting the

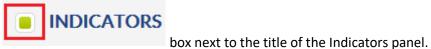

To activate and display information for all TP indicators, press the box next to INDICATORS title of the panel.

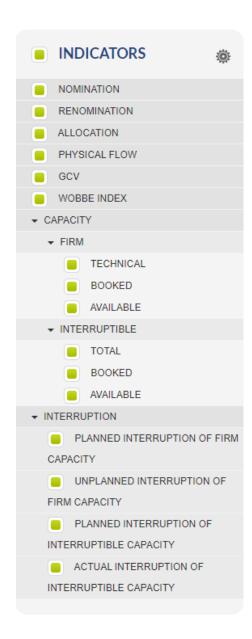

If you want to activate/deactivate the information for a particular indicator, just mark/unmark the box next to the indicator name.

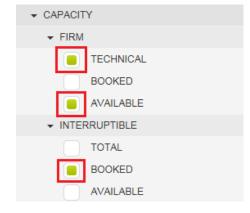

The information about each indicator is displayed in a different colour on the graph chart.

The correspondence between the colour code and the indicator is shown below the Data panel where the name(s) of the point(s), point direction(s) and indicator for which information is displayed are listed:

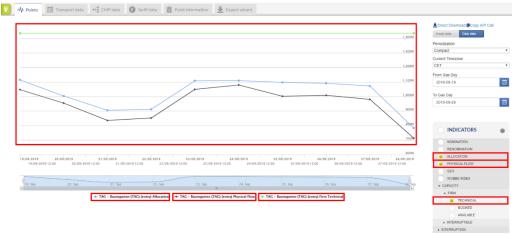

# 

#### 7.5.1. POINTS TAB

7.5. POINTS DATA PANEL TABS

In the Points tab, information about the selected point(s) and indicator(s) is presented in graphical way:

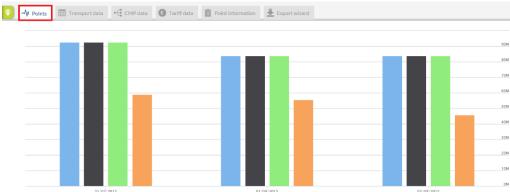

The list of the points, including point directions and operator, as well as the indicator for which the data is displayed on the graph, are listed in a legend below the data panel:

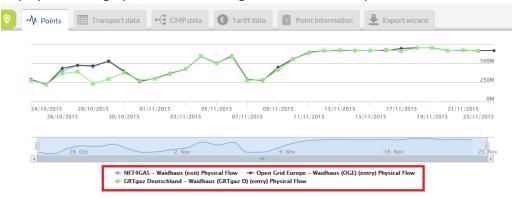

## 7.5.2. TRANSPORT DATA TAB

In the Transport data tab, the information about the selected point(s) and indicator(s) is presented in a

### 1623 numerical way:

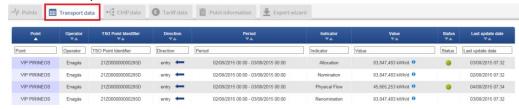

1624 1625

1626

1629 1630 1631

1632

1634

1635

1640

1621

1622

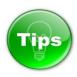

The information presented on Transport data panel can be sorted based on one or several parameters simultaneously:

| Point _ | Operator 🗸 🗸 | TSO Point Identifier | Direction ▼▲ | Period | Indicator | Value<br>▼▲ | Status<br>▼▲ | Last update<br>date<br>▼▲ |
|---------|--------------|----------------------|--------------|--------|-----------|-------------|--------------|---------------------------|
|---------|--------------|----------------------|--------------|--------|-----------|-------------|--------------|---------------------------|

The sorting could be done based on:

- Point name;
- 1633 Operator name;
  - Point EIC;
  - Point direction;
- 1636 Concerned period;
- 1637 Indicator;
- 1638 Value;
- 1639 Update date.

To sort the data based on one parameter, simply press on the name of the parameter on the Parameter bar.

1643 In this example, the data is sorted based on its validity period:

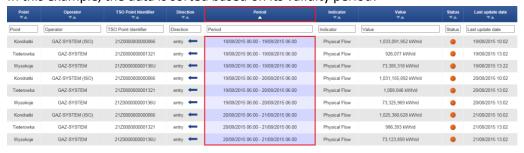

1644 1645

1646

In this example, the data is sorted based on the point name:

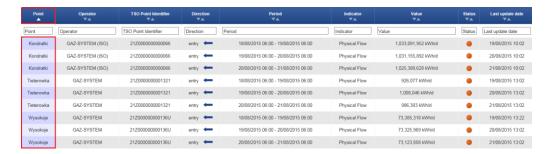

To sort the data based on two or several parameters simultaneously, press and hold the SHIFT key of the keyboard and select the parameters for sorting.

In the following example, the data is sorted based on point name, point direction and validity period of the data:

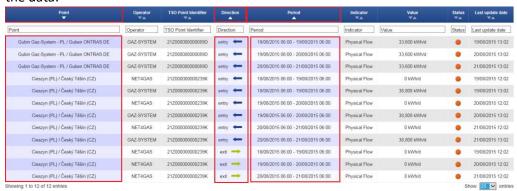

In the next example, the data is sorted based on point name, operator name and indicator:

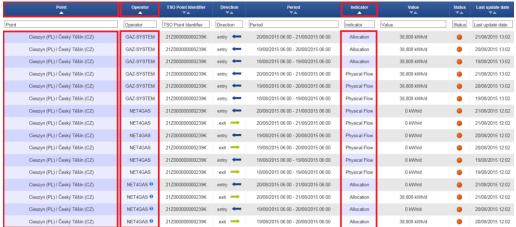

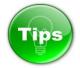

The information presented on the Transport data panel can be filtered based on one or several parameters, by using the fields dedicated for this purpose.

| Point<br>_ | Operator | TSO Point Identifier | Direction | Period<br><b>V</b> | Indicator | Value | Status | Last update<br>date |
|------------|----------|----------------------|-----------|--------------------|-----------|-------|--------|---------------------|
| Point      | Operator | TSO Point Identifier | entry     | Period             | Indicator | Value | Statu  | Last update d       |

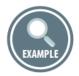

### Unfiltered information:

| Point<br>• | Operator              | TSO Point Identifier | Direction          | Period                                 | Indicator        | Value             | Status | Last update<br>date |
|------------|-----------------------|----------------------|--------------------|----------------------------------------|------------------|-------------------|--------|---------------------|
| Point      | Operator              | TSO Point Identifier |                    | Period                                 | Indicator        | Value             | Statu  | Last update d       |
| Gernsheim  | GRTgaz<br>Deutschland | 37Z000000006481P     | entry <del>-</del> | 18/11/2015 06:00 -<br>19/11/2015 06:00 | Physical<br>Flow | 40,865,827 kWh/d  | •      | 19/11/2015<br>11:02 |
| Gernsheim  | GRTgaz<br>Deutschland | 37Z000000006481P     | exit -             | 18/11/2015 06:00 -<br>19/11/2015 06:00 | Physical<br>Flow | 0 kWh/d           | •      | 19/11/2015<br>11:02 |
| Gernsheim  | GRTgaz<br>Deutschland | 37Z000000006481P     | entry 💳            | 17/11/2015 06:00 -<br>18/11/2015 06:00 | Physical<br>Flow | 103,482,459 kWh/d | •      | 18/11/2015<br>11:02 |
| Gernsheim  | GRTgaz<br>Deutschland | 37Z000000006481P     | exit -             | 17/11/2015 06:00 -<br>18/11/2015 06:00 | Physical<br>Flow | 0 kWh/d           | •      | 18/11/2015<br>11:02 |
| Gernsheim  | GRTgaz<br>Deutschland | 37Z000000006481P     | entry 💳            | 16/11/2015 06:00 -<br>17/11/2015 06:00 | Physical<br>Flow | 98,082,692 kWh/d  | •      | 18/11/2015<br>12:20 |
| Gernsheim  | GRTgaz<br>Deutschland | 37Z000000006481P     | exit -             | 16/11/2015 06:00 -<br>17/11/2015 06:00 | Physical<br>Flow | 0 kWh/d           | •      | 18/11/2015<br>12:20 |
| Gernsheim  | GRTgaz<br>Deutschland | 37Z000000006481P     | entry <del>←</del> | 15/11/2015 06:00 -<br>16/11/2015 06:00 | Physical<br>Flow | 103,861,746 kWh/d | •      | 18/11/2015<br>12:20 |

# 

# Information filtered based on the direction parameter – data is displayed only for the entry point direction:

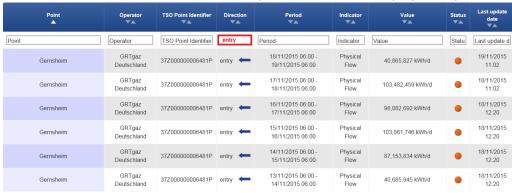

## 

# **7.5.2.1.** STATUS OF THE PUBLISHED INFORMATION

In the Transport data tab, the status of the published information could be indicated.

The status definition is available only for the following indicators:

- Physical flow;
- Allocation;
- GCV;
- WI.

The status of the data for these parameters can be defined by the TSO that is publishing the information as:

Provisional – denoted by orange ball:

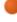

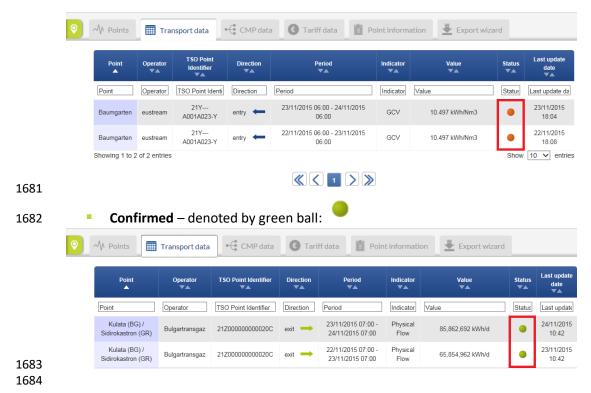

#### **7.5.2.2.** DATA VALUES

The value and the units of an indicator for a particular point (direction) and user defined period are displayed in the Value section of the Transport data tab:

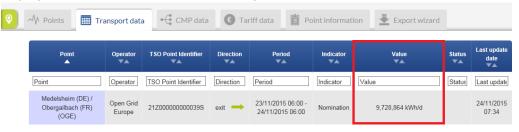

## 7.5.2.3. DATA VALUES PUBLICATION EXCEPTIONS

There are exceptional cases when an operator cannot provide value(s) of a certain indicator for a particular point, point direction and time period. These cases could be for regulatory reasons.

### For example:

- An import only point is defined as bidirectional. In the contraflow exit direction, the operator does not offer capacity. In this case it cannot publish any information for the indicators for the contraflow direction.
- A point is defined as bidirectional. The flow is going mainly in one of the point directions. For the opposite point direction, the operator offers backhaul capacity. For this point direction the operator cannot publish information about physical flow.

For such cases ENSTOG TP provides functionality for setting the "N/A" (Not applicable) notation on the place of the numerical value. In addition, the operators can add a remark providing information for the

reason of not-applicability of the data publication. Please note that in these cases the download will contain an empty value and the reason is given in the remark.

For the cases when the operator does not possess information that shall be published, the TP offers possibility for setting a "-" (Minus sign).

Such an instance could be the situation when an operator did not receive re-nomination(s) from the 

shippers. Since in this case, the publication of zero value could be misleading, because in normal circumstances a shipper could submit a re-nomination equal to 0 kWh/d or 0 kWh/h, the operator can publish "-" (Minus sign). Please note that in these cases the download will contain an empty value.

# The purpose of the Minus sign and N/A functionality is:

- To allow the operators to fulfil their publication obligations in case of regulatory exceptions or absence of data;
  - To facilitate TP users to comprehend the information provided.

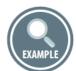

# Example for N/A publications:

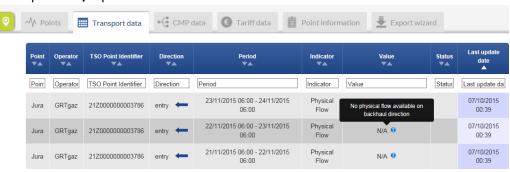

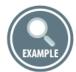

## Example for Minus sign publications:

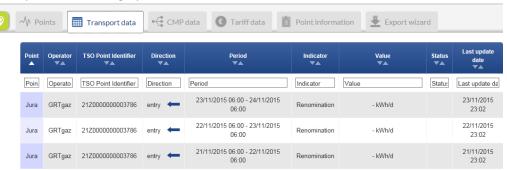

7.5.3. CMP DATA TAB

The CMP data tab shows information about the Unsuccessful request for firm capacity and/or capacity allocated as a result of CMP procedure(s) application, auctions for firm capacity products closed with premium and occasions of non-offer of firm capacity products with duration of one moth or longer.

This section is dedicated for data publication in line with the requirements of Regulation (EC) N715/2009, Annex I, point 3, 3.3(1), (h), (i), (j), (k).

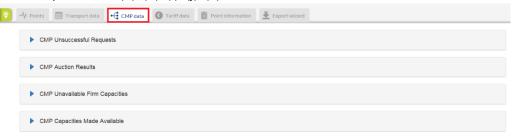

## 7.5.3.1. CMP UNSUCCESSFUL REQUESTS

CMP Unsuccessful Requests section shows the occurrence(s) (if any) of unsuccessful, legally valid requests for firm capacity products with a duration of one month or longer, including the number and volume of the unsuccessful requests, by specifying concerned point, period, the requested, allocated and unsatisfied capacity.

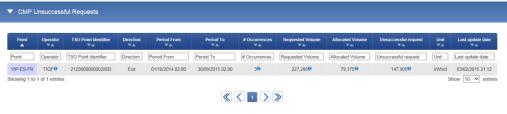

In case of an absence of occurrences of unsuccessful requests for firm capacity products with a duration of one month or longer, the operators publish remarks containing explanation of the case. The explanation is provided through sentences harmonised among the operators.

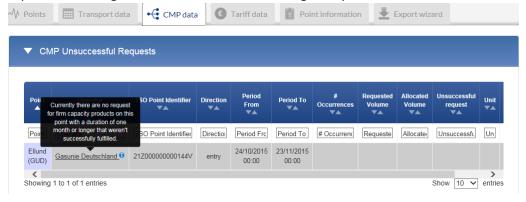

### 7.5.3.2. CMP AUCTION RESULTS

The CMP Auction Results section shows where and when firm capacity products with a duration of one month or longer have cleared at prices higher than the reserve price, by specifying concerned point, period, auction cleared and reserved price.

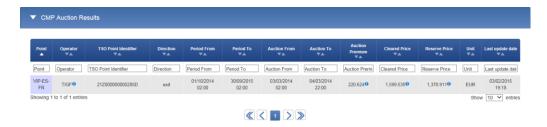

In case of absence of occurrences of auctions when firm capacity products with a duration of one month or longer have cleared at prices higher than the reserve price, the operators publish remarks containing an explanation of the case. The explanation is provided through sentences harmonised among the operators.

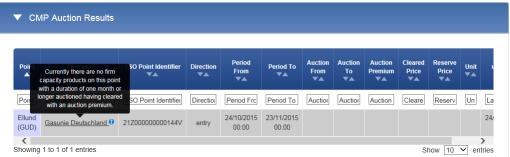

#### 7.5.3.3. CMP UNAVAILABLE FIRM CAPACITY

The CMP Unavailable Firm Capacity section shows where and when no firm capacity product with a duration of one month or longer has been offered in the regular allocation process, by specifying concerned point, period, and allocation process.

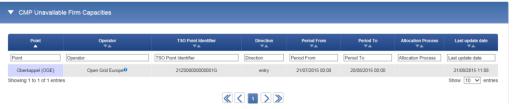

In case of an absence of occurrences when no firm capacity product with a duration of one month or longer has been offered in the regular allocation process, the operators publish remark containing explanation of the case. The explanation is provided through sentences harmonised among the operators.

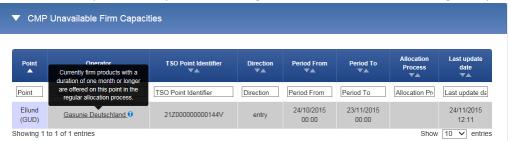

### **7.5.3.4.** CMP CAPACITIES MADE AVAILABLE

The CMP Capacities Made Available section shows total capacity made available through the application of the congestion-management procedures: Oversubscription and Buy-Back, Firm day-ahead use-it-or-

lose-it, Surrender of contracted capacity, Long-term use-it-or-lose-it, by specifying concerned point, period and allocated volume per applied congestion-management procedure.

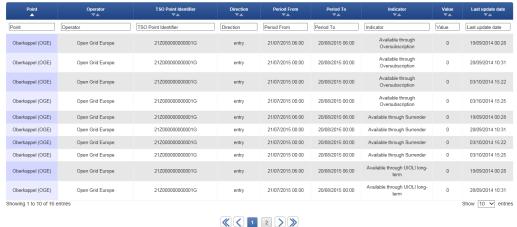

In case of an absence of occurrences when capacity was made available through the application of the congestion-management procedures, the operators publish remarks containing an explanation of the case. The explanation is provided through sentences harmonised among the operators.

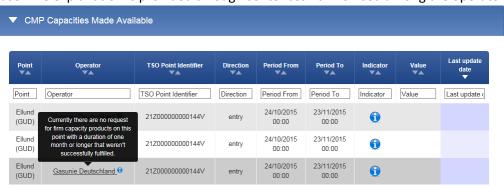

## 7.5.4. TARIFF DATA

Since 1<sup>st</sup> October 2017, tariffs and simulation-costs for interconnection points must be published on the Transparency Platform. Beyond the publications on the Transparency Platform, certain tariff information must be published on Member State level, either on TSOs or NRAs' websites, pertaining to all points and more descriptions referring to the tariffs. This is explained in the <a href="Implementation Document for the Tariff">Implementation Document for the Tariff</a> Network Code, published on ENTSOG's website.

Paragraph 7.5.4.3 explains the functionalities of the Tariff part of the Transparency Platform.

## 7.5.4.1. OVERVIEW OF PUBLICATION REQUIREMENTS AND TIMELINES

Tariff publications on the Transparency Platform happens minimum twice per year per Member State, and minimum for all interconnection points (IPs):

- Minimum 30 days before the new tariff period starts:
  - o commodity tariffs, aka. flow-based charges, if any, for the coming tariff period
  - a simulation of all the costs for flowing 1 GWh/day/year at a given IP for yearly, quarterly, monthly and daily products

- Minimum 30 days before the yearly auctions for firm capacity products in July:
  - o applicable tariffs, aka. firm and interruptible reserve prices, for the coming *gas year*
  - o updated simulation costs for flowing 1 GWh/day/year at a given IP, if relevant

In the Publication Summary below, the publication timeline per Member State is shown.

## 7.5.4.2. PUBLICATION SUMMARY PER TIME PERIOD

This publication summary is inspired by the <u>Implementation Document</u>, prepared for the Tariff Network Code, but adapted to solely show the tariff publications on the Transparency Platform.

The tariff periods for the individual member states can be seen via the publication records in the Tariff Data section. The publication timeline is as follows for the various tariff periods:

| What          | . The publication timeline is as follows fol                                         | Wh                      |                                  |
|---------------|--------------------------------------------------------------------------------------|-------------------------|----------------------------------|
| Tariff period | Which information                                                                    | Referring to which time |                                  |
| Jan-Dec       | Flow-based charges and simulation (Applicable commodity tariffs and simulation cost) | Future tariff period    | By Dec '17,<br>'18, '19, '20     |
|               | Reserve prices (Applicable capacity tariffs kWh/d, kWh/h, LC + EUR, common unit)     | Future gas year         | By Jun '18, '19, '20             |
| Apr-Mar       | Flow-based charges and simulation (Applicable commodity tariffs and simulation cost) | Future tariff period    | By Mar '18,<br>'19, '20          |
|               | Reserve prices (Applicable capacity tariffs kWh/d, kWh/h, LC + EUR, common unit)     | Future gas year         | By Jun '18, '19, '20             |
| Jul-Jun       | Flow-based charges and simulation (Applicable commodity tariffs and simulation cost) | Future tariff period    | By Jun '18, '19, '20             |
|               | Reserve prices (Applicable capacity tariffs kWh/d, kWh/h, LC + EUR, common unit)     | Future gas year         | By Jun '18, '19, '20             |
| Oct-Sep       | Flow-based charges and simulation (Applicable commodity tariffs and simulation cost) | Future tariff period    | By Sep '18, '19, '20             |
|               | Reserve prices (Applicable capacity tariffs kWh/d, kWh/h, LC + EUR, common unit)     | Future gas year         | By Jun '18, '19, '20             |
| > 1 year      | Flow-based charges and simulation (Applicable commodity tariffs and simulation cost) | Future tariff period    | By Dec before each tariff period |

| Reserve prices                      | Future gas year | By Jun '18, '19, |
|-------------------------------------|-----------------|------------------|
| (Applicable capacity tariffs kWh/d, |                 | ′20              |
| kWh/h, LC + EUR, common unit)       |                 |                  |

Please note that for the countries highlighted in red, publications are only partially done by the TSO or not decided upon yet.

#### 7.5.4.3. THE UPDATED TARIFF DATA SECTION

The updated Tariff data section has two tabs:

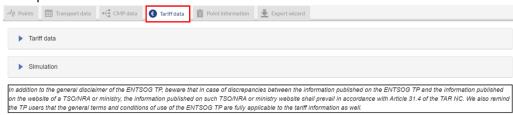

 > **Tariff data**: this tab shows information about the various tariff types and components related to the tariffs, the actual tariff values referred to as applicable tariffs, the various units related to the tariffs for the selected point and period.

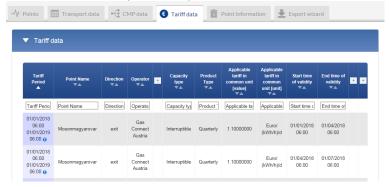

The table contains information about binding reserve prices including multipliers, seasonal factors and interruptible discounts and flow-based charges (if applicable) for standard capacity products (firm and interruptible), for all Interconnection Points by default.

ENTSOG and the TSOs have developed two important methodologies to ensure user-friendliness and comparability of the tariff data:

- The validity period approach: A validity period:(1) is given for each product type;
- (2) is defined as the longest duration of a given product type where the tariff for such product type is the same; and
- (3) must be no longer than a tariff period.

 The validity period approach reduces the number of rows in the standardised table significantly, as the product start- and end date is implicitly indicated by showing the product type. For example, for the validity approach only one line is displayed in the standardised table in the case of the same prices for daily products, instead of 365 lines.

1843 1844

1845

1846 1847

1848

1849 1850

When using the tariff data table, it's important to notice the plus-signs which will expand additional columns with more information.

Simulation: 'Simulation' contains the simulation of all the costs for flowing 1 GWh/day/year for each IP per product type and tariff period.

To improve transparency, it was agreed to calculate the simulation costs not only for yearly products, but also for quarterly, monthly and daily products. ENTSOG's solution also allows TSOs to provide

information for within-day products on a voluntary basis. The calculation of the simulation costs includes the capacity charges, flow-based charges and all kind of charges which are applied at the

respective IP – e. g. metering charges, gas quality conversion charges, biogas charges. Those elements,

which are part of the calculation will be added in the remark for the respective field of the simulation

cost value. The calculation of the simulation cost values is made under the assumption that the load

When using the simulation table, it's important to notice the plus-signs which will expand additional

factor is 1, meaning that the gas flow is constant over the year – 1GWh every day of the year.

The common unit: As an additional piece of information for harmonisation purposes, the

standardised table contains the applicable tariff in what the TSOs call "the common unit". In praxis this

means that every TSO converts its tariffs into a common unit by recalculating the tariff from its own

unit into [local currency]/(kwh/h)/d for Yearly, Quarterly, Monthly, Daily and [local

currency]/(kwh/h)/h for Within-Day. In other words, you can find comparable data for all products no

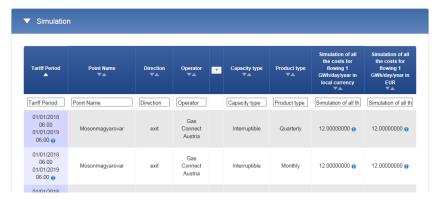

APIs for the Tariff data and Simulations are available via these links:

matter which unit is applied in the "Applicable tariffs".

1851 1852

1857 1858 1859

1860 1861

1862 1863

1864

1865

1866 1867

1868 1869

1870 1871

1872

https://transparency.entsoq.eu/api/v1/tariffssimulations.csv?limit=-1&forceDownload=true https://transparency.entsoq.eu/api/v1/tariffsfulls.csv?limit=-1&forceDownload=true

columns with more information.

Please note that the tariffs published on a voluntary basis before December 2017 are available via a special report "Tariff publ. before TAR NC" in the Export Wizard section.

7.5.5. POINT INFORMATION TAB

The Point information tab shows information about the point name, point identifier, CAM/CMP relevance, validity period, if only virtual reverse flow is offered at the relevant point direction, offered type of contracts per point, related booking platform with direct link, maximum value of the GCV, conversion factor used by the respective TSO for converting the information from volume to energy units and whether the point is part of a Pipe-in-Pipe situation

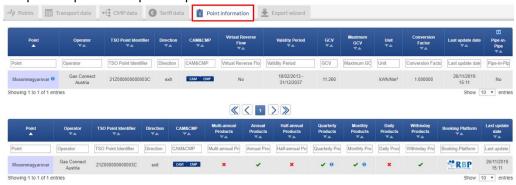

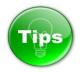

The information presented on CMP data, Tariff data and Point information panels can be sorted based on one or several parameters simultaneously. To sort the data simply press on the name of the selected parameter(s) on the Parameter bar. To see some examples on how this works please look at the Tip in 7.5.2.

The information presented on CMP data, Tariff data and Point information panels can be filtered based on one or several parameters by using the fields dedicated for this purpose. To see some examples on how this works please look at the Tip in 7.5.2.

# 7.5.6. EXPORT WIZARD TAB

The Export Wizard Tab leads the users to the TP Export Tool. The TP Export Tool allows manual export of points and zones information.

| → Points | Transport data | • CMP data | € Tariff data | Point information                    | Export wizard             |    |
|----------|----------------|------------|---------------|--------------------------------------|---------------------------|----|
|          |                |            | E             | xport options                        |                           |    |
|          |                |            |               | Recently Viewed Items                | €                         |    |
|          |                |            |               | All points                           |                           |    |
|          |                |            | А             | III CAM-Relevant points              |                           |    |
|          |                |            |               | Points type                          | All point types           | •  |
|          |                |            |               | All points from                      | All operators             | Y  |
|          |                |            |               | Booking platform                     | All                       | *  |
|          |                |            |               | Source                               | Transport Data Indicators | •  |
|          |                |            |               | Format                               | xlsx                      | ▼  |
|          |                |            |               |                                      |                           |    |
|          |                |            | E             | xport infos                          |                           |    |
|          |                |            |               | Elapsed Time (s) -<br>Export State - |                           |    |
|          |                |            |               | Export                               | Copy API Ca               | II |

The functionalities and the points information export options are explained in the next points: 7.5.6.1 and 7.5.6.2.

The functionalities and the zones information export options are explained in point 7.6.4.

## 7.5.6.1. EXPORT WIZARD OPTIONS

Through the Export wizard the TP users can export information in XLSX, CSV and XML format.

Currently, the TP Export Tool is able to export more than 30 000 rows of information in CSV format, which results for example in bulk of daily data for all TP points and directions for one indicator for 37 days, equal to a file with size around 9 MB. The manual export in XLSX format returns maximum around 10 000 rows of information equal to daily data for all TP points and directions for one indicator for 13 days. However, the actual quantity of data which could be obtained through the TP Export tool depends as well on the TP user's internet connection parameters as - bandwidth and speed.

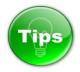

 As general recommendation we would suggest the CSV data format to be used for bigger export queries.

TP users can choose the data to be exported by selecting the TSO in interest, point direction, point type (only CAM-Relevant or All points), data type (Transport data, CMP information, Point information or Tariff data).

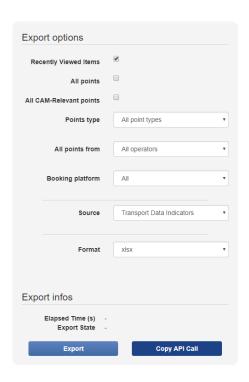

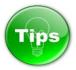

By default the export wizard will download the information for the points selected in the Recently views items.

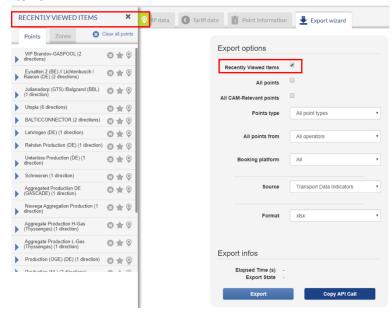

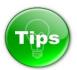

The number of the points for which data is exported through the TP Export Tool depends on the completeness of the data published by the TSOs. If for particular period, point and indicator a TSO has missing data or does not publish information (for any reason), the particular point is not included the respective queries (export file) for the selected period and indicator(s).

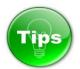

1926 You can select whether to export information in daily or hourly mode, by clicking on the respective button:

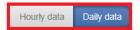

Be aware that the hourly publications are not mandatory for all TSOs and indicators. In case that no data is published for particular point, indicator and period, in hourly or daily mode, the TP Export Tool will not return an export result.

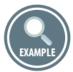

Example on how to use the options of the Export wizard:

The TSO whose point information is needed can be selected from a drop-down menu:

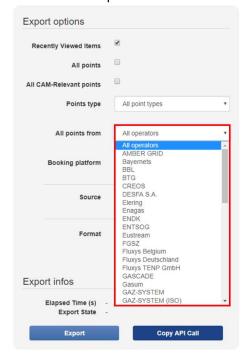

The Type of exported information can be selected through the Source drop-down menu.

| Recently Viewed Items   | €                                                                                                    |   |
|-------------------------|----------------------------------------------------------------------------------------------------|---|
| All points              |                                                                                                    |   |
| All CAM-Relevant points |                                                                                                    |   |
| Points type             | All point types                                                                                                    | , |
| All points from         | All operators                                                                                                    | - |
| Booking platform        | All                                                                                                    | 7 |
|                         |                                                                                                    |   |
| Source                  | Transport Data Indicators                                                                                                    |   |
| Source                  | Transport Data Indicators                                                                                                    |   |
| Source                  | Transport Data Indicators CMP Unsuccessful Requests CMP Auction Results CMP Unavailable Firm Capacities CMP Capacities Made Available Point Information Tariff Data Tariff publ. before TAR NC |   |
|                         | Transport Data Indicators  CMP Unsuccessful Requests  CMP Auction Results  CMP Unavailable Firm Capacities  CMP Capacities Made Available  Point Information  Tariff Data                      |   |
| Format                  | Transport Data Indicators CMP Unsuccessful Requests CMP Auction Results CMP Unavailable Firm Capacities CMP Capacities Made Available Point Information Tariff Data Tariff publ. before TAR NC |   |

- The Transport Data Indicators includes nominations, re-nominations, physical flow, allocations, capacity, interruptions and gas quality data and need to be selected in the Indicators Panel as described in 7.4.
- The CMP Data includes information about the unsuccessful requests for firm capacity, the auction results concluded with auction premium and allocated capacity through the application of particular CMP procedure(s) during the selected period.
- The Point Information data includes general information about the selected points like point EIC, validity period, CAM relevance, possible contract types depending on the time period and etc.
- The Tariff Data includes the information required to be published by Chapter VIII of TAR NC as described in 7.5.4. You can also download the Tariff information regarding the publications done before the implementation of the Tariff Network Code.

The information could be exported in XLSX, CSV and XML format.

| Recently Viewed Items                | •                         |
|--------------------------------------|---------------------------|
| All points                           |                           |
| All CAM-Relevant points              |                           |
| Points type                          | All point types           |
| All points from                      | All operators             |
| Booking platform                     | All                       |
| Source                               | Transport Data Indicators |
| Format                               | xlsx                      |
|                                      | xisx<br>csv<br>xmi        |
| Export infos                         |                           |
| Elapsed Time (s) -<br>Export State - |                           |
| Export                               | Copy API Call             |

For the CSV export, the TP users could choose either a comma or semi-colon delimiter.

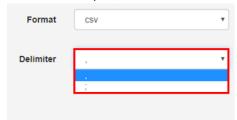

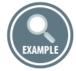

How to export information for the physical flow through all CAM-Relevant points in Europe for the period 1 July – 1 August 2015?

In order to export the information in interest from the TP it is important not only to select the point type, operator, direction and data source, but also to define the period and indicators for which the data is needed.

The required period and indicators shall be selected through the respective Time/Calendar and Indicators panels.

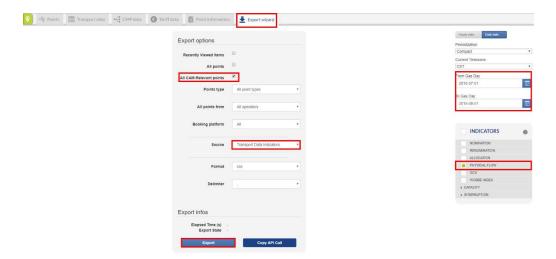

EXAMPLE

1970 EXA

How to export information about the unsuccessful requests for capacity received by a TSO for its exit points during the period 1 July - 1 August 2015?

197219731974

1975

1971

For exporting CMP information, it is required to select the appropriate data source, point type and direction, TSO, time period of interest and export format. An example is shown below:

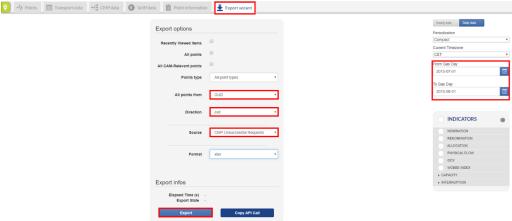

1976

1977

7.5.6.2. EXPORT STATES

1978 The Export state is shown in the Export Infos section of the Export Wizard:

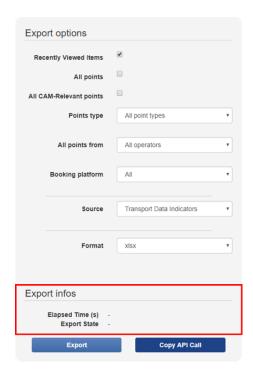

1980 1981

1984

1985

1986

1987

1988

1989

1992

1994

The Export Infos section provides details on:

- 1982 > **Elapsed time:** The time elapsed for the generation of the requested report;
- 1983 **Export state:** Shows the status of the export query:
  - "- ": The user has not clicked on Export button;
    - "Querying": The user has clicked on Export button; the TP is querying its database to return the requested data;
    - "Successful": The TP has finished its query successfully;
  - "Cancelled Query": The user has stopped its query while it was in progress;
    - "Time-Out": The user has tried to download too much data; the TP has blocked this request;
- 1990 "No data": The guery of the user doesn't return any data from the TP database.
- 1991 > **Operation status:** Denoted through the text color:
  - Green: Successful Query;
- 1993 Red: Time-Out;
  - Black: All other export states.
- > **Exported data:** The export file containing an organized view of the API results in one of the available file formats.

1997

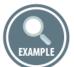

1998

1999 Example of "Successful" Query:

- 2000 > Export Button is clickable;
- 2001 > Elapsed Time displays the total elapsed time in seconds and milliseconds;

- 2002 > Export state: Successful;
- 2003 > Elapsed Time and Export state appear in bold green;
- The browser prompts the user to open or saved the resulted document.

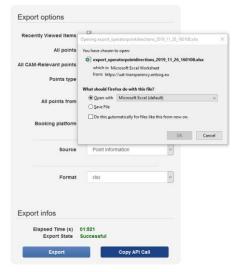

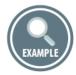

2007 2008

2009

Example of "Querying" State:

- 2010 > Export button is blocked;
- 2011 > Elapsed Time displays a running clock;
- 2012 > Elapsed Time shows time in seconds and milliseconds;
- 2013 > Export state: Querying;
- 2014 > Elapsed Time and Export state appear in black;
- 2015 > Export button caption displays alternation dots to show that an operation is being performed;
- 2016 > Stop red square button is displayed to the right of the export button;
- 2017 > Clicking on the Stop button cancels the query.

| Export options          |                           |
|-------------------------|---------------------------|
| Recently Viewed Items   |                           |
| All points              |                           |
| All CAM-Relevant points |                           |
| Points type             | All point types           |
| All points from         | All operators ~           |
| Booking platform        | All                       |
| Direction               | Select a direction        |
| Source                  | Transport Data Indicators |
| Format                  | xtsx                      |
| Export infos            |                           |
|                         | 13:157<br>Querying        |
| Export .                | Copy API Call             |

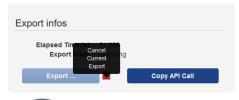

2020

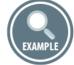

202120222023

Example of "Time-Out" State:

- Export Wizard transitions into this state when the query cannot be completed because of Time-Out.
   The TP sets a maximum time of 60 seconds for a query to produce a result, in order to limit the stress on the TP resources.
- 2027 > Export Button is clickable;
- 2028 > Stop Button is hidden;
- 2029 > Elapsed Time displays the total elapsed time in seconds and milliseconds until the Time-Out;
- 2030 > Export state: Time-Out;
- 2031 > Elapsed Time and Export state appear in bold red;
- Next to the notice "Time-Out", a little symbol appears, with a tooltip saying "Too much data requested. Please reduce the data volume by adjusting your parameters (e.g. less points, smaller time frame)."

| Export options          |                                                                                                    |
|-------------------------|----------------------------------------------------------------------------------------------------|
| Recently Viewed Items   |                                                                                                    |
| All points              |                                                                                                    |
| All CAM-Relevant points |                                                                                                    |
| Points type             | All point types ~                                                                                               |
| All points from         | All operators                                                                                                   |
| Booking platform        | All                                                                                                    |
| Direction               | Select a direction ~                                                                                            |
| Source                  | Transport Data Indicators ~                                                                                     |
| Format                  | xlsx ~                                                                                                    |
| Export infos            |                                                                                                    |
| Export State T          | 9:931<br>īme-Out •                                                                                              |
| Export Ple              | roo much data requested. ase reduce the data volume Call adjusting your parameters g. less points, smaller time |

2037

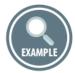

2038 Example of "No Data" State:

- 2039 > Export Wizard transitions into this state when the query is successful but returns no results;
- 2040 > Export Button is clickable;
- 2041 > Elapsed Time displays the total elapsed time in seconds and milliseconds;
- 2042 > Export State: No Data;
- 2043 > Elapsed Time and Export state appear in black;
- 2044 > Stop Button is hidden;
- The browser does not prompt the user to download or open a document, as there are no data to be downloaded.

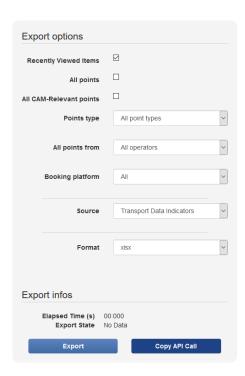

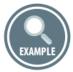

To copy the API Call that is used to download the information, click "Copy API Call". If you want to use API calls than this can help you in setting up such API calls

| Recently Viewed Items                | <b>⊘</b>                  |  |
|--------------------------------------|---------------------------|--|
| All points                           |                           |  |
| All CAM-Relevant points              |                           |  |
| All points from                      | All operators             |  |
| Booking platform                     | All                       |  |
| Source                               | Transport Data Indicators |  |
| Format                               | xlsx                      |  |
| Export infos                         |                           |  |
| Elapsed Time (s) -<br>Export State - | Copy to clipboard         |  |
| Export                               | Copy API Call             |  |

The API Call will be copied directly to your clipboard and will provide you with a link you can use to download the information again, this link can also be used as a basis for other API calls.

| Rec   | ently Viewed Items                   | ⊗                         |   |
|-------|--------------------------------------|---------------------------|---|
|       | All points                           |                           |   |
| All C | AM-Relevant points                   |                           |   |
|       | All points from                      | All operators             | , |
|       | Booking platform                     | All                       | , |
|       | Source                               | Transport Data Indicators | , |
|       | Format                               | xlsx                      | , |
| Expo  | ort infos                            |                           |   |
|       | Elapsed Time (s) -<br>Export State - | Copied                    |   |
|       | Export                               | Copy API Call             |   |

## 7.5.7. EXPORT WIZARD – EXPLANATION OF FIELDS

Below you can find description of the information manually exportable through TP Export Wizard. Each table contains explanation of the meaning of the column titles of the export files.

The provided samples in the "Possible values/Example" column should not be treated as an instance of a real export file. The samples shall be examined on field by field basis as illustration of the possible export values.

## 7.5.7.1. TRANSPORT DATA EXPORT FIELDS

| TRANSPORT DATA EXPORT FIELDS | MEANING OF THE FIELD TITLE                                           | POSSIBLE VALUES / EXAMPLE                                |
|------------------------------|----------------------------------------------------------------------|----------------------------------------------------------|
| id                           | Technical identifier which is a unique fingerprint of the data item. | 1Physical Flowday2016-02-<br>182016-02-19DE-TSO-0010ITP- |
|                              |                                                                      | 00019entrykWh/d                                          |
| dataSet                      | Datasets represent groups of data items. Possible values:            | 1                                                        |
|                              | 1: Operators and Operational data                                    |                                                          |
|                              | 2: Points and CMP Unsuccessful                                       |                                                          |
|                              | Request                                                              |                                                          |
|                              | 3: Balancing Zones CMP Auction                                       |                                                          |
|                              | Premium, balancing zones                                             |                                                          |
|                              | 4: Interconnections and CMP                                          |                                                          |
|                              | Unavailable Firm                                                     |                                                          |
|                              | 5: Operator Point Directions                                         |                                                          |
|                              | 6: Aggregate Interconnections                                        |                                                          |
|                              | The value of the field shows the                                     |                                                          |
|                              | type of exported data set.                                           |                                                          |
| indicator                    | Name of the indicator                                                | Physical Flow                                            |

|                             | represents the granularity of the                      |                                                                                                    |
|-----------------------------|--------------------------------------------------------|----------------------------------------------------------------------------------------------------|
|                             |                                                        |                                                                                                    |
|                             | data.                                                  |                                                                                                    |
| periodFrom                  | Start of the period for which the                      | 2016-02-18 06:00                                                                                       |
|                             | information is valid (start of the gas                 |                                                                                                    |
|                             | day or gas hour).                                      |                                                                                                    |
|                             | The hour is shown in the time zone                     |                                                                                                    |
|                             | selected by the TP user.                               | 2016 02 10 06:00                                                                                       |
| periodTo                    | End of the period for which the                        | 2016-02-19 06:00                                                                                       |
|                             | information is valid (end of the gas day or gas hour). |                                                                                                    |
|                             | The hour is shown in the time zone                     |                                                                                                    |
|                             | selected by the TP user.                               |                                                                                                    |
| operatorKey                 | Unique ID of the TSO in the TP                         | DE-TSO-0010                                                                                            |
| operatorney                 | Database.                                              | 52 130 0010                                                                                            |
|                             | Contrary to the EIC codes, this ID                     |                                                                                                    |
|                             | can never change.                                      |                                                                                                    |
| tsoEicCode                  | EIC code of the TSO. The EIC code                      | 21X-DE-A-A0A0A-A                                                                                       |
|                             | of the TSO may change over time.                       |                                                                                                    |
| operatorLabel               | TSO name                                               | Bayernets                                                                                              |
| pointKey                    | Unique ID of the point in the TP                       | ITP-00007                                                                                              |
|                             | Database.                                              |                                                                                                    |
|                             | Contrary to the EIC codes, this ID                     |                                                                                                    |
|                             | can never change.                                      |                                                                                                    |
| pointLabel                  | Name of the point for which                            | Überackern SUDAL (AT) /                                                                                |
|                             | information is exported.                               | Überackern 2 (DE)                                                                                      |
| tsoltemIdentifier           | Code used by the TSO for data                          | 21Z000000001240                                                                                        |
|                             | publication for a point.                               |                                                                                                    |
|                             | Since October 2015, only EIC codes                     |                                                                                                    |
|                             | are used as point identifiers on ENTSOG TP.            |                                                                                                    |
| directionKey                | Flow direction (Entry or Exit)                         | Entry                                                                                                  |
| unit                        | Units in which the indicator value is                  | kWh/d                                                                                                  |
|                             | presented (kWh/d, kWh/h,                               |                                                                                                    |
|                             | kWh/m³, etc.)                                          |                                                                                                    |
| itemRemarks                 | Item specific optional remark,                         | Remark text could appear here if                                                                       |
|                             | which can be visualized in the                         | published by the TSO.                                                                                  |
|                             | exports.                                               |                                                                                                    |
| generalRemarks              | Generic optional remark over a                         | General remark information for                                                                         |
|                             | group of data items published by                       | the group of data (for example                                                                         |
|                             | the TSO at the same time.                              |                                                                                                    |
|                             |                                                        |                                                                                                    |
| value                       | Value of the indicator                                 |                                                                                                    |
|                             |                                                        |                                                                                                    |
| iastopuateDateTille         | information on the TP.                                 | 2010-02-19 10.10                                                                                       |
| value<br>lastUpdateDateTime | Value of the indicator The date of the upload of the   | for all Nominations publications) could appear here if published by the TSO. 21742397 2016-02-19 10:10 |

|                        | For Capacity and Interruption          |           |
|------------------------|----------------------------------------|-----------|
|                        | indicators - the date at which the     |           |
|                        | last change in value was observed.     |           |
| isUnlimited            | The field is valid only for            |           |
|                        | Interruptible capacity.                |           |
|                        | In case that the Interruptible         |           |
|                        | capacity offered by a TSO is           |           |
|                        | unlimited, the value of the field is   |           |
|                        | set to TRUE and the TP visualize the   |           |
|                        | symbol "∞".                            |           |
|                        | The value of the field is FALSE if the |           |
|                        | Interruptible capacity offered by      |           |
|                        | the TSO is not unlimited.              |           |
|                        | The field is empty if the              |           |
|                        | information is exported for            |           |
|                        | indicator different than               |           |
|                        | Interruptible capacity.                |           |
| flowStatus             | The status of the information          | Confirmed |
| nowstatus              | (Provisional or Confirmed),            | Committee |
|                        | displayed only for Physical flow,      |           |
|                        | Allocation, GCV and WI values.         |           |
| interruptionType       | The type of interruption (Planned,     |           |
| menaphomype            | Unplanned, Actual), valid only for     |           |
|                        | Interruption data.                     |           |
|                        | The field is empty if the              |           |
|                        | information is exported for            |           |
|                        | parameters different than              |           |
|                        | Interruption indicators.               |           |
| restorationInformation | The field is valid only for the        |           |
| restorationimormation  | Interruption data.                     |           |
|                        | It may contain free text               |           |
|                        | information provided by the TSO        |           |
|                        | about the expected restoration         |           |
|                        | from an interruption event. The        |           |
|                        | information is not visualized on the   |           |
|                        | Platform.                              |           |
|                        | If submitted by the TSO, it is         |           |
|                        | available only for export.             |           |
| capacityType           | Type of capacity (Firm or              |           |
| capacityType           | Interruptible), valid only for         |           |
|                        | Capacity and Interruption data.        |           |
|                        | The field is empty if the              |           |
|                        | information is exported for            |           |
|                        | parameters different than Capacity     |           |
|                        | or Interruption indicators.            |           |
| capacityBookingStatus  | Booking status of the capacity         |           |
| capacitybookingstatus  | (Booked, Available, Total), valid      |           |
|                        | only for Capacity or Interruption      |           |
|                        | data. The field is empty if the        |           |
|                        | uata. The held is empty if the         |           |

|                      | information is exported for parameters different than Capacity or Interruption indicators.                                                                                                    |                                          |
|----------------------|----------------------------------------------------------------------------------------------------|------------------------------------------|
| isCamRelevant        | 1 if the point is CAM-relevant. Blank or 0 if the point is NON-CAM-relevant.                                                                                                    | 1                                        |
| isNA                 | The field shows whether "Not Applicable" functionality for data publication was activated by the TSO for the particular point/direction/indicator/period. If the value of the field is TRUE, this means that a "Not applicable" functionality is activated and instead of displaying a value on the platform "N/A" is published. If the field is blank, this means that there are no exceptions and the value of the indicator shall be presented. |                                          |
| originalPeriodFrom   | Technical field represents the first day on which the "Not applicable" solution has been activated. The field is only filled, if "isNA" is set to TRUE.                                                                                                    |                                          |
| isCMPRelevant        | 1 if the point is CMP-relevant.<br>Blank or 0 if the point is not CMP-relevant.                                                                                                    | 1                                        |
| bookingPlatformKey   | Short name for the Booking Platform where capacity can be booked for the point                                                                                                    | PRISMA                                   |
| bookingPlatformLabel | Long name for the Booking Platform where capacity can be booked for the point                                                                                                    | PRISMA                                   |
| bookingPlatformURL   | Link to the Booking Platform where capacity can be booked for the point                                                                                                    | https://platform.prisma-<br>capacity.eu/ |

# 7.5.7.2. POINTS INFORMATION EXPORT FIELDS

| 16.112                           |                                                                                                 |                           |
|----------------------------------|-------------------------------------------------------------------------------------------------|---------------------------|
| POINTS INFORMATION EXPORT FIELDS | MEANING OF THE FIELD TITLE                                                                      | POSSIBLE VALUES / EXAMPLE |
| pointKey                         | Unique ID of the point in the TP Database. Contrary to the EIC codes, this ID can never change. | ITP-00056                 |
| pointLabel                       | Name of the point                                                                               | Oberkappel (GRTgaz D)     |

| operatorKey                  | Unique ID of the TSO in the TP Database. Contrary to the EIC codes, this ID                                                                                                    | DE-TSO-0004             |
|------------------------------|----------------------------------------------------------------------------------------------------|-------------------------|
|                              | can never change.                                                                                                    |                         |
| tsoEicCode                   | EIC code of the TSO. The EIC code of the TSO may change over time.                                                                                                    | 21X-DE-A-A0A0A-A        |
| operatorLabel                | TSO name                                                                                                    | GRTgaz Deutschland      |
| directionKey                 | Flow direction (Entry or Exit)                                                                                                    | entry                   |
| validFrom                    | Point validity start date, as defined by ENTSOG TP administrator.                                                                                                    | Example not applicable. |
|                              | The indicator is not relevant for this dataset.                                                                                                    |                         |
| validTo                      | Point validity end date, as defined by ENTSOG TP administrator.                                                                                                    | Example not applicable. |
|                              | The indicator is not relevant for this dataset.                                                                                                    |                         |
| hasData                      | TRUE in case that the TSO has configured its IT system to publish data at this point. Please note that it just means that the TSO has the technical ability to provide data at the point. It may happen that data may still be missing temporarily for certain days, in case of punctual data communication errors. When FALSE or empty, it means that the TSO has not configured its IT system to upload data for this point, i.e. the point is not relevant. | TRUE                    |
| isVirtualizedCommercially    | TRUE in case that the point is commercially virtualized. In this case, the data is published for the virtual point.  FALSE if the point is not virtualized commercially.                                                                                                    | FALSE                   |
| virtualizedCommerciallySince | The start date of the commercial virtualization of the point after which the information is published for the virtual point. The field is empty if the value of the "isVirtualizedCommercially" is FALSE.                                                                                                    |                         |

| 1.10.10.10.10                  | TRUE 1 1 1 1 1 1 1 1 1 1 1 1 1 1 1 1 1 1 1 | FALCE                          |
|--------------------------------|--------------------------------------------|--------------------------------|
| isVirtualizedOperationally     | TRUE in case that the point is             | FALSE                          |
|                                | operationally virtualized. In this         |                                |
|                                | case the data is published for the         |                                |
|                                | virtual point.                             |                                |
|                                | FALSE if the point is not virtualized      |                                |
|                                | operationally.                             |                                |
| virtualizedOperationallySince  | The start date of the operational          |                                |
|                                | virtualization of the point after          |                                |
|                                | which the information is published         |                                |
|                                | for the virtual point.                     |                                |
|                                | The field is empty if the value of         |                                |
|                                | the "isVirtualizedOperationally" is        |                                |
|                                | FALSE.                                     |                                |
| isPipeInPipe                   | TRUE if a pipe-in-pipe situation is        | TRUE                           |
| isi ipenii ipe                 | valid for the point, otherwise the         | TROL                           |
|                                | value of the field is FALSE.               |                                |
| no loto d On circtorio         |                                            | 005                            |
| relatedOperators               | Shows what are the Operators in            | OGE                            |
|                                | the pipe-in-pipe situation or a            |                                |
|                                | main-point/sub-point situation. The        |                                |
|                                | cells are empty if the point is not in     |                                |
|                                | a pipe-in-pipe or main/sun-point           |                                |
|                                | situation.                                 |                                |
| relatedPoints                  | Shows what are the Points in the           | Bocholtz                       |
|                                | pipe-in-pipe situation or a main-          |                                |
|                                | point/sub-point situation. The cells       |                                |
|                                | are empty if the point is not in a         |                                |
|                                | pipe-in-pipe or main/sun-point             |                                |
|                                | situation.                                 |                                |
| pipeInPipeWithTsoKey           | The TP ID of the other TSO                 | DE-TSO-0009/ITP-00006          |
| ,                              | participating in the pipe-in-pipe          | ,                              |
|                                | situation and the TP ID of the point.      |                                |
|                                | The filed is depended of the value         |                                |
|                                | of the fields "isPipeInPipe".              |                                |
|                                | If the value of the fields                 |                                |
|                                | "isPipeInPipe" is TRUE, the field          |                                |
|                                | "pipeInPipeWithTsoKey" contain             |                                |
|                                | 1                                          |                                |
|                                | the TP ID of the respective TSO and        |                                |
| nin ala Din a Milal Taraka kat | the TP ID of the point.                    | On an Crid Funda (Obs. Leave L |
| pipeInPipeWithTsoLabel         | The name of the other TSO                  | Open Grid Europe/Oberkappel    |
|                                | participating in the pipe-in-pipe          | (OGE)                          |
|                                | situation and the name of the              |                                |
|                                | point.                                     |                                |
|                                | The filed content is depended of           |                                |
|                                | the value of the fields                    |                                |
|                                | "isPipeInPipe".                            |                                |
|                                | If the value of the fields                 |                                |
|                                | "isPipeInPipe" is TRUE, the field          |                                |
|                                | "pipeInPipeWithTsoLabel" contain           |                                |
| ·                              |                                            |                                |

|                            | the name of the respective TSO and the name of the point.                                                                                                    |                                                        |
|----------------------------|----------------------------------------------------------------------------------------------------|--------------------------------------------------------|
| isDoubleReporting          | TRUE if the TSO is publishing the data at the point on behalf of another TSO, for legal reasons.                                                                                                    | FALSE                                                  |
| doubleReportingWithTsoKey  | The TP ID of the TSO to which the point actually belongs and the TP ID of the point.  The filed content is depended of the value of the fields "isDoubleReporting".  If the value of the fields "isDoubleReporting" is TRUE, the field "doubleReportingWithTsoKey" contain the TP ID of the respective TSO to which the point belongs and the TP ID of the point.                                                                                                    |                                                        |
| doubleReportingWithTsoLabe | The name of the TSO to which the point actually belongs and the name of the point.  The filed content is depended of the value of the fields "isDoubleReporting".  The filed is depended of the value of the fields "isDoubleReporting".  If the value of the fields "isDoubleReporting" is TRUE, the field "doubleReporting" is TRUE, the field "doubleReportingWithTsoLabel" contain the name of the respective TSO to which the point belongs and the name of the point. |                                                        |
| tsoltemIdentifier          | Code used by the TSO for data publication for a point. Since October 2015, only EIC codes are used as point identifiers on ENTSOG TP.                                                                                                    | 21Z00000000161V                                        |
| tpTsoItemLabel             | The name of the point, as defined by the TSO                                                                                                    | Oberkappel                                             |
| tpTsoValidFrom             | Point validity start date, as defined by the TSO.                                                                                                    | 2005-10-01 00:00                                       |
| tpTsoValidTo               | Point validity end date, as defined by the TSO.                                                                                                    | 2099-12-3 00:00                                        |
| tpTsoRemarks               | Optional remark about the point defined by the TSO.                                                                                                    | Remark text could appear here if published by the TSO. |

|                              | I                                   |                                        |
|------------------------------|-------------------------------------|----------------------------------------|
| tpTsoConversionFactor        | Conversion factor to be used for    | 1                                      |
|                              | conversion of the capacity value    |                                        |
|                              | from volume to energy units, in     |                                        |
|                              | case that the data is submitted by  |                                        |
|                              | the TSO in volume. The value is     |                                        |
|                              | equal to "1" in case that the       |                                        |
|                              | capacity value is submitted by the  |                                        |
|                              | TSO directly in energy units and no |                                        |
|                              | conversion is needed.               |                                        |
| tpRmkGridConversionFactorC   | Optional remarks provided by the    | Remark text could appear here if       |
| apacityDefault               | TSO that can eventually provide     | published by the TSO.                  |
|                              | more information about the          |                                        |
|                              | conversion factor used.             |                                        |
| tpTsoGCVMin                  | Default value of the GCV defined by | 11.1                                   |
|                              | the TSO for conversion purposes.    |                                        |
| tpTsoGCVMax                  | Maximum value of the GCV defined    |                                        |
|                              | by the TSO for conversion purposes  |                                        |
|                              | (optional).                         |                                        |
| tpTsoGCVRemarks              | Optional remark about the value of  | Remark text could appear here if       |
|                              | the GCV published by the TSO for    | published by the TSO.                  |
|                              | conversion purposes.                |                                        |
| tpTsoGCVUnit                 | Unit for the GCV data               | kWh/m³                                 |
| tpTsoEntryExitType           | Type of the point according to the  | Example not applicable.                |
|                              | TSO (Entry, Exit, or Entry-Exit)    |                                        |
|                              |                                     |                                        |
|                              | The indicator is not relevant for   |                                        |
|                              | this dataset.                       |                                        |
| multiAnnualContractsIsAvaila | TRUE in case that the TSO offers    | FALSE                                  |
| ble                          | Multi-annual contracts at the       |                                        |
|                              | particular point.                   |                                        |
|                              | FASLE if Multi-annual contracts are |                                        |
|                              | not offered.                        |                                        |
| multiAnnualContractsRemark   | Optional remark about the Multi-    | Remark text could appear here if       |
| S                            | annual contracts published by the   | published by the TSO, for              |
|                              | TSO.                                | example: "Contracts shall start at     |
|                              |                                     | the 1 <sup>st</sup> day of the month". |
| annualContractsIsAvailable   | TRUE in case that the TSO offers    | TRUE                                   |
|                              | Annual contracts at the particular  |                                        |
|                              | point.                              |                                        |
|                              | FASLE if Annual contracts are not   |                                        |
|                              | offered.                            |                                        |
| annualContractsRemarks       | Optional remark about the Annual    | Remark text could appear here if       |
|                              | contracts published by the TSO.     | published by the TSO, for              |
|                              |                                     | example: "Contracts shall start at     |
|                              |                                     | the 1 <sup>st</sup> day of the month". |

|                                | I                                                                                                    | I                                                                                                    |
|--------------------------------|----------------------------------------------------------------------------------------------------|----------------------------------------------------------------------------------------------------|
| halfAnnualContractsIsAvailable | TRUE in case that the TSO offers Half-annual contracts at the particular point. FASLE if Half-annual contracts are not offered. | FALSE                                                                                                    |
| halfAnnualContractsRemarks     | Optional remark about the Half-<br>annual contracts published by the<br>TSO.                                                    | Remark text could appear here if published by the TSO, for example: "Contracts shall start at the 1st day of the month". |
| quarterlyContractsIsAvailable  | TRUE in case that the TSO offers Quarterly contracts at the particular point. FASLE if Quarterly contracts are not offered.     | TRUE                                                                                                    |
| quarterlyContractsRemarks      | Optional remark about the Quarterly contracts published by the TSO.                                                             | Remark text could appear here if published by the TSO.                                                                   |
| monthlyContractsIsAvailable    | TRUE in case that the TSO offers Monthly contracts at the particular point. FASLE if Monthly contracts are not offered.         | TRUE                                                                                                    |
| monthlyContractsRemarks        | Optional remark about the Monthly contracts published by the TSO.                                                               | Remark text could appear here if published by the TSO, for example: "Contracts shall start at the 1st day of the month". |
| dailyContractsIsAvailable      | TRUE in case that the TSO offers Daily contracts at the particular point. FASLE if Daily contracts are not offered.             | FALSE                                                                                                    |
| dailyContractsRemarks          | Optional remark about the Daily contracts published by the TSO.                                                                 | Remark text could appear here if published by the TSO.                                                                   |
| withinDayContractsIsAvailable  | TRUE in case that the TSO offers Within-Day contracts at the particular point. FASLE if Day-ahead contracts are not offered.    | TRUE                                                                                                    |
| withinDayContractsRemarks      | Optional remark about the Within-<br>Day contracts published by the<br>TSO.                                                     | Remark text could appear here if published by the TSO.                                                                   |
| availableContractsRemarks      | Optional remark about the available contracts offered by the TSO at the particular point.                                       | Remark text could appear here if published by the TSO.                                                                   |

| sentenceCMPUnsuccessful  | In case of an absence of unsuccessful requests for firm capacity products with duration of one month or longer, the TSOs publish remark containing explanation of the case. The explanation is provided through sentences harmonized among the TSOs.                                                           | Currently there are no requests for firm capacity products on this point with a duration of one month or longer that weren't successfully fulfilled. |
|--------------------------|----------------------------------------------------------------------------------------------------|----------------------------------------------------------------------------------------------------|
| sentenceCMPUnavailable   | In case of an absence of occurrences when no firm capacity product with a duration of one month or longer has been offered in the regular allocation process, the TSOs publish remark containing explanation of the case. The explanation is provided through sentences harmonized among the TSOs.             | Currently firm products with a duration of one month or longer are offered on this point in the regular allocation process.                          |
| sentenceCMPAuction       | In case of absence of occurrences of auctions when firm capacity products with a duration of one month or longer have cleared at prices higher than the reserve price, the TSOs publish remark containing an explanation of the case. The explanation is provided through sentences harmonized among the TSOs. | Currently there are no firm capacity products on this point with a duration of one month or longer auctioned having cleared with an auction premium. |
| sentenceCMPMadeAvailable | In case of an absence of occurrences when capacity was made available through the application of the congestionmanagement procedures, the TSOs publish remark containing an explanation of the case. The explanation is provided through sentences harmonized among the TSOs.                                  | Currently no capacity has been made available on this point through the application of the congestion-management procedures.                         |
| lastUpdateDateTime       | The date at which the information was last updated by the TP.                                                                                                    | 2016-04-18 11:04                                                                                                    |
| isInvalid                | Technical element used to denote an objects/information which is not valid anymore (e.g. point which has been terminated). TRUE is the object is not valid. FALSE if the object is valid.                                                                                                    | FALSE                                                                                                    |

| isCAMRelevant            | 1 if the point is CAM-relevant.                                                                                                    | 1                                |
|--------------------------|----------------------------------------------------------------------------------------------------|----------------------------------|
|                          | Blank if the point is not CAM-                                                                                                    |                                  |
|                          | relevant.                                                                                                    |                                  |
| isCMPRelevant            | 1 if the point is CMP-relevant.                                                                                                    | 1                                |
|                          | Blank if the point is not CMP-                                                                                                    |                                  |
|                          | relevant.                                                                                                    |                                  |
| bookingPlatformKey       | Short name for the Booking                                                                                                    | PRISMA                           |
|                          | Platform where capacity can be                                                                                                    |                                  |
|                          | booked for the point                                                                                                    |                                  |
| bookingPlatformLabel     | Long name for the Booking                                                                                                    | PRISMA                           |
|                          | Platform where capacity can be                                                                                                    |                                  |
|                          | booked for the point                                                                                                    |                                  |
| virtualReverseFlow       | 1 if this Operator Point Direction is                                                                                                    | 1                                |
|                          | marked as a virtual Reverse Flow.                                                                                                    |                                  |
|                          | FALSE in all other cases                                                                                                    |                                  |
| virtualReverseFlowRemark | Optional remark about the                                                                                                    | Remark text could appear here if |
|                          | virtualReverseFlow of this OPD                                                                                                    | published by the TSO.            |
| tpTsoCountry             | The code of the country of the TSO                                                                                                    | NL                               |
| tpCrossBorderPointType   | Shows if the point is cross-border                                                                                                    | In-country EU                    |
|                          | and if this is between EU and Non-                                                                                                    |                                  |
|                          | EU                                                                                                    |                                  |
| tpEURelationship         | Shows the EU/non-EU relationship                                                                                                    | within EU                        |
| connectedOperators       | Short name of the adjacent TSO                                                                                                    | bayernets                        |
| adjacentTsoEic           | EIC Code of the adjacent TSO                                                                                                    | 21X-DE-A-A0A0A-A                 |
| adjacentOperatorKey      | Unique ID of the adjacent TSO in                                                                                                    | DE-TSO-0004                      |
|                          | the TP Database.                                                                                                    |                                  |
|                          | Contrary to the EIC codes, this ID                                                                                                    |                                  |
|                          | can never change.                                                                                                    |                                  |
| adjacentCountry          | Shows the code(s) of the adjacent                                                                                                    | DE                               |
|                          | country                                                                                                    |                                  |
| tpTsoBalancingZone       | The Balancing Zone of the TSO                                                                                                    | Austria                          |
| adjacentZones            | Shows the name(s) of the adjacent                                                                                                    | Hungary                          |
|                          | balancing zone                                                                                                    |                                  |
| bookingPlatformURL       | Link to the Booking Platform where                                                                                                    | https://platform.prisma-         |
|                          | capacity can be booked for the                                                                                                    | capacity.eu/                     |
|                          | point                                                                                                    |                                  |
| id                       | Technical identifier which is a                                                                                                    | 5DE-TSO-0004ITP-00056entry       |
|                          | unique fingerprint of the data item.                                                                                                    |                                  |
| dataSet                  | Datasets represent groups of data                                                                                                    | 5                                |
|                          | items. Possible values:                                                                                                    |                                  |
|                          | 1: Operators and Operational data                                                                                                    |                                  |
|                          | 2: Points and CMP Unsuccessful                                                                                                    |                                  |
|                          | T. Control of the control of the con |                                  |
|                          | Request                                                                                                    |                                  |
|                          | · ·                                                                                                    |                                  |
|                          | Request 3: Balancing Zones CMP Auction Premium, balancing zones                                                                                                    |                                  |
|                          | 3: Balancing Zones CMP Auction                                                                                                    |                                  |

| F. O                             |  |
|----------------------------------|--|
| 5: Operator Point Directions     |  |
| 6: Aggregate Interconnections    |  |
| The value of the field shows the |  |
| type of exported data set.       |  |

# 7.5.7.3. CMP UNSUCCESSFUL REQUEST EXPORT FIELDS

| CMP UNSUCCESSFUL      | MEANING OF THE FIELD TITLE                                                                                                    | POSSIBLE VALUES / EXAMPLE                             |
|-----------------------|----------------------------------------------------------------------------------------------------|-------------------------------------------------------|
| REQUEST EXPORT FIELDS |                                                                                                    |                                                       |
| periodFrom            | Start of the period for which the information is valid. The hour is shown in the time zone selected by the TP user.                   | 2015-01-01 00:00                                      |
| periodTo              | End of the period for which the information is valid. The hour is shown in the time zone selected by the TP user.                     | 2015-03-31 00:00                                      |
| operatorKey           | Unique ID of the TSO in the TP Database. Contrary to the EIC codes, this ID can never change.                                         | FR-TSO-0003                                           |
| tsoEicCode            | EIC code of the TSO. The EIC code of the TSO may change over time.                                                                    | 21X-FR-A-A0A0A-S                                      |
| operatorLabel         | TSO name                                                                                                    | GRTGaz                                                |
| pointKey              | Unique ID of the point in the TP Database. Contrary to the EIC codes, this ID can never change.                                       | ITP-00163                                             |
| pointLabel            | Name of the point                                                                                                    | Liaison Nord Sud                                      |
| tsoltemIdentifier     | Code used by the TSO for data publication for a point. Since October 2015, only EIC codes are used as point identifiers on ENTSOG TP. | 21Z00000000166L                                       |
| directionKey          | Flow direction (Entry or Exit)                                                                                                    | Exit                                                  |
| unit                  | Units in which the indicator value is presented (kWh/d, kWh/h, kWh/m³, etc.)                                                          | kWh/d                                                 |
| itemRemarks           | Item specific optional remark, which can be visualized in the exports.                                                                | Remark text could appear here if published by the TSO |

| -  -                -  | this dataset.                                                          |                         |
|------------------------|------------------------------------------------------------------------|-------------------------|
| capacityType           | this dataset.  The indicator is not relevant for                       | Example not applicable. |
| restorationInformation | this dataset.  The indicator is not relevant for                       | Example not applicable. |
| interruptionType       | The indicator is not relevant for                                      | Example not applicable. |
| flowStatus             | The indicator is not relevant for this dataset.                        | Example not applicable. |
| isUnlimited            | The indicator is not relevant for this dataset.                        | Example not applicable. |
| periodType             | The indicator is not relevant for this dataset.                        | Example not applicable. |
|                        | this dataset.                                                          |                         |
| indicator              | capacity during the pointed period.  The indicator is not relevant for | Example not applicable. |
| occurenceCount         | Number of occurrences of unsuccessful requests for firm                | 31                      |
| lastUpdateDateTime     | The date of the publication of the information.                        | 2016-01-27 18:12        |
| unallocatedVolume      | Unallocated capacity                                                   | 24581688                |
| allocatedVolume        | Allocated capacity                                                     | 1513200                 |
| requestedVolume        | Requested capacity                                                     | 26094888                |
|                        | "occurenceCount" is published.                                         |                         |
|                        | "unallocatedVolume" and                                                |                         |
|                        | "allocatedVolume",                                                     |                         |
|                        | longer and then information in the fields "requestedVolume",           |                         |
|                        | with duration of one month or                                          |                         |
|                        | requests for firm capacity products                                    |                         |
|                        | occurrences of unsuccessful                                            |                         |
|                        | The field is empty, in case of                                         |                         |
|                        | successfully fulfilled."                                               |                         |
|                        | month or longer that weren't                                           |                         |
|                        | on this point with duration of one                                     |                         |
|                        | requests for firm capacity products                                    |                         |
|                        | i.e: "Currently there are no                                           |                         |
|                        | among the TSOs,                                                        |                         |
|                        | through sentences harmonized                                           |                         |
|                        | The explanation is provided                                            |                         |
|                        | longer, the TSOs publish remark containing explanation of the case.    |                         |
|                        | with duration of one month or                                          |                         |
|                        | requests for firm capacity products                                    |                         |
|                        | occurrences of unsuccessful                                            |                         |
| generalRemarks         | In case of an absence of                                               |                         |

| capacityBookingStatus | The indicator is not relevant for this dataset.                                                                                                    | Example not applicable.                                                                      |
|-----------------------|----------------------------------------------------------------------------------------------------|----------------------------------------------------------------------------------------------|
| value                 | The indicator is not relevant for this dataset.                                                                                                    | Example not applicable.                                                                      |
| id                    | Technical identifier which is a unique fingerprint of the data item.                                                                                                    | 22014-12-31 23:00:00<br>+00:002015-03-30 22:00:00<br>+00:00FR-TSO-0003ITP-<br>00163ExitkWh/d |
| dataSet               | Datasets represent groups of data items. Possible values:  1: Operators and Operational data 2: Points and CMP Unsuccessful Request  3: Balancing Zones CMP Auction Premium, balancing zones  4: Interconnections and CMP Unavailable Firm  5: Operator Point Directions  6: Aggregate Interconnections  The value of the field shows the type of exported data set.                                                                               | 2                                                                                            |
| isCamRelevant         | TRUE if the point is CAM-relevant. FALSE if the point is NON-CAM-relevant.                                                                                                    | TRUE                                                                                         |
| isNA                  | The field shows whether "Not Applicable" functionality for data publication was activated by the TSO for the particular point/direction/indicator/period. If the value of the field is TRUE, this means that a "Not applicable" functionality is activated and instead of displaying a value on the platform "N/A" is published. If the field is blank, this means that there are no exceptions and the value of the indicator shall be presented. |                                                                                              |
| originalPeriodFrom    | Technical field represents the first day on which the "Not applicable" solution has been activated. The field is only filled, if "isNA" is set to TRUE.                                                                                                    |                                                                                              |
| isCMPRelevant         | 1 if the point is CMP-relevant.<br>Blank or 0 if the point is not CMP-relevant.                                                                                                    | 1                                                                                            |

| bookingPlatformKey   | Short name for the Booking Platform where capacity can be                     | PRISMA                                   |
|----------------------|-------------------------------------------------------------------------------|------------------------------------------|
|                      | booked for the point                                                          |                                          |
| bookingPlatformLabel | Long name for the Booking Platform where capacity can be booked for the point | PRISMA                                   |
| bookingPlatformURL   | Link to the Booking Platform where capacity can be booked for the point       | https://platform.prisma-<br>capacity.eu/ |

# **7.5.7.1.** CMP AUCTION RESULTS EXPORT FIELDS

| CMP AUCTION RESULTS | MEANING OF THE FIELD TITLE            | POSSIBLE VALUES / EXAMPLE        |
|---------------------|---------------------------------------|----------------------------------|
| EXPORT FIELDS       |                                       |                                  |
| auctionFrom         | Start of the auction slot             | 2016-01-18 09:00                 |
| auctionTo           | End of the auction slot               | 2016-02-10 14:00                 |
| capacityFrom        | Start of the period for which the     | 2016-03-01 06:00                 |
|                     | capacity was auctioned.               |                                  |
| capacityTo          | End of the period for which the       | 2016-04-01 06:00                 |
|                     | capacity was auctioned.               |                                  |
| operatorKey         | Unique ID of the TSO in the TP        | DE-TSO-0004                      |
|                     | Database. Contrary to the EIC         |                                  |
|                     | codes, this ID can never change.      |                                  |
| tsoEicCode          | EIC code of the TSO. The EIC code     | 21X00000001008P                  |
|                     | of the TSO may change over time.      |                                  |
| operatorLabel       | TSO name                              | GRTgaz Deutschland               |
| pointKey            | Unique ID of the point in the TP      | ITP-00056                        |
|                     | Database. Contrary to the EIC         |                                  |
|                     | codes, this ID can never change.      |                                  |
| pointLabel          | Name of the point                     | Oberkappel (GRTgaz D)            |
| tsoltemIdentifier   | Code used by the TSO for data         | 21Z00000000161V                  |
|                     | publication for a point.              |                                  |
|                     | Since October 2015, only EIC codes    |                                  |
|                     | are used as point identifiers on      |                                  |
|                     | ENTSOG TP.                            |                                  |
| directionKey        | Flow direction (Entry or Exit)        | Exit                             |
| unit                | Units in which the indicator value is | EUR/kWh/h                        |
|                     | presented (kWh/d, kWh/h,              |                                  |
|                     | kWh/m³, etc.)                         |                                  |
| itemRemarks         | Item specific optional remark,        | Remark text could appear here if |
|                     | which can be visualized in the        | published by the TSO             |
|                     | exports.                              |                                  |

| generalRemarks        | In case of absence of occurrences of auctions when firm capacity products with a duration of one month or longer have cleared at prices higher than the reserve price, the TSOs publish remark containing an explanation of the case. The explanation is provided through sentences harmonized among the TSOs,  i.e: "Currently there are no firm capacity products on this point with a duration of one month or longer auctioned having cleared with an auction premium".  The field is empty, in case of occurrences of auctions when firm |                                                                                                    |
|-----------------------|----------------------------------------------------------------------------------------------------|----------------------------------------------------------------------------------------------------|
|                       | capacity products with a duration of one month or longer have cleared at prices higher than the reserve price and then information in the fields "auctionPremium", "clearedPrice", "reserveprice" is                                                                                                    |                                                                                                    |
|                       | published.                                                                                                    |                                                                                                    |
| auctionPremium        | Auction premium                                                                                                    | 0.080151                                                                                                    |
| clearedPrice          | Cleared price                                                                                                    | 0.396948                                                                                                    |
| reservePrice          | Reserve price                                                                                                    | 0.316797                                                                                                    |
| last Update Date Time | The date of the publication of the information.                                                                                                    | 2016-03-01 10:38                                                                                            |
| isCamRelevant         | 1 if the point is CAM-relevant.<br>Blank or 0 if the point is NON-CAM-relevant.                                                                                                    | 1                                                                                                    |
| bookingPlatformKey    | Short name for the Booking Platform where capacity can be booked for the point                                                                                                    | PRISMA                                                                                                    |
| bookingPlatformLabel  | Long name for the Booking Platform where capacity can be booked for the point                                                                                                    | PRISMA                                                                                                    |
| bookingPlatformURL    | Link to the Booking Platform where capacity can be booked for the point                                                                                                    | https://platform.prisma-<br>capacity.eu/                                                                    |
| id                    | Technical identifier which is a unique fingerprint of the data item.                                                                                                    | 32016-01-18 08:00:00<br>+00:002016-02-10 13:00:24<br>+00:002016-03-01 05:00:00<br>+00:002016-04-01 04:00:00 |

|                        |                                                                                                    | +00:00DE-TSO-0004ITP-<br>00056exitEUR |
|------------------------|----------------------------------------------------------------------------------------------------|---------------------------------------|
| dataSet                | Datasets represent groups of data items. Possible values:  1: Operators and Operational data 2: Points and CMP Unsuccessful Request  3: Balancing Zones CMP Auction Premium, balancing zones  4: Interconnections and CMP Unavailable Firm  5: Operator Point Directions  6: Aggregate Interconnections  The value of the field shows the type of exported data set. | 3                                     |
| indicator              | The indicator is not relevant for this dataset.                                                                                                    | Example not applicable.               |
| periodType             | The indicator is not relevant for this dataset.                                                                                                    | Example not applicable.               |
| periodFrom             | In case of absence of occurrences of auctions when firm capacity products with a duration of one month or longer have cleared at prices higher than the reserve price. The start of the period for which information is searched.                                                                                                    | 2016-02-18 06:00                      |
| periodTo               | In case of absence of occurrences of auctions when firm capacity products with a duration of one month or longer have cleared at prices higher than the reserve price. The end of the period for which information is searched.                                                                                                    | 2016-02-19 06:00                      |
| value                  | The indicator is not relevant for this dataset.                                                                                                    | Example not applicable.               |
| isUnlimited            | The indicator is not relevant for this dataset.                                                                                                    | Example not applicable.               |
| flowStatus             | The indicator is not relevant for this dataset.                                                                                                    | Example not applicable.               |
| interruptionType       | The indicator is not relevant for this dataset.                                                                                                    | Example not applicable.               |
| restorationInformation | The indicator is not relevant for this dataset.                                                                                                    | Example not applicable.               |
| capacityType           | The indicator is not relevant for this dataset.                                                                                                    | Example not applicable.               |

| capacityBookingStatus     | The indicator is not relevant for                                  | Example not applicable. |
|---------------------------|--------------------------------------------------------------------|-------------------------|
|                           | this dataset.                                                      |                         |
| isNA                      | The field shows whether "Not                                       |                         |
|                           | Applicable" functionality for data                                 |                         |
|                           | publication was activated by the                                   |                         |
|                           | TSO for the particular                                             |                         |
|                           | point/direction/indicator/period.                                  |                         |
|                           | If the value of the field is TRUE, this                            |                         |
|                           | means that a "Not applicable"                                      |                         |
|                           | functionality is activated and                                     |                         |
|                           | instead of displaying a value on the                               |                         |
|                           | platform "N/A" is published.                                       |                         |
|                           | If the field is blank, this means that                             |                         |
|                           | there are no exceptions and the                                    |                         |
|                           | value of the indicator shall be                                    |                         |
| a visia al Davia d'Eurava | presented.                                                         |                         |
| originalPeriodFrom        | Technical field represents the first                               |                         |
|                           | day on which the "Not applicable" solution has been activated. The |                         |
|                           | field is only filled, if "isNA" is set to                          |                         |
|                           | TRUE.                                                              |                         |
| isCMPRelevant             | 1 if the point is CMP-relevant.                                    | 1                       |
|                           | Blank or 0 if the point is not CMP-                                | _                       |
|                           | relevant.                                                          |                         |

# 7.5.7.2. CMP CAPICITY MADE AVAILABLE EXPORT FIELDS

| CMP CAPACITY MADE AVAILABLE EXPORT FIELDS | MEANING OF THE FIELD TITLE                                                                                                    | POSSIBLE VALUES / EXAMPLE                                                                                 |
|-------------------------------------------|----------------------------------------------------------------------------------------------------|----------------------------------------------------------------------------------------------------|
| id                                        | Technical identifier which is a unique fingerprint of the data item.                                                                                                    | 1Available through UIOLI short-<br>termkWh/ddayDE-TSO-0010ITP-<br>00007entrykWh/d2016-02-<br>182016-02-19 |
| dataSet                                   | Datasets represent groups of data items. Possible values:  1: Operators and Operational data 2: Points and CMP Unsuccessful Request 3: Balancing Zones CMP Auction Premium, balancing zones 4: Interconnections and CMP Unavailable Firm 5: Operator Point Directions 6: Aggregate Interconnections The value of the field shows the type of exported data set. | 1                                                                                                    |

| indicator         | The CMP procedure that has been                                   | Available through UIOLI short-               |
|-------------------|-------------------------------------------------------------------|----------------------------------------------|
|                   | applied for providing capacity in case of contractual congestion. | term                                         |
|                   | Possible values:                                                  |                                              |
|                   | - Available through UIOLI short-                                  |                                              |
|                   | term;                                                             |                                              |
|                   | - Available through                                               |                                              |
|                   | Oversubscription;                                                 |                                              |
|                   | - Available through Surrender;                                    |                                              |
|                   | - Available through UIOLI long-                                   |                                              |
|                   | term.                                                             |                                              |
| periodType        | Period Type (Day or Hour) -                                       | Day                                          |
|                   | presents the granularity of the                                   |                                              |
|                   | data.                                                             |                                              |
| periodFrom        | Start of the period for which the                                 | 2016-02-18 06:00                             |
|                   | information is valid.                                             |                                              |
| periodTo          | End of the period for which the                                   | 2016-02-19 06:00                             |
|                   | information is valid.                                             |                                              |
| operatorKey       | Unique ID of the TSO in the TP                                    | DE-TSO-0010                                  |
|                   | Database.                                                         |                                              |
|                   | Contrary to the EIC codes, this ID                                |                                              |
| . 5: 0 1          | can never change.                                                 | 247 25 4 40404 4                             |
| tsoEicCode        | EIC code of the TSO.                                              | 21X-DE-A-A0A0A-A                             |
|                   | The EIC code of the TSO may                                       |                                              |
|                   | change over time.                                                 | D                                            |
| operatorLabel     | TSO name                                                          | Bayernets                                    |
| pointKey          | Unique ID of the point in the TP                                  | ITP-00007                                    |
|                   | Database. Contrary to the EIC                                     |                                              |
| mainti ahal       | codes, this ID can never change.                                  | Überreckerin CUDAL (AT) /                    |
| pointLabel        | Name of the point                                                 | Überackern SUDAL (AT) /<br>Überackern 2 (DE) |
| tsoltemIdentifier | Code used by the TSO for data                                     | 21Z000000001240                              |
| tsoitemidentiner  | publication for a point.                                          | 21200000001240                               |
|                   | Since October 2015, only EIC codes                                |                                              |
|                   | are used as point identifiers on                                  |                                              |
|                   | ENTSOG TP.                                                        |                                              |
| directionKey      | Flow direction (Entry or Exit)                                    | entry                                        |
| unit              | Units in which the indicator value is                             | kWh/d                                        |
|                   | presented (kWh/d, kWh/h,                                          | , Kirin, G                                   |
|                   | kWh/m³, etc.)                                                     |                                              |
| itemRemarks       | Item specific optional remark,                                    | Remark text could appear here if             |
|                   | which can be visualized in the                                    | published by the TSO                         |
|                   | exports.                                                          | ,                                            |
| generalRemarks    | In case of an absence of                                          |                                              |
|                   | occurrences when capacity was                                     |                                              |
|                   | made available through the                                        |                                              |
|                   | application of the congestion-                                    |                                              |
|                   | management procedures, the TSOs                                   |                                              |

|                        | 1 111 1 1 1 1 1                      |                                         |
|------------------------|--------------------------------------|-----------------------------------------|
|                        | publish remark containing an         |                                         |
|                        | explanation of the case. The         |                                         |
|                        | explanation is provided through      |                                         |
|                        | sentences harmonized among the       |                                         |
|                        | TSOs,                                |                                         |
|                        |                                      |                                         |
|                        | i.e: "Currently there are no request |                                         |
|                        | for firm capacity products on this   |                                         |
|                        | point with a duration of one month   |                                         |
|                        | or longer that weren't successfully  |                                         |
|                        | fulfilled".                          |                                         |
|                        |                                      |                                         |
|                        | The field is empty, in case of       |                                         |
|                        | occurrences when capacity was        |                                         |
|                        | made available through the           |                                         |
|                        | application of the congestion-       |                                         |
|                        | management procedures, and then      |                                         |
|                        | the field "value" contains           |                                         |
|                        | information about the capacity       |                                         |
|                        | made available through the           |                                         |
|                        | application of the procedure         |                                         |
|                        | pointed in the "indicator" field.    |                                         |
| value                  | Value of the capacity made           | 16134528                                |
|                        | available through the application of |                                         |
|                        | the pointed CMP procedure for the    |                                         |
|                        | particular period and point.         |                                         |
| lastUpdateDateTime     | The date of the publication of the   | 2016-02-19 10:52                        |
| ·                      | information.                         |                                         |
| isUnlimited            | The indicator is not relevant for    | Example not applicable.                 |
|                        | this dataset.                        |                                         |
| flowStatus             | The indicator is not relevant for    | Example not applicable.                 |
|                        | this dataset.                        |                                         |
| interruptionType       | The indicator is not relevant for    | Example not applicable.                 |
| 71                     | this dataset.                        | , , , , , , , , , , , , , , , , , , , , |
| restorationInformation | The indicator is not relevant for    | Example not applicable.                 |
|                        | this dataset.                        | , , , , , , , , , , , , , , , , , , , , |
| capacityType           | The indicator is not relevant for    | Example not applicable.                 |
|                        | this dataset.                        |                                         |
| capacityBookingStatus  | The indicator is not relevant for    | Example not applicable.                 |
|                        | this dataset.                        |                                         |
| isCamRelevant          | TRUE if the point is CAM-relevant.   | TRUE                                    |
|                        | FALSE if the point is NON-CAM-       |                                         |
|                        | relevant.                            |                                         |
| isNA                   | The indicator is not relevant for    | Example not applicable.                 |
| ISINA                  | this dataset.                        | Lample not applicable.                  |
| originalDoriodErom     |                                      | Evample not applicable                  |
| originalPeriodFrom     | The indicator is not relevant for    | Example not applicable.                 |
|                        | this dataset.                        |                                         |

| isCMPRelevant        | 1 if the point is CMP-relevant.     | 1                        |
|----------------------|-------------------------------------|--------------------------|
|                      | Blank or 0 if the point is not CMP- |                          |
|                      | relevant.                           |                          |
| bookingPlatformKey   | Short name for the Booking          | PRISMA                   |
|                      | Platform where capacity can be      |                          |
|                      | booked for the point                |                          |
| bookingPlatformLabel | Long name for the Booking           | PRISMA                   |
|                      | Platform where capacity can be      |                          |
|                      | booked for the point                |                          |
| bookingPlatformURL   | Link to the Booking Platform where  | https://platform.prisma- |
|                      | capacity can be booked for the      | capacity.eu/             |
|                      | point                               |                          |

#### 7.5.7.3. CMP UNAVAILABLE FIRM EXPORT FIELDS

| CMP UNAVAILABLE FIRM | MEANING OF THE FIELD TITLE                                                                                                    | POSSIBLE VALUES / EXAMPLE                    |
|----------------------|----------------------------------------------------------------------------------------------------|----------------------------------------------|
| EXPORT FIELDS        |                                                                                                    |                                              |
| periodFrom           | Start of the period for which the information is valid (start of the gas day or gas hour).  The hour is shown in the time zone selected by the TP user. | 2015-10-01 06:00                             |
| periodTo             | End of the period for which the information is valid (end of the gas day or gas hour).  The hour is shown in the time zone selected by the TP user.     | 2016-10-01 06:00                             |
| operatorKey          | Unique ID of the TSO in the TP Database. Contrary to the EIC codes, this ID can never change.                                                           | DE-TSO-0010                                  |
| tsoEicCode           | EIC code of the TSO. The EIC code of the TSO may change over time.                                                                                      | 21X-DE-A-A0A0A-A                             |
| operatorLabel        | Abbreviation of the TSO name                                                                                                    | Bayernets                                    |
| pointKey             | Unique ID of the point in the TP Database. Contrary to the EIC codes, this ID can never change.                                                         | ITP-00007                                    |
| pointLabel           | Name of the point                                                                                                    | Überackern SUDAL (AT) /<br>Überackern 2 (DE) |
| tsoltemIdentifier    | Code used by the TSO for data publication for a point. Since October 2015, only EIC codes are used as point identifiers on ENTSOG TP.                   | 21Z000000001240                              |
| directionKey         | Flow direction (Entry or Exit)                                                                                                    | entry                                        |
| allocationProcess    | The regular allocation process applied at the point for the particular period. Possible values: - Auction;                                              | Auction                                      |

|                    | <ul><li>FCFS;</li><li>OpenSubscription.</li></ul>                                                                                                    |                                                                                                    |  |  |
|--------------------|----------------------------------------------------------------------------------------------------|----------------------------------------------------------------------------------------------------|--|--|
| itemRemarks        | Item specific optional remark, which can be visualized in the exports.                                                                                                    | Remark text could appear here if published by the TSO                                                           |  |  |
| generalRemarks     | In case of an absence of occurrences when no firm capacity product with a duration of one month or longer has been offered in the regular allocation process, the TSOs publish remark containing explanation of the case. The explanation is provided through sentences harmonized among the TSOs,  i.e: "Currently firm products with a                        |                                                                                                    |  |  |
|                    | duration of one month or longer are offered on this point in the regular allocation process".  The field is empty in case of occurrences when no firm capacity product with a duration of one                                                                                                    |                                                                                                    |  |  |
|                    | month or longer has been offered in the regular allocation process pointed in the field "allocationProcess".                                                                                                    |                                                                                                    |  |  |
| lastUpdateDateTime | The date of the publication of the information.                                                                                                    | 2016-01-27 18:12                                                                                                |  |  |
| id                 | Technical identifier which is a unique fingerprint of the data item.                                                                                                    | 42015-10-01 04:00:00<br>+00:002016-10-01 04:00:00<br>+00:0021X-DE-A-A0A0A-ADE-<br>TSO-0010ITP-00007entryAuction |  |  |
| dataSet            | Datasets represent groups of data items. Possible values:  1: Operators and Operational data 2: Points and CMP Unsuccessful Request 3: Balancing Zones CMP Auction Premium, balancing zones 4: Interconnections and CMP Unavailable Firm 5: Operator Point Directions 6: Aggregate Interconnections The value of the field shows the type of exported data set. | 4                                                                                                    |  |  |

| indicator              | The indicator is not relevant for this dataset.                                | Example not applicable.                  |
|------------------------|--------------------------------------------------------------------------------|------------------------------------------|
| periodType             | The indicator is not relevant for this dataset.                                | Example not applicable.                  |
| unit                   | The indicator is not relevant for this dataset.                                | Example not applicable.                  |
| value                  | The indicator is not relevant for this dataset.                                | Example not applicable.                  |
| isUnlimited            | The indicator is not relevant for this dataset.                                | Example not applicable.                  |
| flowStatus             | The indicator is not relevant for this dataset.                                | Example not applicable.                  |
| interruptionType       | The indicator is not relevant for this dataset.                                | Example not applicable.                  |
| restorationInformation | The indicator is not relevant for this dataset.                                | Example not applicable.                  |
| capacityType           | The indicator is not relevant for this dataset.                                | Example not applicable.                  |
| capacityBookingStatus  | The indicator is not relevant for this dataset.                                | Example not applicable.                  |
| isCamRelevant          | TRUE if the point is CAM-relevant.  FALSE if the point is NON-CAM- relevant.   | TRUE                                     |
| isNA                   | The indicator is not relevant for this dataset.                                | Example not applicable.                  |
| originalPeriodFrom     | The indicator is not relevant for this dataset.                                | Example not applicable.                  |
| isCMPRelevant          | 1 if the point is CMP-relevant. Blank or 0 if the point is not CMP-relevant.   | 1                                        |
| bookingPlatformKey     | Short name for the Booking Platform where capacity can be booked for the point | PRISMA                                   |
| bookingPlatformLabel   | Long name for the Booking Platform where capacity can be booked for the point  | PRISMA                                   |
| bookingPlatformURL     | Link to the Booking Platform where capacity can be booked for the point        | https://platform.prisma-<br>capacity.eu/ |

# **7.5.7.4.** TARIFF FULL EXPORT FIELDS

| Tariff Full           | MEANING OF THE FIELD TITLE      | POSSIBLE VALUES / EXAMPLE       |
|-----------------------|---------------------------------|---------------------------------|
| Tariff Period         | Describes the tariff period for | 2017-01-01T06:00:00+01:00 -     |
|                       | which the record is valid       | 2018-01-01T06:00:00+01:00       |
| Tariff Period Remarks | Comments to the tariff period   | This tariff period lasts from   |
|                       |                                 | February 1st 2017 - January 1st |
|                       |                                 | 2018.                           |

| Point Name                             | Name of the point for which the record is valid.                                                                                                    | Wallbach                                                                                 |  |
|----------------------------------------|----------------------------------------------------------------------------------------------------|------------------------------------------------------------------------------------------|--|
| Point Identifier (EIC)                 | EIC code of the point for which the record is valid                                                                                                    | 21Z000000001216                                                                          |  |
| Direction                              | Flow direction for which the record is valid                                                                                                    | Exit                                                                                     |  |
| Operator                               | TSO operating the point for which the record is valid                                                                                                    | Fluxys TENP                                                                              |  |
| Country code                           | Short name for the country where the point is located in.                                                                                                    | DE                                                                                       |  |
| Connection                             | Describes which other operators are operating the point.                                                                                                    | Fluxys TENP -> Swissgas, Fluxys<br>TENP -> FluxSwiss, Fluxys TENP -><br>Open Grid Europe |  |
| Remarks fo connection                  | Remarks elaborating on the connection of operators at a point.                                                                                                    |                                                                                          |  |
| From BZ                                | Describes the start balancing zone (depending on the flow direction).                                                                                                    | BeLux                                                                                    |  |
| To BZ                                  | Describes the end balancing zone (depending on the flow direction)                                                                                                    | NCG                                                                                      |  |
| Start time of validity                 | Describes the starting point in time when a given tariff is valid.                                                                                                    | 2017-01-01T06:00:00+01:00                                                                |  |
| End time of validity                   | Describes the ending point in time when a given tariff ceases to be valid.                                                                                                  | 2018-01-01T06:00:00+01:00                                                                |  |
| Capacity Type                          | Describes if the capacity type for which the record is valid is firm or interruptible                                                                                       | Firm                                                                                     |  |
| Unit                                   | Describes the relevant unit of the capacity type for which the record is valid                                                                                              | kWh/h                                                                                    |  |
| Product type according to its duration | Describes the duration of the product for which the record is valid. On the TP you may find yearly, quarterly, monthly, daily and withinday products in the tariff section. | Yearly                                                                                   |  |
| Multiplier                             | Factor applied to the respective proportion of the reference price in order to calculate the reserve price for a non-yearly standard capacity product                       | 1.25000000                                                                               |  |
| Remarks for multiplier                 |                                                                                                    | Multiplier for monthly products.                                                         |  |
| Discount for interruptible capacity    | Probability for interruption of interruptible capacity, expressed as a value 0-1 or NA                                                                                      | 0.30000000                                                                               |  |
| Remarks for discount                   | Explanation to support the user in understanding the applied discount.                                                                                                    | 30% discount                                                                             |  |
|                                        |                                                                                                    |                                                                                          |  |

| Seasonal factor                                            | Factor reflecting the variation of demand within the year which may                                                                                                    | 0.65000000                                                                                                    |
|------------------------------------------------------------|----------------------------------------------------------------------------------------------------|----------------------------------------------------------------------------------------------------|
|                                                            | be applied in combination with the relevant multiplier.                                                                                                    |                                                                                                    |
| Remarks for seasonal factor                                | Explanation to support the user in understanding the applied seasonal factor.                                                                                                    | Seasonal factor for Q2 (Apr-Jun)                                                                                                    |
| Operator Currency                                          | The currency in which the tariffs are settled.                                                                                                    | CZK                                                                                                    |
| Applicable tariff per kWh/d (local)                        | The value of the tariff in a daily capacity unit in local currency.                                                                                                    | 0.01393269                                                                                                    |
| Local Currency/ kWh/d                                      | The full unit for the tariff in a daily capacity unit and the settlement period in local currency.                                                                                                    | CZK/(kWh/d)/h                                                                                                    |
| Applicable tariff per kWh/h (local)                        | The value of the tariff in an hourly capacity unit in local currency.                                                                                                    | 0.33438456                                                                                                    |
| Local Currency/ kWh/h                                      | The full unit for the tariff in an hourly capacity unit and the settlement period in local currency.                                                                                                    | CZK/(kWh/h)/h                                                                                                    |
| Applicable tariff per kWh/d (Euro)                         | The value of the tariff in a daily capacity unit in euros.                                                                                                    | 0.10833337                                                                                                    |
| EUR / kWh/d                                                | The full unit for the tariff in a daily capacity unit and the settlement period in euros.                                                                                                    | Euro/(kWh/d)/y                                                                                                    |
| Applicable tariff per kWh/h (Euro)                         | The value of the tariff in an hourly capacity unit in euros.                                                                                                    | 2.60000085                                                                                                    |
| EUR / kWh/h                                                | The full unit for the tariff in an hourly capacity unit and the settlement period in euros.                                                                                                    | Euro/(kWh/h)/y                                                                                                    |
| Remarks for applicable tariff                              | Comments pertaining to the previous 8 fields describing the applicable tariffs for standard products in hourly and daily capacity units, in local currency and euros.                                                          | A zero tariff currently applies for Capacity and Commodity. A registration fee of €26,253 per shipper applies at the point. https://www.cru.ie/wpcontent/uploads/2016/08/CER17 275-Gas-Transmission-Tariffs-2017_18-Decision-Paper.pdf |
| Applicable tariff in common unit                           | Value of the tariff in a common unit. The common unit is added as additional information for harmonisation purposes (principle of the greatest common divisor to allow every TSO to convert its tariffs into the common unit). | 0.00008300                                                                                                    |
| EUR/kWh/h/d for all products<br>EUR/kWh/h/h for within-day | Shows which of the two possible units are applicable to the value in the previous field.                                                                                                    | Euro/(kWh/h)/h                                                                                                    |

| Remarks for applicable tariff in common unit                       | Field for adding further explanation to the common unit.                                        | The applicable tariff in common unit is provided for comparison reasons only.                                                                                                    |
|--------------------------------------------------------------------|-------------------------------------------------------------------------------------------------|----------------------------------------------------------------------------------------------------|
| Applicable commodity tariff per kWh, if any, in the Local Currency | Value for a commodity tariff, also know as flow-based charges, in local currencies.             | 0.00030992                                                                                                    |
| Applicable commodity tariff per kWh, if any, in the EURO           | Value for a commodity tariff, also know as flow-based charges, in euros.                        | 0.00030992                                                                                                    |
| Remarks for applicable commodity                                   | Further explanation to the commodity tariff.                                                    | The commodity tariff approved for year 2017 is equal to 0,003375 E/scm and it is applied to physical volumes. The value shown has been converted in E/kWh using a weighted average GCV for the Thermal Year 2017/18. |
| Last Update Date                                                   | The date and time when the record was last updated.                                             | 2017-12-15 12:15                                                                                                    |
| Exchange Rate Reference<br>Date                                    | The date and time when the calculations from local currencies to euros was last performed.      | 2017-12-20T04:19:29+01:00                                                                                                    |
| Remarks                                                            | General remark field relating to the record in general.                                         | This is a Virtual Interconnection Point. This point consists of Lwowek (21Z000000000167J) and Wloclawek (21Z000000000168H).                                                                                          |
| Operator key                                                       | Unique ID of the TSO in the TP Database. Contrary to the EIC codes, this ID can never change.   | PL-TSO-0001                                                                                                    |
| Tso Eic code                                                       | EIC code of the TSO. The EIC code of the TSO may change over time.                              | 21V000000000003V                                                                                                    |
| Point key                                                          | Unique ID of the point in the TP Database. Contrary to the EIC codes, this ID can never change. | ITP-00293                                                                                                    |

# **7.5.7.5.** TARIFF SIMULATION EXPORT FIELDS

| TARIFF Simulation     | MEANING OF THE FIELD TITLE      | POSSIBLE VALUES / EXAMPLE       |  |  |
|-----------------------|---------------------------------|---------------------------------|--|--|
| Tariff Period         | Describes the tariff period for | 2017-01-01T06:00:00+01:00 -     |  |  |
|                       | which the record is valid       | 2018-01-01T06:00:00+01:00       |  |  |
| Tariff Period Remarks | Comments to the tariff period   | This tariff period lasts from   |  |  |
|                       |                                 | February 1st 2017 - January 1st |  |  |
|                       |                                 | 2018.                           |  |  |
| Point Name            | Name of the point for which the | Wallbach                        |  |  |
|                       | record is valid.                |                                 |  |  |

| Point Identifier (EIC)                                                   | EIC code of the point for which the record is valid                                                                                                    | 21Z000000001216                                                                          |  |
|--------------------------------------------------------------------------|----------------------------------------------------------------------------------------------------|------------------------------------------------------------------------------------------|--|
| Direction                                                                | Flow direction for which the record is valid                                                                                                    | Exit                                                                                     |  |
| Operator                                                                 | TSO operating the point for which the record is valid                                                                                                    | Fluxys TENP                                                                              |  |
| Country code                                                             | Short name for the country where the point is located in.                                                                                                    | DE                                                                                       |  |
| Connection                                                               | Describes which other operators are operating the point.                                                                                                    | Fluxys TENP -> Swissgas, Fluxys<br>TENP -> FluxSwiss, Fluxys TENP -><br>Open Grid Europe |  |
| Remarks fo connection                                                    | Remarks elaborating on the connection of operators at a point.                                                                                                    |                                                                                          |  |
| From BZ                                                                  | Describes the start balancing zone (depending on the flow direction).                                                                                                    | BeLux                                                                                    |  |
| To BZ                                                                    | Describes the end balancing zone (depending on the flow direction)                                                                                                    | NCG                                                                                      |  |
| Capacity Type                                                            | Describes if the capacity type for which the record is valid is firm or interruptible                                                                                       | Firm                                                                                     |  |
| Unit                                                                     | Describes the relevant unit of the capacity type for which the record is valid                                                                                              | kWh/h                                                                                    |  |
| Product type according to its duration                                   | Describes the duration of the product for which the record is valid. On the TP you may find yearly, quarterly, monthly, daily and withinday products in the tariff section. | Yearly                                                                                   |  |
| Operator Currency                                                        | The currency in which the tariffs are settled.                                                                                                    | CZK                                                                                      |  |
| Simulation of all the costs foe flowing 1 GWh/day/year in Local currency | Simulation of all the costs for flowing 1 GWh/day/year in Local currency. This value is based on the average price for quarterly products.                                  | 615341.00000000                                                                          |  |
| Simulation of all the costs for flowing 1 GWh/day/year in EUR            | Simulation of all the costs for flowing 1 GWh/day/year in Local currency. This value is based on the average price for quarterly products.                                  | 146366.87995053                                                                          |  |
| Remars for Simulation costs                                              | Additional explanation for how the TSO has calculated the simulation, including listing the parameters which are taken into account.                                        | The costs include capacity charges, commodity charges and transmission costs.            |  |
| Last Update Date                                                         | The date and time when the record was last updated.                                                                                                    | 2017-12-15 12:15                                                                         |  |

| Exchange Rate Reference<br>Date | The date and time when the calculations from local currencies to euros was last performed.      | 2017-12-20T04:19:29+01:00                                                                                                    |
|---------------------------------|-------------------------------------------------------------------------------------------------|----------------------------------------------------------------------------------------------------|
| Remarks                         | General remark field relating to the record in general.                                         | This is a Virtual Interconnection Point. This point consists of Gubin Gaz-System - PL / Guben ONTRAS DE (21Z00000000000089D) and Lasów (EIC 21Z00000000000057Q). |
| Operator key                    | Unique ID of the TSO in the TP Database. Contrary to the EIC codes, this ID can never change.   | PL-TSO-0001                                                                                                    |
| Tso Eic code                    | EIC code of the TSO. The EIC code of the TSO may change over time.                              | 21V000000000003V                                                                                                    |
| Point key                       | Unique ID of the point in the TP Database. Contrary to the EIC codes, this ID can never change. | ITP-00293                                                                                                    |

#### **7.5.7.6.** TARIFF PUBL. BEFORE TAR NC EXPORT FIELDS

| TARIFF                 | MEANING OF THE FIELD TITLE                                                            | POSSIBLE VALUES / EXAMPLE         |  |  |  |
|------------------------|---------------------------------------------------------------------------------------|-----------------------------------|--|--|--|
| Tariff Period          | Describes the tariff period for                                                       | 2017-01-01T06:00:00+01:00 -       |  |  |  |
|                        | which the record is valid                                                             | 2018-01-01T06:00:00+01:00         |  |  |  |
| Point Name             | Name of the point for which the record is valid.                                      | Wallbach                          |  |  |  |
| Point Identifier (EIC) | EIC code of the point for which the record is valid                                   | 21Z000000001216                   |  |  |  |
| Direction              | Flow direction for which the record is valid                                          | Exit                              |  |  |  |
| Operator               | TSO operating the point for which the record is valid                                 | Fluxys TENP                       |  |  |  |
| Tariff Type            | Describes the type of the tariff: Auction, Fixed or Commodity                         | Auction                           |  |  |  |
| Capacity Type          | Describes if the capacity type for which the record is valid is firm or interruptible | Firm                              |  |  |  |
| value                  | Value of the indicator                                                                | 1,074046                          |  |  |  |
| Remarks                | General remark field relating to the                                                  | Daily tariff updated every day at |  |  |  |
|                        | record in general.                                                                    | 18.30 CET after the day-ahead     |  |  |  |
|                        |                                                                                       | auction results.                  |  |  |  |
| Unit                   | The full unit for the tariff.                                                         | EUR/(kWh/h)/d                     |  |  |  |
| Last Update Date       | The date and time when the record was last updated.                                   | 2017-12-15 12:15                  |  |  |  |

| Operator key | Unique ID of the TSO in the TP<br>Database.<br>Contrary to the EIC codes, this ID | PL-TSO-0001      |
|--------------|-----------------------------------------------------------------------------------|------------------|
|              | can never change.                                                                 |                  |
| Tso Eic code | EIC code of the TSO. The EIC code                                                 | 21V000000000003V |
|              | of the TSO may change over time.                                                  |                  |
| Point key    | Unique ID of the point in the TP                                                  | ITP-00293        |
|              | Database.                                                                         |                  |
|              | Contrary to the EIC codes, this ID                                                |                  |
|              | can never change.                                                                 |                  |

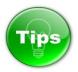

#### How to open a CSV document in XLS/XLSX (MS Excel) file?

208320842085

2086

2082

Once you have exported the information of your interest in CSV file format you could easily open and save it in XLS/XLSX (MS Excel) format.

There are many possibilities. Two of them are presented in the examples below.

2087 2088

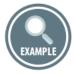

2089 2090

2092

2093

#### Follow the next 3 steps:

2091 1. Click wit

- 1. Click with the right mouse button on the file in CSV format;
- 2. Press on Open with and
- 3. Select MS Excel.

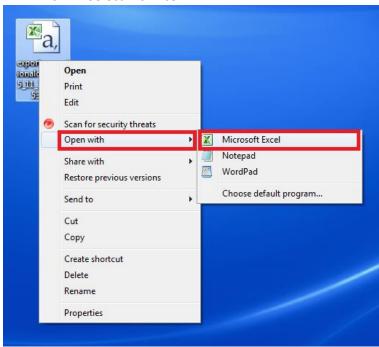

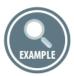

Another possibility is to open and convert a CSV file that you exported form ENTSOG TP in XLS/XLSX (MS Excel) format is to use the **Open** command of MS Excel.

- 1. Open MS Excel;
- 2. On the **Data** tab, in the **Get Data** group, click **From File** and click on **From Text/CSV**. Then, in the **Import File** dialog box, browse to the CSV file that you exported form ENTSOG TP and double-click on it.

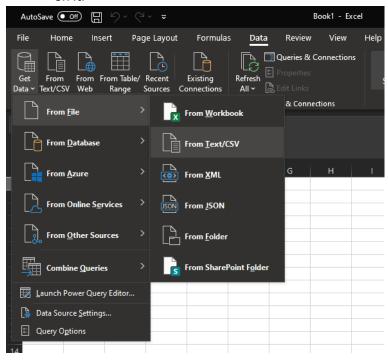

3. Follow the Text Import Wizard steps:

Step 1: Set the following settings:
Original data type: Delimited
File origin: Windows (ANSI)

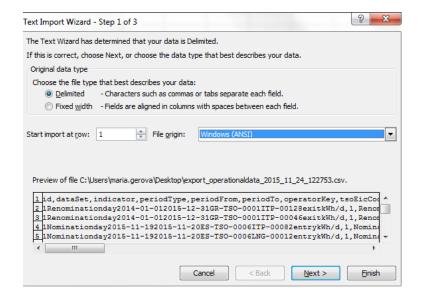

Step 2: Set the following settings:

**Delimiters**: Select Comma

Text qualifier: Leave the default option quotation mark (")

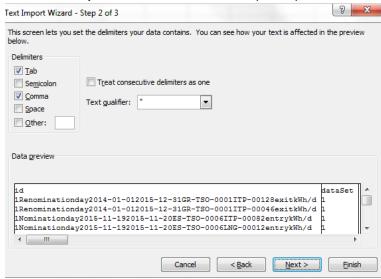

Step 3: Set the following settings:

Column Data Format: General

2119 Select FINISH.

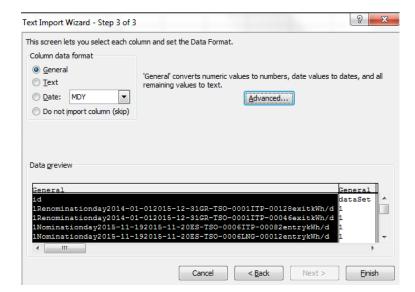

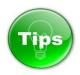

Opening a text file (\*.CSV or \*.TXT) in MS Excel does not change the format of the file — you can see this in the Excel title bar, where the name of the file retains the text file name extension (for example, .txt or .csv).

To convert the opened CSV file in XLS/XLSX format, go to **File** menu, select **Save as** option:

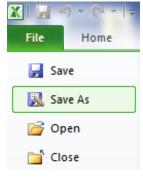

and Save the file as:

2131 Excel Workbook (\*.xlsx) or

2132 Excel 97-2003 Workbook (\*.xls):

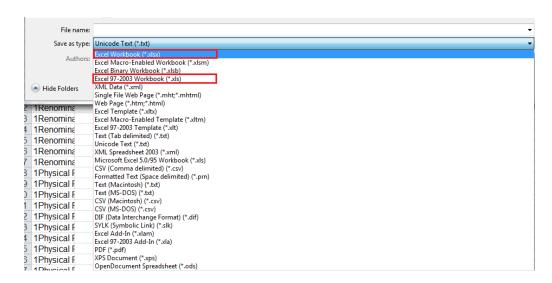

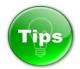

You can apply some filtering options on the extracted data by the using the MS Excel option **Sort & Filter**. Go to **Home** menu, select **Sort & Filter** and press on **Filter** option.

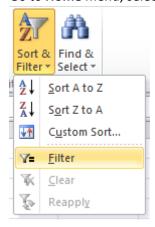

Filtering controls (Arrow  $\overline{\,}$  sign) automatically are added to the table headers.

For quick filtering, do this:

- 1. Click the arrow in the table header of the column you want to filter.
- 2. In the list of text or numbers on the drop-down many that appears, uncheck the (Select All) box at the top of the list, and then check the boxes of the items you want to show in your table.

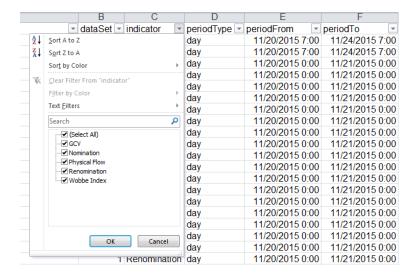

#### 7.6. ZONES DATA PANEL TABS

214921502151

2152

2153

2154

2155

#### 7.6.1. ZONE DATA INDICATORS

The indicators for which data could be displayed for a zone are:

- Physical flow aggregated physical flow in entry or exit direction (to or from) the zone;
- Allocations aggregated allocated quantities in entry or exit direction of the zone;
- Nominations aggregated nominated capacity at all entry or at all exit points to or from the zone.

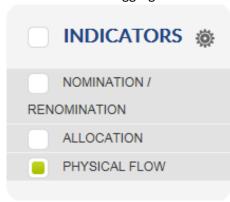

2156 2157

2158

2159

2160

#### 7.6.2. **ZONES TAB**

In the Zones tab information about the selected zone(s) and indicator(s) (physical flow, allocation data, nomination information) is presented in graphical way:

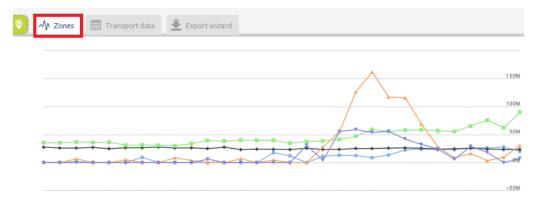

The list of the selected zones, including the names of the operators and adjacent zones, as well as the indicator for which the data is displayed on the graph, are listed below the data panel:

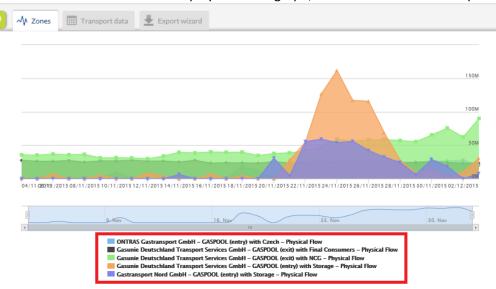

#### 7.6.3. TRANSPORT DATA TAB

In the Transport data tab, the information about the selected zones(s) and indicator(s) in numerical way is presented:

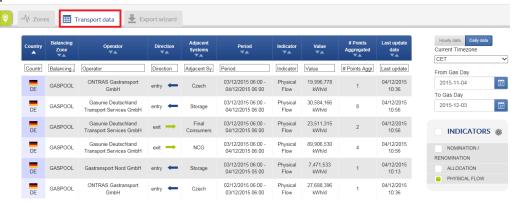

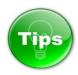

2174

The information presented on the Transport data panel can be sorted based on one or several parameters simultaneously:

| Country | Balancing<br>Zone | Operator <b>V</b> | Direction ▼▲ | Adjacent<br>Systems | Period<br>▼▲ | Indicator<br>▼▲ | Value<br>▼▲ | # Points<br>Aggregated | Last update<br>date |
|---------|-------------------|-------------------|--------------|---------------------|--------------|-----------------|-------------|------------------------|---------------------|
|---------|-------------------|-------------------|--------------|---------------------|--------------|-----------------|-------------|------------------------|---------------------|

217521762177

- The sorting could be done based on:
- 2178 Country name;
- 2179 Balancing zone name;
- 2180 Operator name;
- 2181 Direction;
- 2182 Adjacent system name;
- 2183 Validity period;
- 2184 Indicator;
- 2185 Value;
- 2186 Number of Aggregated points;
- 2187 Update date.

2188

- To sort the data based on one parameter, simply press on the name of the parameter on the Parameter bar.
- The sorting and filtering functionalities at Zone Transport data tab are similar to the sorting possibilities of Points Transport data Tab. For more details, please go to point Tip in 7.5.2.

2193

- 2194 7.6.4. EXPORT WIZARD TAB
- The Export Wizard Tab leads the users to the TP Export Tool. The TP Export Tool allows manual export of points and zones information.
- 2197 The functionalities and the points information export options are explained in 7.5.6
- The functionalities and states of the zones information export tool repeat these of the points' information export tool.

- Through the Export wizard the TP users can export information in CSV, XLSX and XML format. The users
- 2202 can choose to export information either for all zones defined on the TP or by selecting a TSO for whose
- balancing zone(s) the data to be exported.
- 2204 For description of the zone's information exportable through TP Export Wizard, please refer to point
- 2205 7.6.5.1

| √ Zones | Transport data | Export wizard |      |                                  |        |                   |            |  |
|---------|----------------|---------------|------|----------------------------------|--------|-------------------|------------|--|
|         |                |               | Rece | Items                            | All op | erators           | •          |  |
|         |                |               |      | Favorites grou                   | цр     | Select a favorite | *          |  |
|         |                |               |      | Form                             | at     | xlsx              | •          |  |
|         |                |               | Expo | rt infos                         |        |                   |            |  |
|         |                |               |      | Elapsed Time (s)<br>Export State |        |                   |            |  |
|         |                |               |      | Export                           |        | Сор               | y API Call |  |

#### 7.6.5. EXPORT WIZARD – EXPLANATION OF FIELDS

Below you can find description of the information manually exportable through TP Export Wizard. The table contains explanation of the meaning of the column titles of the export files.

#### **7.6.5.1.** ZONES INFORMATION EXPORT FIELDS

| ZONES INFORMATION EXPORT FIELDS | MEANING OF THE FIELD TITLE                                                    | POSSIBLE VALUES / EXAMPLE                                                                                                    |
|---------------------------------|-------------------------------------------------------------------------------|----------------------------------------------------------------------------------------------------|
| id                              | Technical identifier which is a unique fingerprint of the data item.          | 1AggregatesDEDE-GASPOOL-DE-<br>TSO-0005entryProduction2016-<br>02-18T00:00:00+00:002016-02-<br>19T00:00:00+00:00Physical Flow |
| dataSet                         | Datasets represent groups of similar data items. Possible value for the Zones | 1                                                                                                    |
|                                 | information export:  1: Aggregated Data at Balancing                          |                                                                                                    |
|                                 | Level.                                                                        |                                                                                                    |
| dataSetLabel                    | Datasets represent groups of similar data items.                              | Aggregates                                                                                                    |
|                                 | Aggregates: Aggregated Data at                                                |                                                                                                    |
|                                 | Balancing Level.  The value of the field shows the                            |                                                                                                    |
|                                 | type of exported data set.                                                    |                                                                                                    |
| indicator                       | Name of the indicator.                                                        | Physical Flow                                                                                                    |
|                                 | Possible values:                                                              |                                                                                                    |
|                                 | - Physical flow;                                                              |                                                                                                    |
|                                 | - Nomination/Re-nomination;                                                   |                                                                                                    |
|                                 | - Allocation.                                                                 |                                                                                                    |

| periodType           | Period Type (Day or Hour) - presents the granularity of the                                                                                                    | Day                                            |
|----------------------|----------------------------------------------------------------------------------------------------|------------------------------------------------|
| periodFrom           | data.  Start of the period for which the information is valid (start of the gas day or gas hour).  The hour is shown in the time zone selected by the TP user. | 2016-02-18 06:00                               |
| periodTo             | End of the period for which the information is valid (end of the gas day or gas hour).  The hour is shown in the time zone selected by the TP user.            | 2016-02-19 06:00                               |
| countryKey           | Country code of the name of the country to which the balancing zone belongs.                                                                                   | DE                                             |
| countryLabel         | Name of the country to which the balancing zone belongs.                                                                                                    | Germany                                        |
| bzKey                | Unique ID of the balancing zone in the TP Database.                                                                                                    | DE-GASPOOL-                                    |
| bzShort              | Abbreviation/short name of the balancing zone.                                                                                                    | GASPOOL                                        |
| bzLong               | Full name of the balancing zone                                                                                                    | GASPOOL Balancing Zone                         |
| operatorKey          | Unique ID of the TSO in the TP Database. Contrary to the EIC codes, this ID can never change.                                                                  | DE-TSO-0005                                    |
| operatorLabel        | TSO name                                                                                                    | Gasunie Deutschland Transport<br>Services GmbH |
| tsoEicCode           | EIC code of the TSO. The EIC code of the TSO may change over time.                                                                                             | 21X-DE-D-A0A0A-K                               |
| directionKey         | Flow direction (Entry or Exit)                                                                                                    | Entry                                          |
| adjacentSystemsKey   | Unique ID of the adjacent system to the balancing zone.                                                                                                    | Production                                     |
| adjacentSystemsLabel | Adjacent system name                                                                                                    | Production                                     |
| year                 | Year of the date for which the information is exported.                                                                                                    | 2016                                           |
| month                | Name of the month for which the information is exported: 1: January 2: February 11: November 12: December                                                      | 2                                              |
| day                  | Date of the month for which the information is exported.                                                                                                    | 18                                             |

| unit               | Units in which the indicator value is presented (kWh/d, kWh/h, kWh/m³, etc.)                      | kWh/d                                                                                                 |
|--------------------|---------------------------------------------------------------------------------------------------|----------------------------------------------------------------------------------------------------|
| value              | Value of the exported indicator                                                                   | 81666593                                                                                              |
| countPointPresents | Total number of points for which the indicator values is aggregated.                              | 2                                                                                                    |
| flowStatus         | The status of the information (Provisional or Confirmed)                                          | Provisional                                                                                           |
| pointsNames        | List of the points which were aggregated to produce the data item, separated by " " as delimiter. | Production (DE) (GUD) H-Gas-<br>Summe Produktion   Production<br>(DE) (GUD) L-Gas-Summe<br>Produktion |
| lastUpdateDateTime | The date of the publication of the information.                                                   | 2016-02-23 12:46                                                                                      |

# 2213 7.7. REDIRECTION OPTIONS

#### How to access the TP Map from TP Data part without losing the currently displayed information?

If you are currently exploring information at TP Data part for one or more points but you need to check something on the TP Map and return again to the Data graph, Transport data or whatsoever of the displayed Data Tabs follow the next steps:

Move the mouse cursor on the Point menu without clicking on it. When the drop-down menu appears, click on the Map:

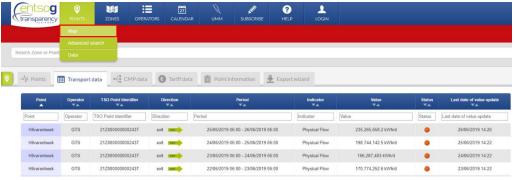

To Return from the TP Map to the previously displayed data – move again the mouse cursor on the Point menu and on the drop-down menu, click on the Data:

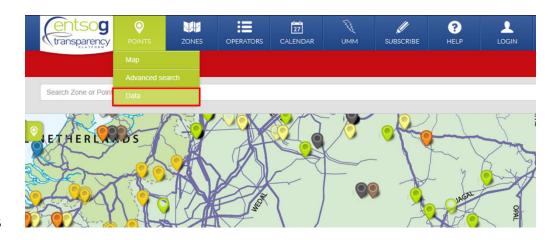

| 2226 | 8. FEEDBACK                                                                                             |
|------|----------------------------------------------------------------------------------------------------|
| 2227 |                                                                                                    |
| 2228 | Dear ENTSOG TP User,                                                                                    |
| 2229 |                                                                                                    |
| 2230 | We would like to thank you for your interest to our Transparency Platform.                              |
| 2231 |                                                                                                    |
| 2232 | You have now reached the end of this manual. We hope you have found it useful.                          |
| 2233 | We would appreciate your feedback and suggestions on how to improve its content and to facilitate your  |
| 2234 | experience with the ENTSOG Transparency Platform.                                                       |
| 2235 |                                                                                                    |
| 2236 | Should you require more examples or details on any specific parts of the manual, please do not hesitate |
| 2237 | to contact us by using the following email:                                                             |
| 2238 |                                                                                                    |
| 2239 | transparency@entsog.eu                                                                                  |
| 2240 |                                                                                                    |
| 2241 | Kind regards,                                                                                           |
| 2242 |                                                                                                    |

ENTSOG TP Development team